### Manual do Proprietário do Dell**™** Precision**™** M4600

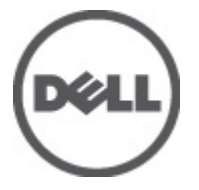

Modelo regulamentar P13F Tipo regulamentar P13F001

### <span id="page-1-0"></span>Notas, avisos e advertências

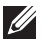

NOTA: Uma NOTA indica informações importantes para melhor utilizar o computador.

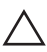

AVISO: Um AVISO alerta para a possibilidade de danos no hardware ou de perda de dados, caso as instruções não sejam seguidas.

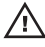

 $\bigwedge$  ADVERTÊNCIA: Uma ADVERTÊNCIA indica potenciais danos no equipamento, lesões corporais ou mesmo morte.

#### As informações deste documento estão sujeitas a alteração sem aviso prévio. **©** 2011 Dell Inc. Todos os direitos reservados.

É estritamente proibida qualquer forma de reprodução destes materiais sem autorização por escrito da Dell Inc.

Marcas comerciais utilizadas neste texto: Dell™, o logótipo DELL, Dell Precision™, Precision ON™, ExpressCharge™, Latitude™, Latitude ON™, OptiPlex™, Vostro™ e Wi-Fi Catcher™ são marcas comerciais da Dell Inc. Intel®, Pentium®, Xeon®, Core™, Atom™, Centrino® e Celeron® são marcas comerciais registadas ou marcas comerciais da Intel Corporation nos Estados Unidos e em outros países. AMD® é marca comercial registada e AMD Opteron™, AMD Phenom™, AMD Sempron™, AMD Athlon™, ATI Radeon™ e ATI FirePro™ são marcas comerciais da Advanced Micro Devices, Inc. Microsoft®, Windows®, MS-DOS®, Windows Vista®, o botão de iniciar do Windows Vista e Office Outlook® são marcas comerciais ou marcas comerciais registadas da Microsoft Corporation nos Estados Unidos e/ou em outros países. Blu-ray Disc™ é marca comercial de propriedade da Blu-ray Disc Association (BDA) e licenciada para utilização em discos e tocadores. A marca com a palavra Bluetooth® é marca comercial registada e de propriedade da Bluetooth® SIG, Inc. e qualquer utilização de tal marca por parte da Dell é feita sob licença. Wi-Fi® é uma marca comercial registada da Wireless Ethernet Compatibility Alliance, Inc.

Outros nomes e marcas comerciais podem ser utilizados nesta publicação como referência às entidades que invocam essas marcas e nomes ou aos seus produtos. A Dell declara que não tem interesse de propriedade sobre marcas comerciais e nomes de terceiros.

2011–06

Rev. A00

# Índice

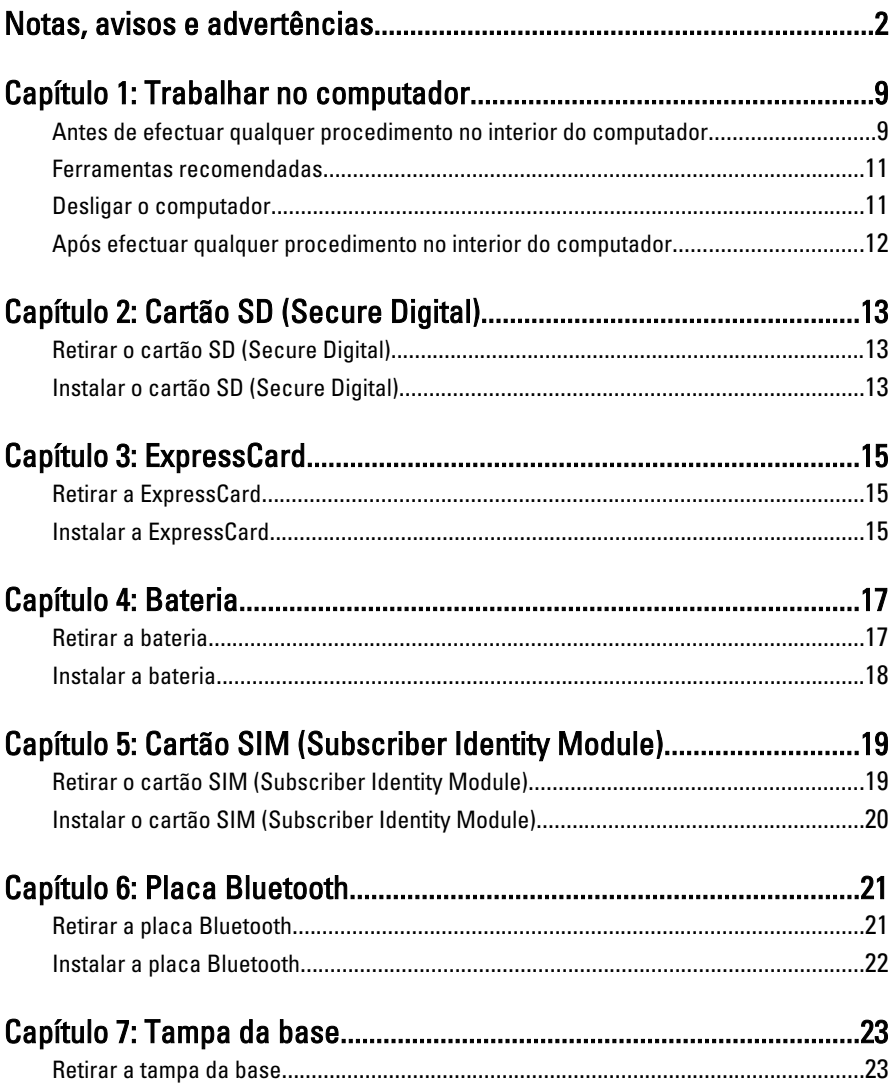

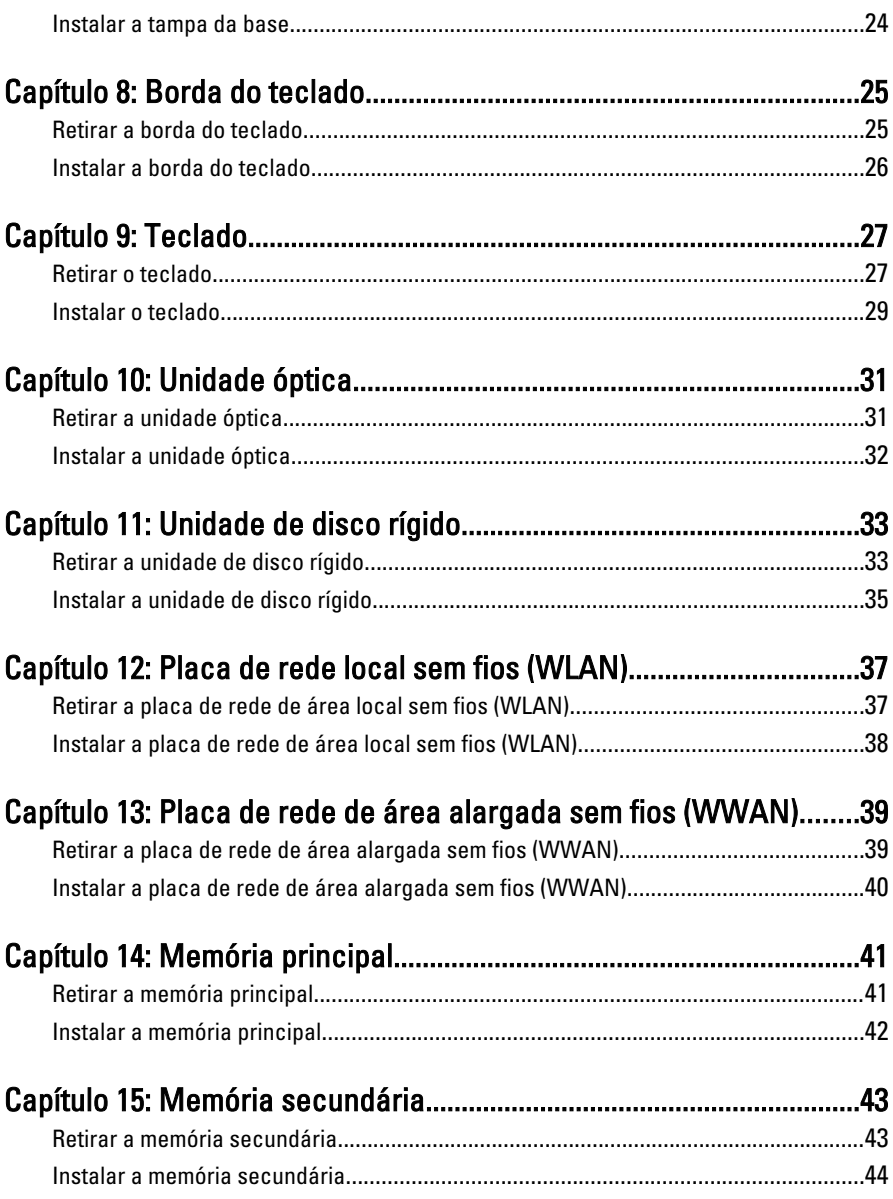

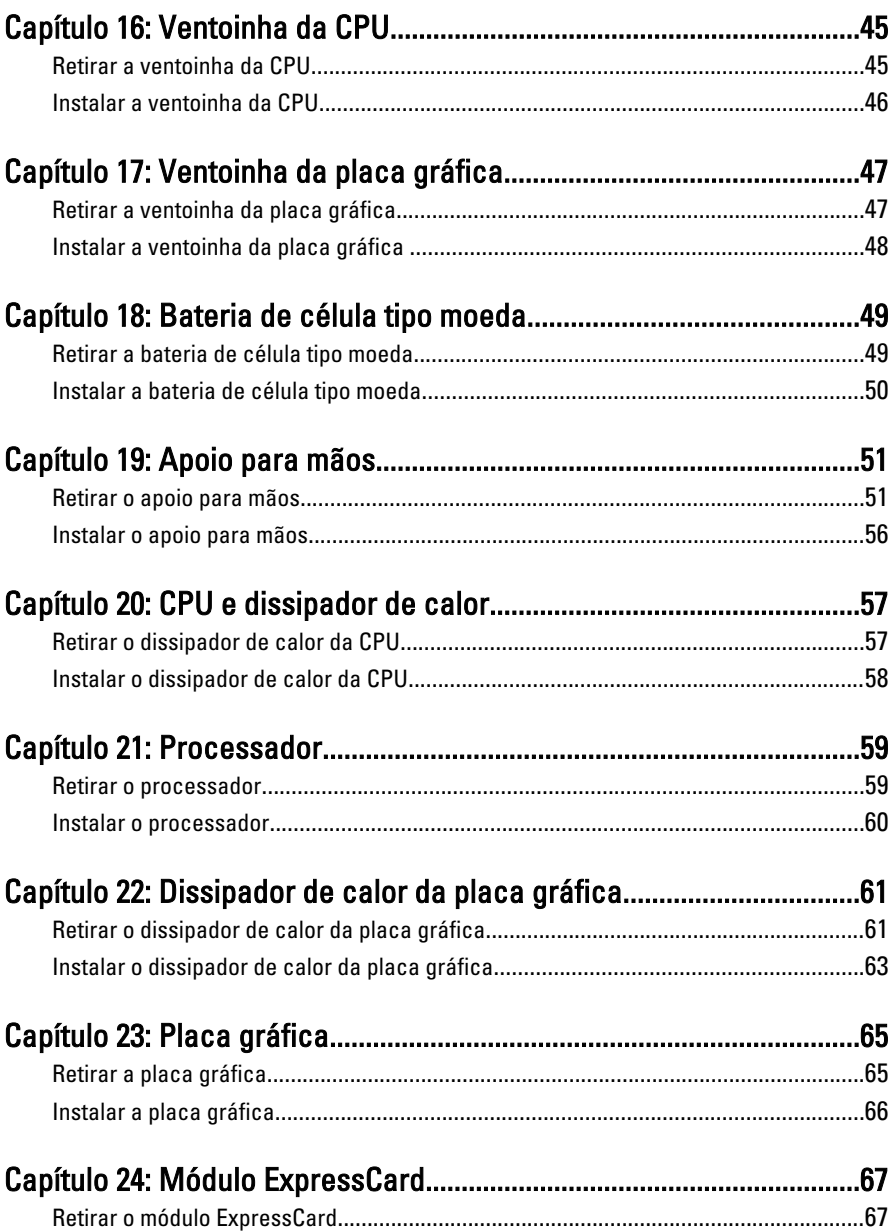

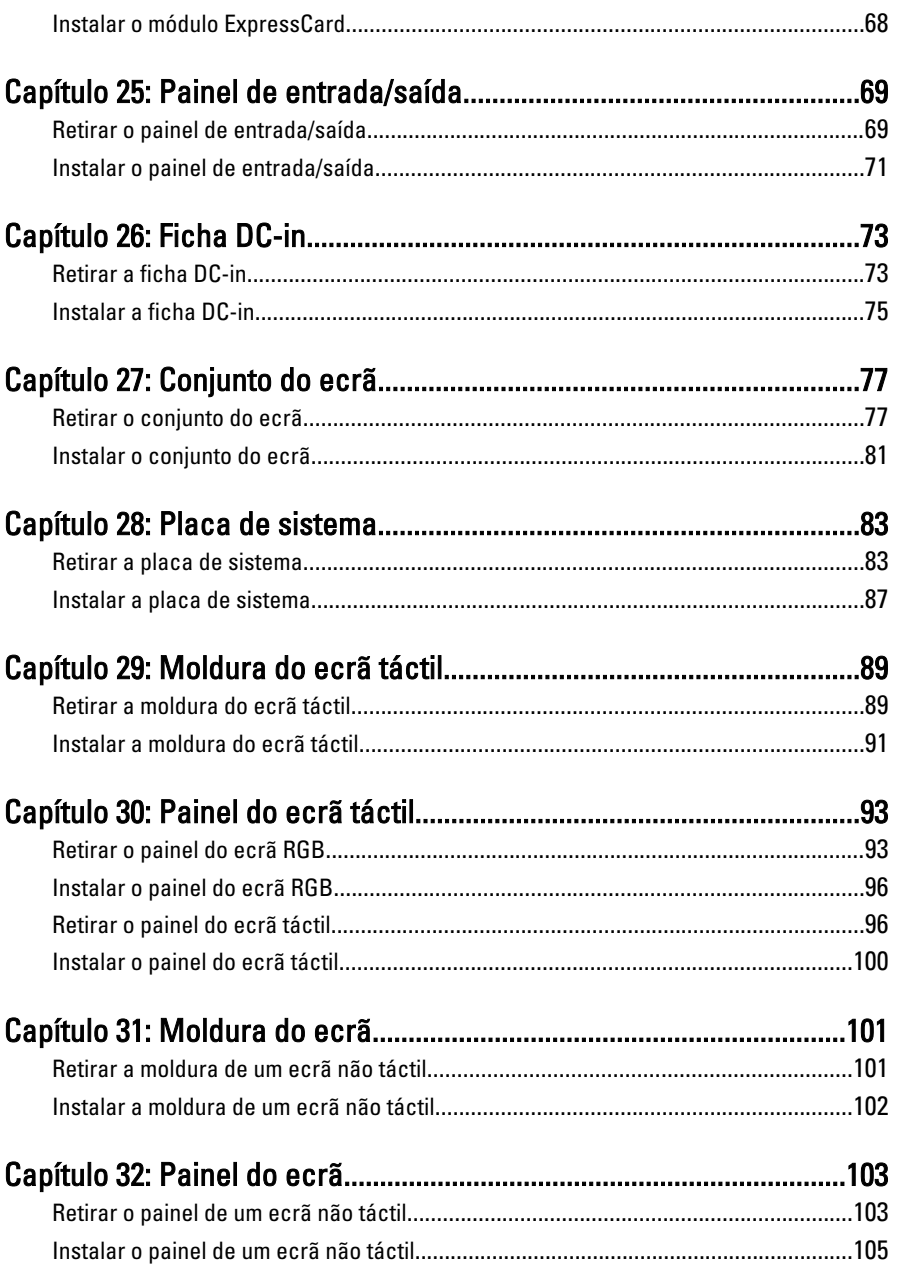

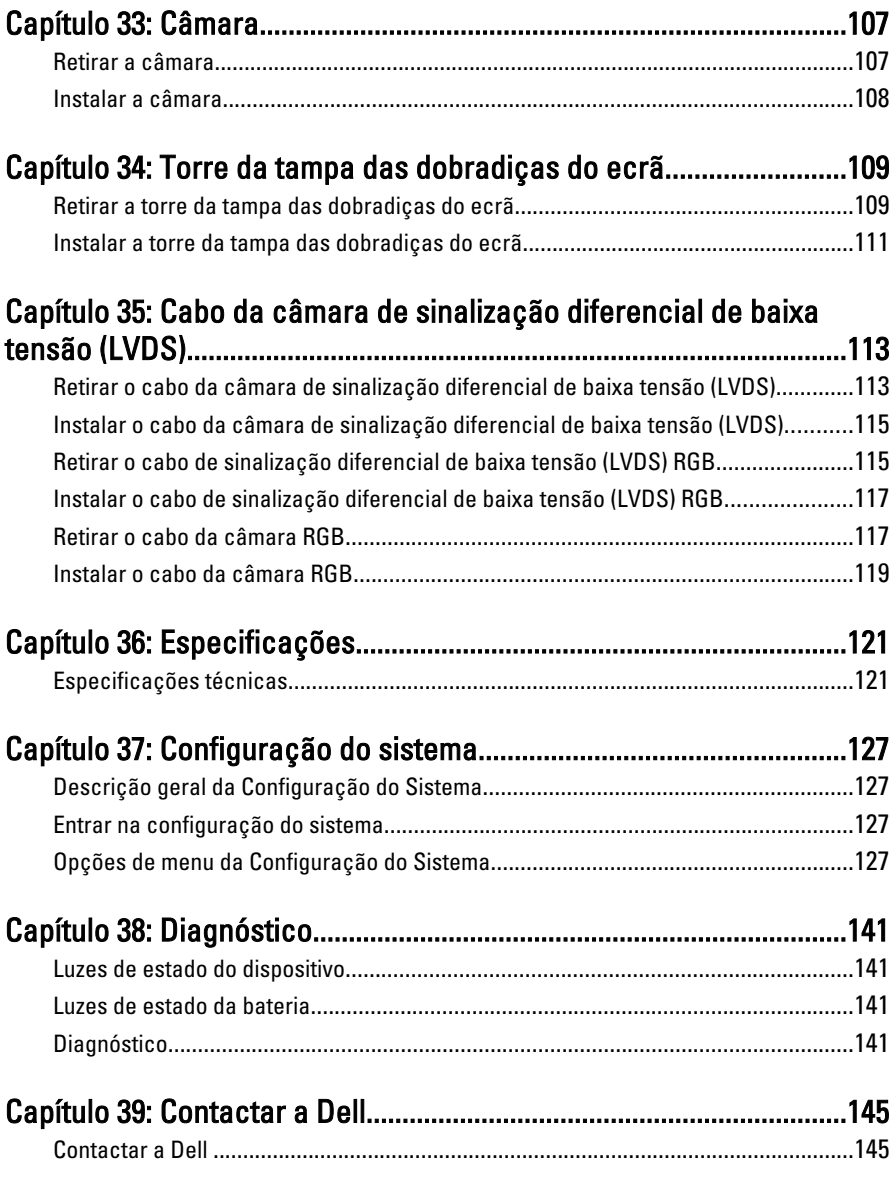

### <span id="page-8-0"></span>Trabalhar no computador 1

#### Antes de efectuar qualquer procedimento no interior do computador

Utilize as seguintes directrizes de segurança para ajudar a proteger o computador de potenciais danos, e para ajudar a assegurar a sua segurança pessoal. Salvo indicação em contrário, cada procedimento neste documento pressupõe a existência das seguintes condições:

- Efectuou os passos indicados em Trabalhar no Computador.
- Leu as informações de segurança fornecidas com o computador.
- É possível substituir ou, se adquirido em separado, instalar um componente ao efectuar o procedimento de remoção na ordem inversa.
- ADVERTÊNCIA: Antes de trabalhar no interior do computador, leia as informações de segurança fornecidas com o mesmo. Para obter informações adicionais sobre melhores práticas de segurança, consulte a página principal de Conformidade regulamentar em www.dell.com/regulatory\_compliance.

 $\triangle$  AVISO: Muitas das reparações só podem ser efectuadas por um técnico de assistência qualificado. Apenas deverá efectuar a resolução de problemas e algumas reparações simples, conforme autorizado na documentação do produto ou como orientado pelo serviço de assistência on-line ou por telefone e pela equipa de suporte. Os danos causados por assistência não autorizada pela Dell não são abrangidos pela garantia. Leia e siga as instruções sobre segurança fornecidas com o produto.

AVISO: Para evitar descargas electrostáticas, ligue-se à terra utilizando uma faixa de terra para pulso ou tocando periodicamente numa superfície metálica não pintada, tal como um conector na parte posterior do computador.

 $\triangle$  AVISO: Manuseie cuidadosamente os componentes e as placas. Não toque nos componentes ou nos contactos da placa. Segure a placa pelas extremidades ou pelo suporte metálico de instalação. Segure nos componentes, como um processador, pelas extremidades e não pelos pinos.

 $\land$   $\,$  AVISO: Quando desligar um cabo, puxe pelo respectivo conector ou pela patilha e não pelo próprio cabo. Alguns cabos possuem conectores com patilhas de bloqueio. Se estiver a desligar este tipo de cabo, prima as patilhas de bloqueio antes de desligar o cabo. À medida que puxa os conectores, mantenha-os alinhados para evitar que os pinos do conector dobrem. Do mesmo modo, antes de ligar um cabo, certifique-se de ambos os conectores estão correctamente orientados e alinhados.

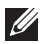

**NOTA:** Pode haver diferenças de aparência entre a cor do seu computador e determinados componentes em relação aos apresentados nas ilustrações deste documento.

Para evitar danificar o computador, execute os seguintes passos antes de começar a efectuar qualquer procedimento no interior do mesmo.

- 1. Certifique-se de que a superfície de trabalho é plana e que está limpa para evitar que a tampa do computador fique riscada.
- 2. Desligue o computador (consulte *[Desligar o computador](#page-10-0)*).
- 3. Se o computador estiver ligado a um dispositivo de ancoragem (ancorado), como a "Slice" de bateria ou Base multimédia opcional, desancore-o.

 $\triangle$  AVISO: Para desligar um cabo de rede, desligue primeiro o cabo do computador e. em seguida, desligue o cabo do dispositivo de rede.

- 4. Desligue todos os cabos de rede do computador.
- 5. Desligue o computador e todos os dispositivos a ele ligados das respectivas tomadas eléctricas.
- 6. Feche o ecrã e vire o computador ao contrário numa superfície plana.
- **NOTA:** Para evitar danificar a placa do sistema, tem de remover a bateria principal antes de realizar a assistência ao computador.
- 7. Retire a bateria principal (consulte [Bateria](#page-16-0)).
- 8. Vire o computador ao contrário, virado para cima.
- 9. Abra o ecrã.
- 10. Prima o botão de alimentação para ligar a placa de sistema à terra.

 $\triangle$  AVISO: Para evitar choques eléctricos, desligue sempre o computador da tomada eléctrica antes de abrir o ecrã.

- <span id="page-10-0"></span>AVISO: Antes de tocar em qualquer parte interior do computador, ligue-se à terra tocando numa superfície metálica não pintada, tal como o metal na parte posterior do computador. Enquanto trabalha, toque periodicamente numa superfície metálica não pintada para dissipar a electricidade estática, uma vez que esta pode danificar os componentes internos.
- 11. Retire qualquer ExpressCard ou Smart Card instalada das respectivas ranhuras.

#### Ferramentas recomendadas

Os procedimentos descritos neste documento podem requerer as seguintes ferramentas:

- Chave de parafusos de ponta chata pequena
- Chave de parafusos Phillips Nº 0
- Chave de parafusos Phillips Nº 1
- Instrumento aguçado em plástico
- CD do programa de actualização do Flash BIOS

#### Desligar o computador

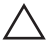

 $\triangle$  AVISO: Para evitar a perda de dados, guarde e feche todos os ficheiros abertos e saia de todos os programas abertos antes de desligar o computador.

- 1. Encerrar o sistema operativo:
	- No Windows Vista:

Clique em Iniciar  $\odot$ , clique na seta no canto inferior direito do menu Iniciar, conforme ilustrado abaixo e, em seguida, clique em Encerrar.

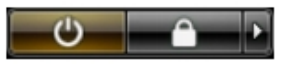

• No Windows XP:

Clique em Iniciar  $\rightarrow$  Desligar o computador  $\rightarrow$  Desligar . O computador desliga-se após a conclusão do processo de encerramento do sistema operativo.

2. Certifique-se de que o computador e todos os dispositivos anexados se encontram desligados. Se o computador e os dispositivos a estes ligados não se tiverem desligado automaticamente quando encerrou o sistema

<span id="page-11-0"></span>operativo, mantenha premido o botão de alimentação durante cerca de 4 segundos para os desligar.

#### Após efectuar qualquer procedimento no interior do computador

Uma vez concluído o procedimento de reposição de componente, certifique-se de que liga os dispositivos externos, placas e cabos antes de ligar o computador.

#### $\wedge$  AVISO: Para evitar danos no computador, utilize apenas a bateria designada para este computador Dell. Não utilize baterias específicas de outros computadores Dell.

- 1. Ligue todos os dispositivos externos, tais como um replicador de portas, "slice" da bateria ou base de multimédia e volte a colocar todas as placas, como por exemplo, uma ExpressCard.
- 2. Ligue todos os cabos de telefone ou de rede ao computador.

#### $\triangle$  AVISO: Para ligar um cabo de rede, ligue em primeiro lugar o cabo ao dispositivo de rede e, em seguida, ligue-o ao computador.

- 3. Volte a colocar a bateria.
- 4. Ligue o computador e todos os dispositivos anexados às respectivas tomadas eléctricas.
- 5. Ligue o computador.

### <span id="page-12-0"></span>Cartão SD (Secure Digital) 2

#### Retirar o cartão SD (Secure Digital)

- 1. Siga os procedimentos indicados em [Antes de efectuar qualquer](#page-8-0) [procedimento no interior do computador](#page-8-0).
- 2. Carregue no cartão de memória SD (Secure Digital) para soltá-lo.

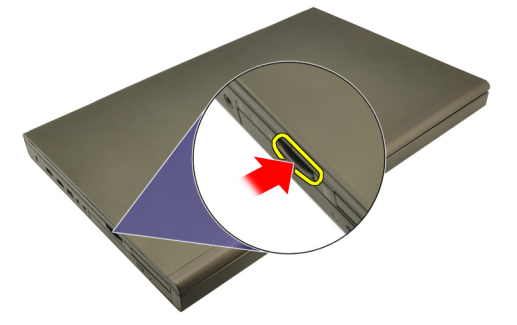

3. Deslize o cartão de memória SD para fora do computador.

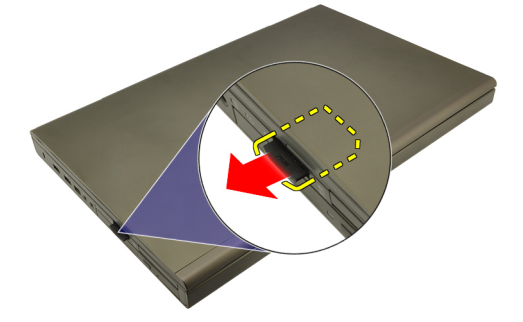

#### Instalar o cartão SD (Secure Digital)

- 1. Localize o compartimento do cartão de memória SD (Secure Digital) no lado esquerdo do chassis.
- 2. Empurre o cartão de memória SD para dentro do compartimento até ouvir um clique significando que está bem encaixado.

### <span id="page-14-0"></span>ExpressCard 3

#### Retirar a ExpressCard

- 1. Siga os procedimentos indicados em [Antes de efectuar qualquer](#page-8-0) [procedimento no interior do computador](#page-8-0).
- 2. Carregue ligeiramente na ExpressCard para soltá-la do computador.

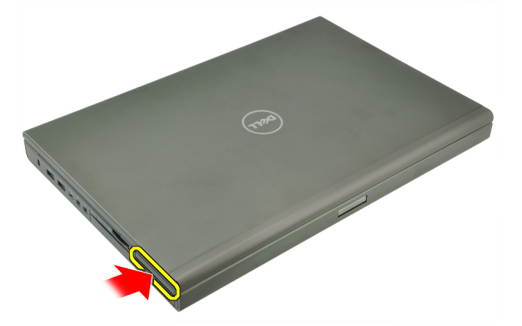

3. Agarre na ExpressCard e puxe-a para fora do sistema.

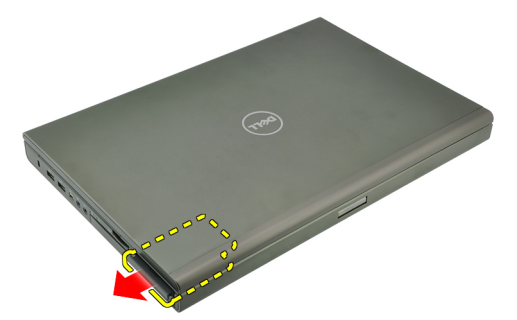

#### Instalar a ExpressCard

- 1. Deslize a ExpressCard para dentro da ranhura até que encaixe no sítio.
- 2. Siga os procedimentos indicados em [Após efectuar qualquer procedimento](#page-11-0) [no interior do computador](#page-11-0).

### <span id="page-16-0"></span>Bateria **4**

#### Retirar a bateria

- 1. Siga os procedimentos indicados em [Antes de efectuar qualquer](#page-8-0) [procedimento no interior do computador](#page-8-0).
- 2. Faça deslizar o trinco de desbloqueio da bateria para a posição de desbloqueado.

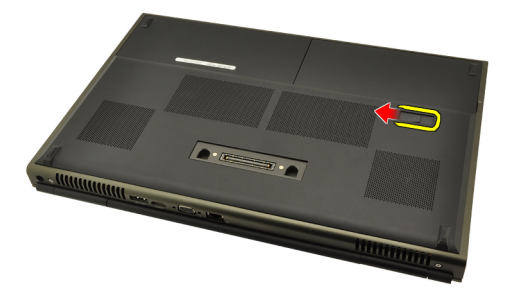

3. Retire a bateria do sistema.

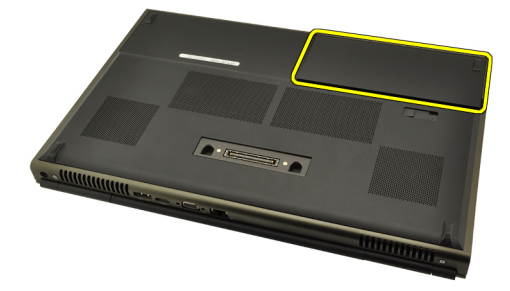

### <span id="page-17-0"></span>Instalar a bateria

- 1. Deslize a bateria para dentro do sistema.
- 2. O trinco de desbloqueio da bateria encaixa-se automaticamente na posição de bloqueado.
- 3. Siga os procedimentos indicados em [Após efectuar qualquer procedimento](#page-11-0) [no interior do computador](#page-11-0).

## <span id="page-18-0"></span>Cartão SIM (Subscriber Identity Module) 5

### Retirar o cartão SIM (Subscriber Identity Module)

- 1. Siga os procedimentos indicados em [Antes de efectuar qualquer](#page-8-0) [procedimento no interior do computador](#page-8-0).
- 2. Retire a *[bateria](#page-16-0)*.
- 3. Deslize o cartão SIM (Subscriber Identity Module) em direcção à saída da ranhura.

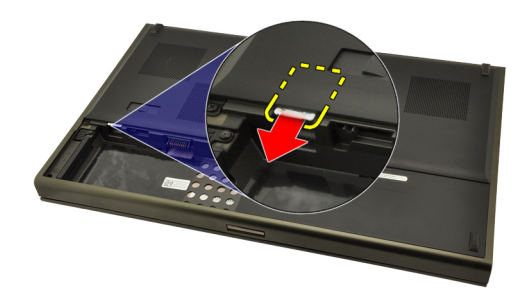

4. Puxe o SIM para fora da ranhura.

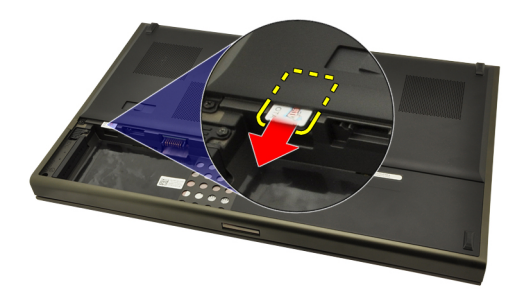

#### <span id="page-19-0"></span>Instalar o cartão SIM (Subscriber Identity Module)

- 1. Localize a ranhura do cartão SIM (Subscriber Identity Module) no compartimento da bateria.
- 2. Empurre o cartão SIM para dentro da ranhura até que fique bem encaixado.
- 3. Volte a colocar a [bateria](#page-16-0).
- 4. Siga os procedimentos indicados em [Após efectuar qualquer procedimento](#page-11-0) [no interior do computador](#page-11-0).

## <span id="page-20-0"></span>Placa Bluetooth 6

#### Retirar a placa Bluetooth

- 1. Siga os procedimentos indicados em [Antes de efectuar qualquer](#page-8-0) [procedimento no interior do computador](#page-8-0).
- 2. Retire a *[bateria](#page-16-0)*.
- 3. Deslize a porta Bluetooth para cima e retire-a da ranhura.

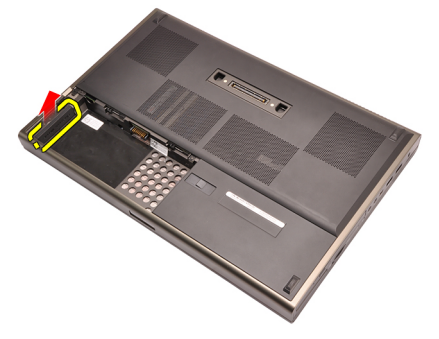

4. Desligue o cabo de Bluetooth da placa Bluetooth.

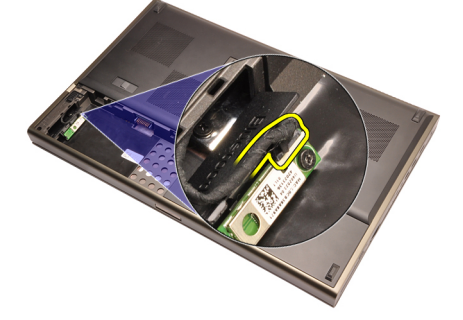

5. Retire o parafuso que fixa a placa Bluetooth no sítio.

<span id="page-21-0"></span>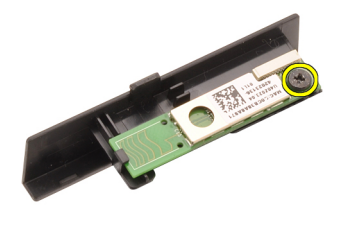

6. Retire a placa Bluetooth.

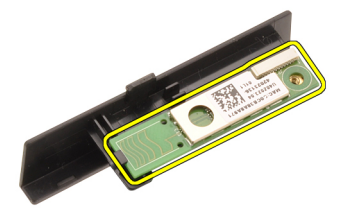

#### Instalar a placa Bluetooth

- 1. Coloque a placa Bluetooth na porta Bluetooth e alinhe-a com o orifício do parafuso.
- 2. Aperte o parafuso para encaixar a placa Bluetooth no sítio.
- 3. Ligue o cabo de Bluetooth à respectiva placa.
- 4. Localize o compartimento da porta Bluetooth.
- 5. Deslize a porta Bluetooth para o compartimento até que a patilha esteja bem engatada.
- 6. Instale a *[bateria](#page-17-0)*.
- 7. Siga os procedimentos indicados em [Após efectuar qualquer procedimento](#page-11-0) [no interior do computador](#page-11-0).

### <span id="page-22-0"></span>Tampa da base 7

#### Retirar a tampa da base

- 1. Siga os procedimentos indicados em [Antes de efectuar qualquer](#page-8-0) [procedimento no interior do computador](#page-8-0).
- 2. Retire a *[bateria](#page-16-0)*.
- 3. Retire os parafusos que fixam a tampa da base ao computador.

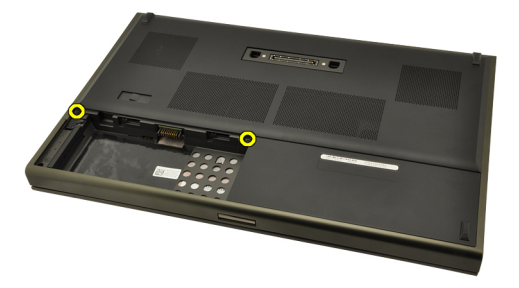

4. Empurre os pés de borracha para a parte de trás do sistema para desengatar a porta inferior.

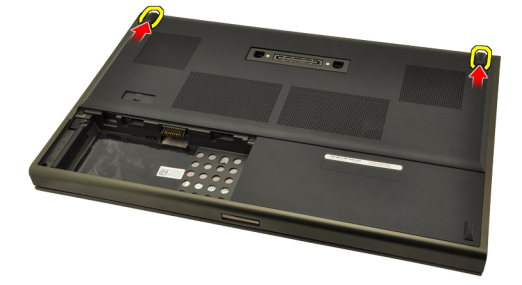

5. Retire a tampa da base do computador.

<span id="page-23-0"></span>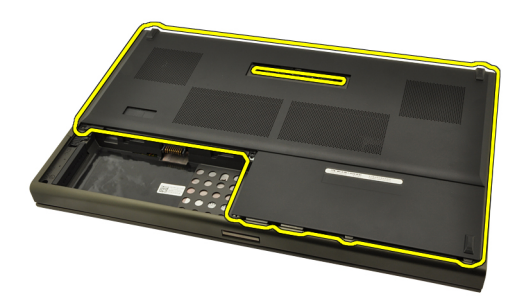

#### Instalar a tampa da base

- 1. Deslize a porta inferior para baixo e na direcção da parte frontal do sistema.
- 2. Aperte os parafusos que fixam a tampa da base ao computador.
- 3. Instale a [bateria](#page-17-0).
- 4. Siga os procedimentos indicados em [Após efectuar qualquer procedimento](#page-11-0) [no interior do computador](#page-11-0).

### <span id="page-24-0"></span>Borda do teclado 8

#### Retirar a borda do teclado

- 1. Siga os procedimentos indicados em [Antes de efectuar qualquer](#page-8-0) [procedimento no interior do computador](#page-8-0).
- 2. Retire a *[bateria](#page-16-0)*.
- 3. Utilizando um instrumento aguçado em plástico, levante por debaixo da borda do teclado para retirá-la do computador.

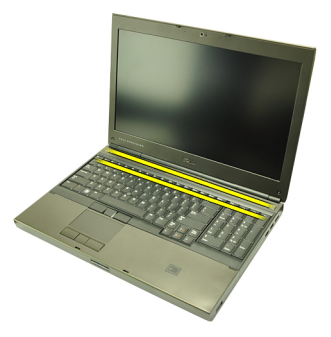

4. Prossiga pelos lados e pela extremidade inferior da borda do teclado.

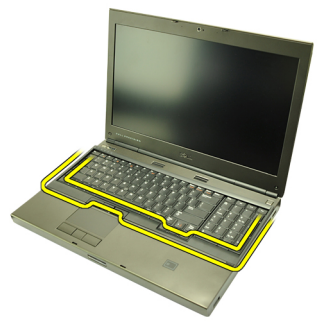

5. Levante para retirar a borda do teclado da unidade.

<span id="page-25-0"></span>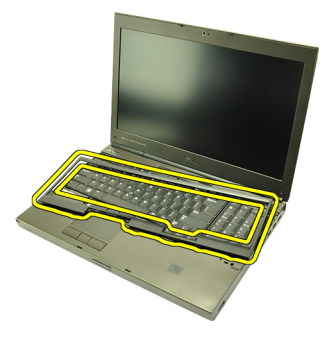

#### Instalar a borda do teclado

- 1. Alinhe a borda do teclado com as patilhas na parte superior do apoio para mãos.
- 2. Pressione ao longo da extremidade inferior para trancar as patilhas até ouvir os cliques.
- 3. Prossiga pelos lados e pela extremidade superior da borda do teclado.
- 4. Instale a *[bateria](#page-17-0)*.
- 5. Siga os procedimentos indicados em [Após efectuar qualquer procedimento](#page-11-0) [no interior do computador](#page-11-0).

### <span id="page-26-0"></span>**Teclado**

#### Retirar o teclado

- 1. Siga os procedimentos indicados em [Antes de efectuar qualquer](#page-8-0) [procedimento no interior do computador](#page-8-0).
- 2. Retire a *[bateria](#page-16-0)*.
- 3. Retire a *[borda do teclado](#page-24-0)*.
- 4. Retire os parafusos que fixam o teclado no sítio.

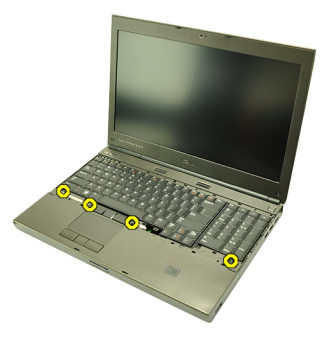

5. Começando pela parte inferior do teclado, separe o teclado do sistema e vire o teclado ao contrário.

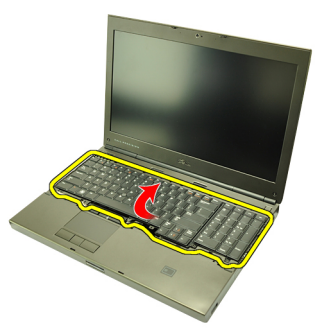

6. Desligue o cabo de dados do teclado da placa de sistema.

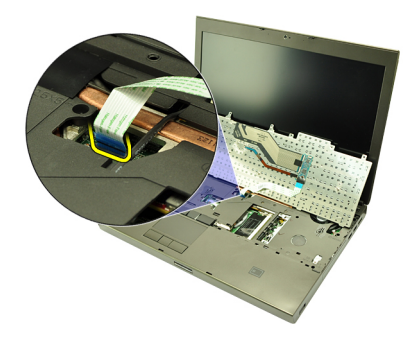

7. Retire o teclado.

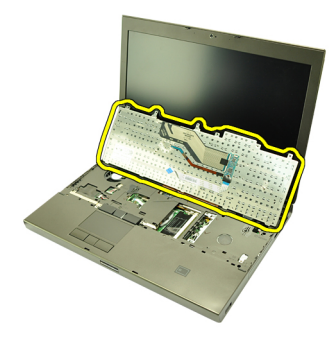

8. Destaque a fita adesiva que fixa o cabo de dados do teclado à parte de trás do teclado.

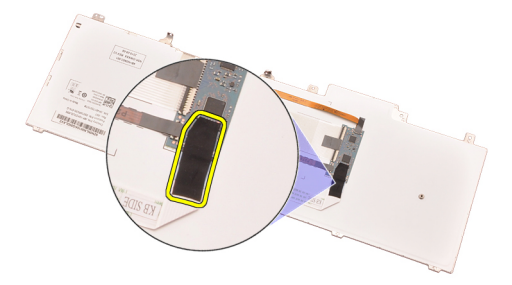

9. Desligue o cabo de dados do teclado da parte de trás do teclado.

<span id="page-28-0"></span>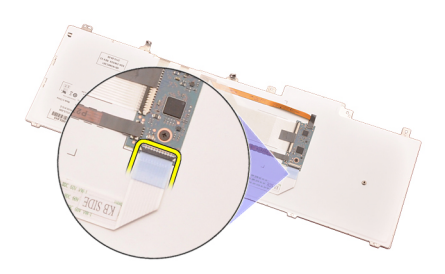

10. Destaque do teclado o respectivo cabo de dados e retire-o.

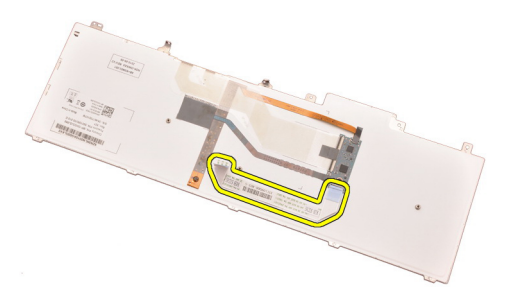

#### Instalar o teclado

- 1. Ligue o cabo de dados do teclado à parte de trás do teclado.
- 2. Volte a colocar a fita adesiva para fixar o cabo de dados do teclado à parte de trás do teclado.
- 3. Ligue o cabo de dados do teclado à placa de sistema.
- 4. Coloque o teclado no apoio para mãos e alinhe os orifícios dos parafusos.
- 5. Aperte os parafusos do teclado.
- 6. Instale a *[borda do teclado](#page-25-0)*.
- 7. Instale a *[bateria](#page-17-0)*.
- 8. Siga os procedimentos indicados em [Após efectuar qualquer procedimento](#page-11-0) [no interior do computador](#page-11-0).

### <span id="page-30-0"></span>Unidade óptica  $10$

#### Retirar a unidade óptica

- 1. Siga os procedimentos indicados em [Antes de efectuar qualquer](#page-8-0) [procedimento no interior do computador](#page-8-0).
- 2. Retire a *bateria*.
- 3. Retire a tampa da base.
- 4. Retire o parafuso que fixa a unidade óptica no sítio.

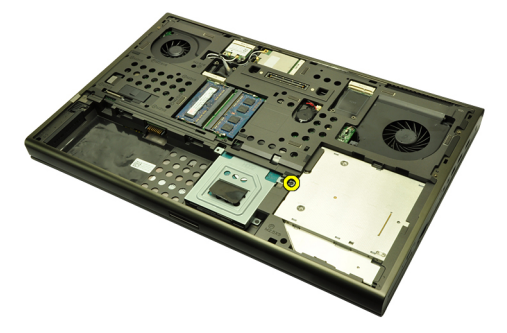

5. Retire a unidade óptica do computador.

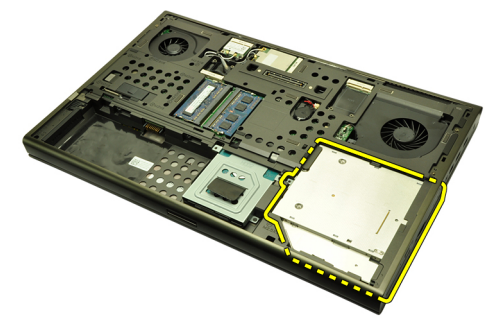

6. Retire os parafusos que fixam o suporte da unidade óptica.

<span id="page-31-0"></span>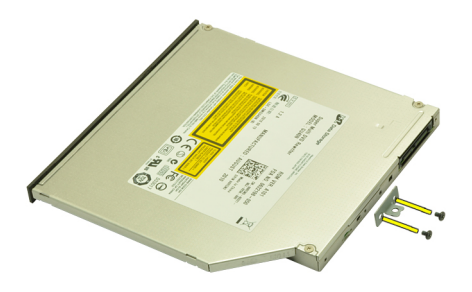

7. Retire o suporte da unidade óptica.

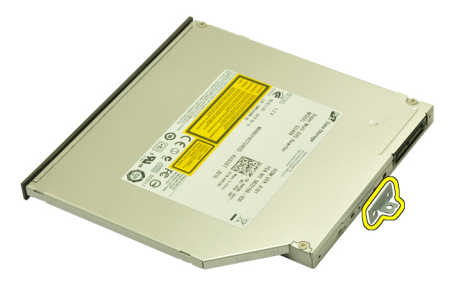

#### Instalar a unidade óptica

- 1. Aperte os parafusos para fixar o suporte à parte de trás da unidade óptica.
- 2. Deslize a unidade óptica para dentro do compartimento no lado direito do chassis.
- 3. Aperte o parafuso para fixar a unidade óptica ao computador.
- 4. Instale a *tampa da base*.
- 5. Instale a *bateria*.
- 6. Siga os procedimentos indicados em [Após efectuar qualquer procedimento](#page-11-0) [no interior do computador](#page-11-0).

### <span id="page-32-0"></span>Unidade de disco rígido 11

#### Retirar a unidade de disco rígido

- 1. Siga os procedimentos indicados em [Antes de efectuar qualquer](#page-8-0) [procedimento no interior do computador](#page-8-0).
- 2. Retire a *[bateria](#page-16-0)*.
- 3. Retire a [tampa da base](#page-22-0).
- 4. Retire os parafusos que fixam o suporte da unidade de disco rígido no sítio.

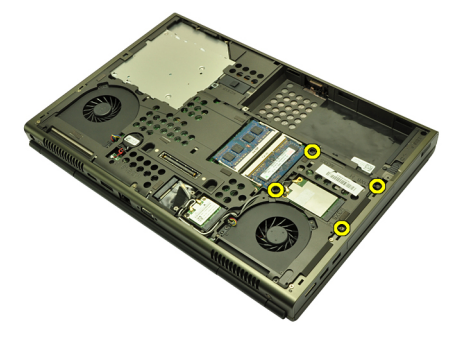

5. Retire o parafuso que fixa o trinco da unidade de disco rígido no sítio.

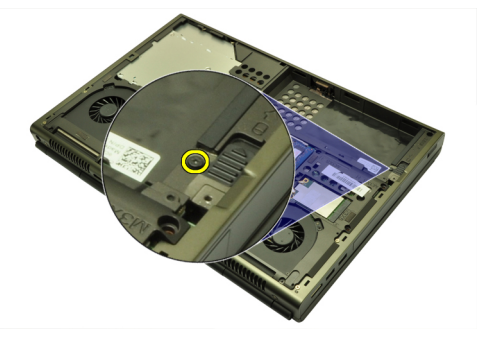

6. Faça deslizar o trinco de desbloqueio da unidade de disco rígido para a posição de desbloqueado.

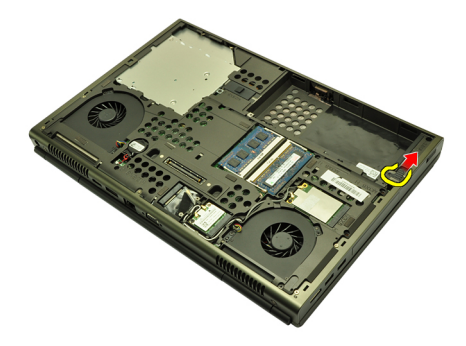

7. Retire o suporte da unidade de disco rígido do sistema.

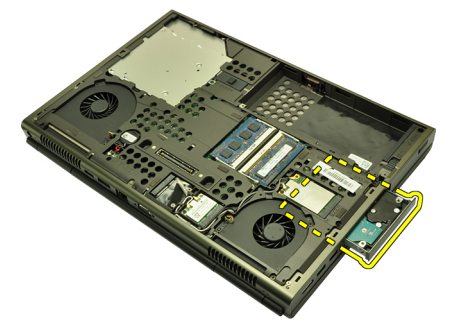

8. Flexione o suporte da unidade de disco rígido para fora e faça pressão na unidade de disco rígido de baixo para cima.

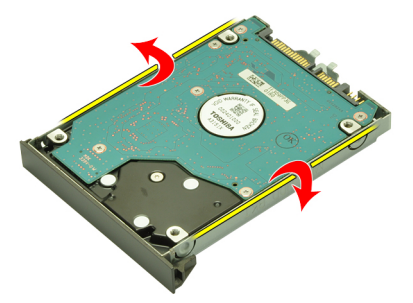

9. Retire a unidade de disco rígido do suporte da unidade de disco rígido.

<span id="page-34-0"></span>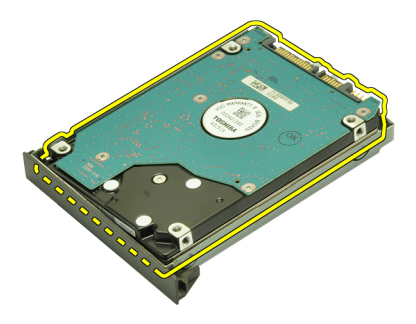

#### Instalar a unidade de disco rígido

- 1. Alinhe a unidade de disco rígido com o respectivo suporte.
- 2. Faça deslizar a unidade de disco rígido para o suporte da unidade de disco rígido.
- 3. Faça deslizar a unidade de disco rígido para o respectivo compartimento em direcção ao conector na placa de sistema.
- 4. Aperte o parafuso que fixa o trinco da unidade de disco rígido no sítio.
- 5. Aperte os parafusos que fixam a unidade de disco rígido no sítio.
- 6. Instale a [tampa da base](#page-23-0).
- 7. Instale a [bateria](#page-17-0).
- 8. Siga os procedimentos indicados em [Após efectuar qualquer procedimento](#page-11-0) [no interior do computador](#page-11-0).
# Placa de rede local sem fios (WLAN) 12

### Retirar a placa de rede de área local sem fios (WLAN)

- 1. Siga os procedimentos indicados em [Antes de efectuar qualquer](#page-8-0) [procedimento no interior do computador](#page-8-0).
- 2. Retire a *[bateria](#page-16-0)*.
- 3. Retire a [tampa da base](#page-22-0).
- 4. Desligue quaisquer antenas que estejam ligadas à placa WLAN.

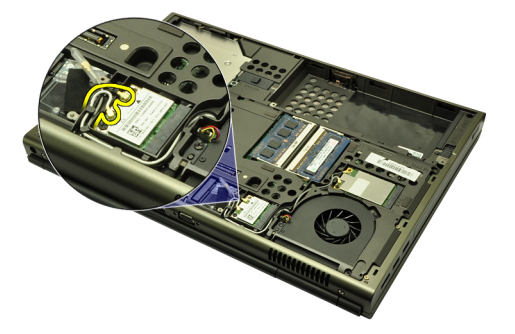

5. Retire o parafuso que fixa a placa WLAN ao computador.

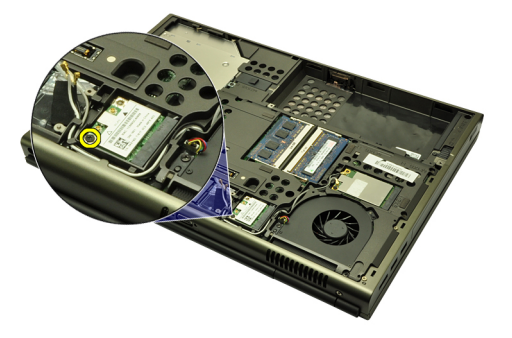

6. Retire a placa WLAN.

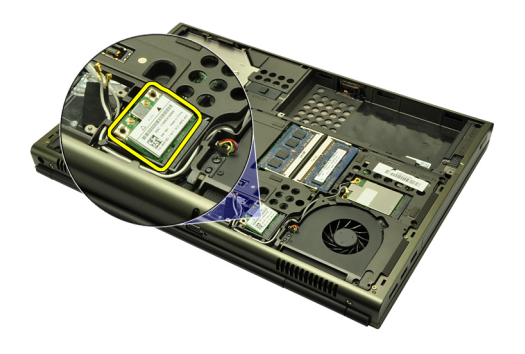

### Instalar a placa de rede de área local sem fios (WLAN)

- 1. Deslize a placa WLAN para dentro da ranhura.
- 2. Aperte o parafuso que fixa a placa WLAN no sítio.
- 3. Ligue as antenas de acordo com o código de cores na placa WLAN.
- 4. Instale a [tampa da base](#page-23-0).
- 5. Instale a *[bateria](#page-17-0)*.
- 6. Siga os procedimentos indicados em [Após efectuar qualquer procedimento](#page-11-0) [no interior do computador](#page-11-0).

# Placa de rede de área alargada sem fios (WWAN) 13

### Retirar a placa de rede de área alargada sem fios (WWAN)

- 1. Siga os procedimentos indicados em [Antes de efectuar qualquer](#page-8-0) [procedimento no interior do computador](#page-8-0).
- 2. Retire a *[bateria](#page-16-0)*.
- 3. Retire a [tampa da base](#page-22-0).
- 4. Desligue quaisquer antenas que estejam ligadas à placa de rede de área alargada sem fios (WWAN).

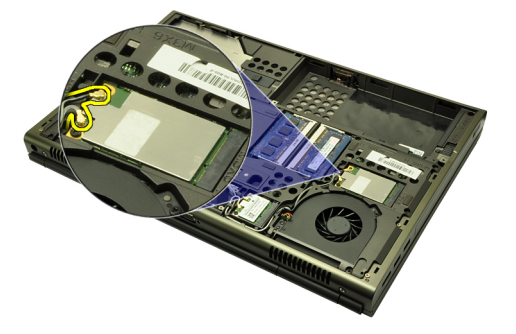

5. Retire o parafuso que fixa a placa WWAN no sítio.

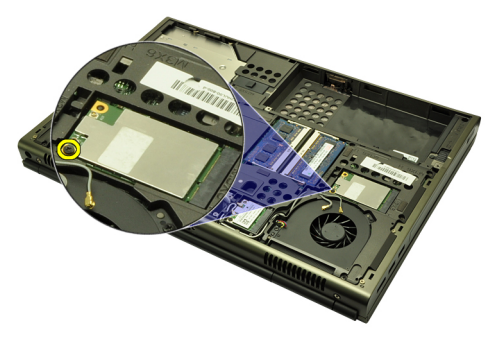

6. Retire a placa WWAN.

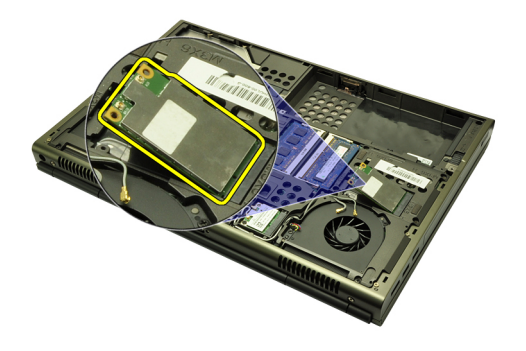

#### Instalar a placa de rede de área alargada sem fios (WWAN)

- 1. Deslize a placa de rede de área alargada sem fios (WWAN) para dentro da ranhura.
- 2. Aperte o parafuso que fixa a placa WWAN no sítio.
- 3. Ligue as antenas de acordo com o código de cores na placa WLAN.
- 4. Instale a [tampa da base](#page-23-0).
- 5. Instale a *[bateria](#page-17-0)*.
- 6. Siga os procedimentos indicados em [Após efectuar qualquer procedimento](#page-11-0) [no interior do computador](#page-11-0).

# Memória principal  $14$

### Retirar a memória principal

- 1. Siga os procedimentos indicados em [Antes de efectuar qualquer](#page-8-0) [procedimento no interior do computador](#page-8-0).
- 2. Retire a *[bateria](#page-16-0)*.
- 3. Retire a [tampa da base](#page-22-0).
- 4. Levante com cuidado os grampos de fixação dos módulos de memória.

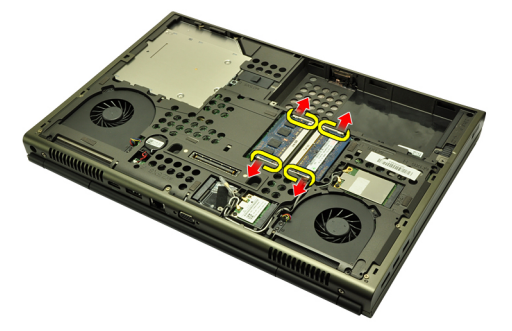

5. Retire os módulos de memória do computador.

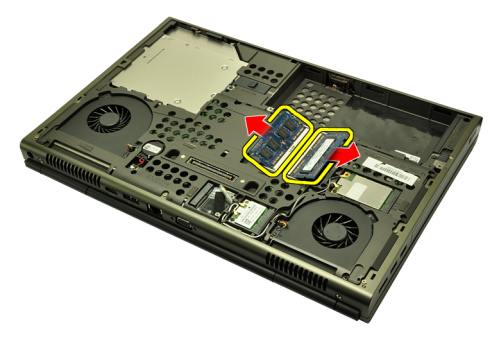

#### Instalar a memória principal

- 1. Localize a ranhura da memória no sistema.
- 2. Introduza a memória no respectivo encaixe.
- 3. Faça pressão no módulo de memória até que os grampos de fixação o fixem no sítio.
- 4. Instale a *[tampa da base](#page-23-0)*.
- 5. Instale a *[bateria](#page-17-0)*.
- 6. Siga os procedimentos indicados em [Após efectuar qualquer procedimento](#page-11-0) [no interior do computador](#page-11-0).

# Memória secundária  $15$

#### Retirar a memória secundária

- 1. Siga os procedimentos indicados em [Antes de efectuar qualquer](#page-8-0) [procedimento no interior do computador](#page-8-0).
- 2. Retire a *[bateria](#page-16-0)*.
- 3. Retire a [borda do teclado](#page-24-0).
- 4. Retire o *[teclado](#page-26-0)*.
- 5. Levante com cuidado os grampos de fixação do módulo de memória.

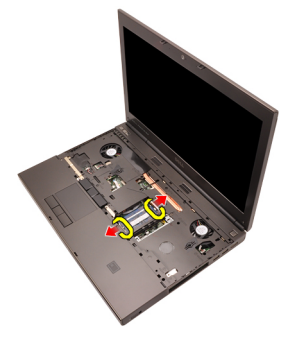

6. Retire o módulo de memória do computador.

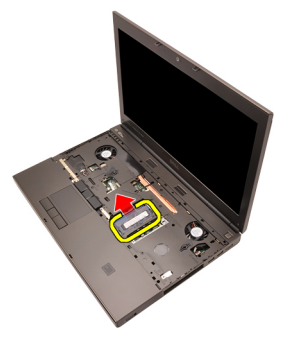

7. Levante com cuidado os grampos de fixação do módulo de memória.

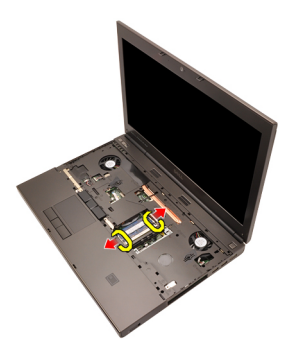

8. Retire o módulo de memória do computador.

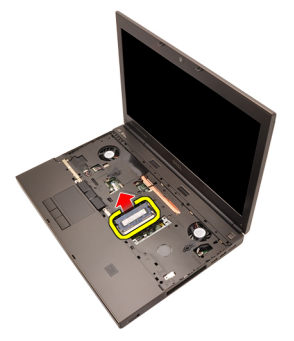

#### Instalar a memória secundária

- 1. Localize a ranhura da memória no sistema.
- 2. Introduza o módulo de memória no respectivo encaixe.
- 3. Faça pressão no módulo de memória até que os grampos de fixação o fixem no sítio.
- 4. Introduza o módulo de memória no respectivo encaixe.
- 5. Faça pressão no módulo de memória até que os grampos de fixação o fixem no sítio.
- 6. Instale o *[teclado](#page-28-0)*.
- 7. Instale a *[borda do teclado](#page-25-0)*.
- 8. Instale a [bateria](#page-17-0).
- 9. Siga os procedimentos indicados em [Após efectuar qualquer procedimento](#page-11-0) [no interior do computador](#page-11-0).

# <span id="page-44-0"></span>Ventoinha da CPU 16

### Retirar a ventoinha da CPU

- 1. Siga os procedimentos indicados em [Antes de efectuar qualquer](#page-8-0) [procedimento no interior do computador](#page-8-0).
- 2. Retire a *[bateria](#page-16-0)*.
- 3. Retire a [tampa da base](#page-22-0).
- 4. Desligue o cabo da ventoinha da CPU.

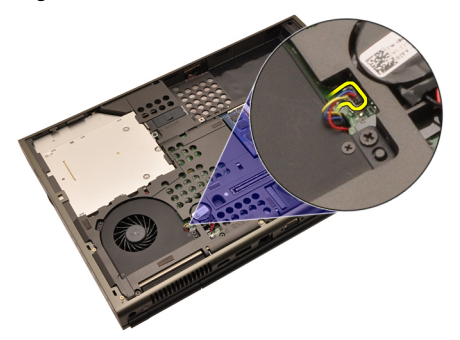

5. Retire os parafusos que fixam a ventoinha da CPU no sítio.

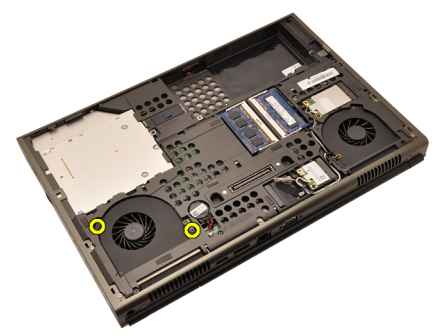

6. Retire a ventoinha da CPU do sistema.

<span id="page-45-0"></span>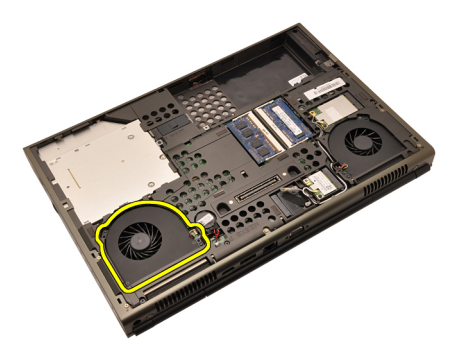

### Instalar a ventoinha da CPU

- 1. Localize o compartimento da ventoinha da CPU no sistema.
- 2. Aperte os parafusos que fixam a ventoinha da CPU no sítio.
- 3. Ligue o cabo da ventoinha da CPU.
- 4. Instale a *[bateria](#page-17-0)*.
- 5. Instale a *[tampa da base](#page-23-0)*.
- 6. Siga os procedimentos indicados em [Após efectuar qualquer procedimento](#page-11-0) [no interior do computador](#page-11-0).

# Ventoinha da placa gráfica 17

### Retirar a ventoinha da placa gráfica

- 1. Siga os procedimentos indicados em [Antes de efectuar qualquer](#page-8-0) [procedimento no interior do computador](#page-8-0).
- 2. Retire a *[bateria](#page-16-0)*.
- 3. Retire a [tampa da base](#page-22-0).
- 4. Desligue a placa gráfica do cabo da ventoinha.

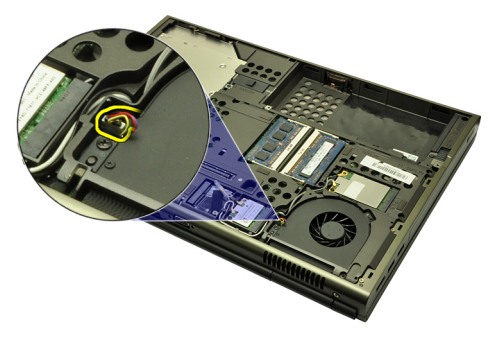

5. Retire os parafusos que fixam a ventoinha da placa gráfica no sítio.

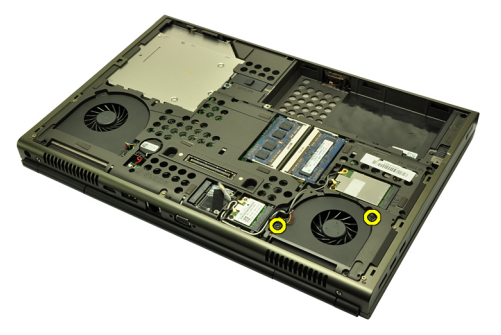

6. Retire a ventoinha da placa gráfica do sistema.

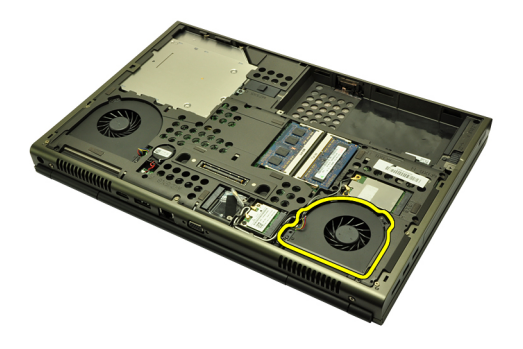

#### Instalar a ventoinha da placa gráfica

- 1. Localize o compartimento da ventoinha da placa gráfica no sistema.
- 2. Aperte os dois parafusos que fixam a ventoinha da placa gráfica no sítio.
- 3. Ligue o cabo da ventoinha da placa gráfica.
- 4. Instale a *[bateria](#page-17-0)*.
- 5. Instale a [tampa da base](#page-23-0).
- 6. Siga os procedimentos indicados em [Após efectuar qualquer procedimento](#page-11-0) [no interior do computador](#page-11-0).

# Bateria de célula tipo moeda 18

### Retirar a bateria de célula tipo moeda

- 1. Siga os procedimentos indicados em [Antes de efectuar qualquer](#page-8-0) [procedimento no interior do computador](#page-8-0).
- 2. Retire a *[bateria](#page-16-0)*.
- 3. Retire a [tampa da base](#page-22-0).
- 4. Desconecte a bateria de célula tipo moeda.

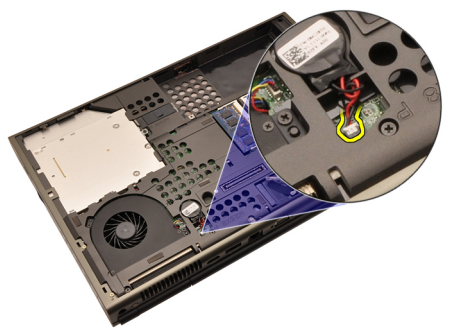

5. Levante a bateria de célula tipo moeda da fita adesiva.

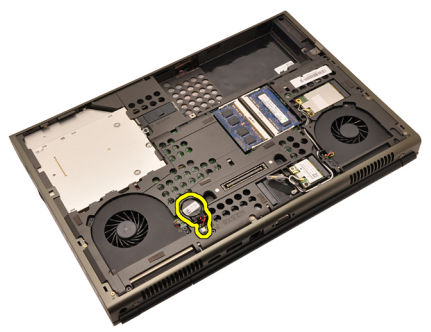

6. Retire a bateria de célula tipo moeda do sistema.

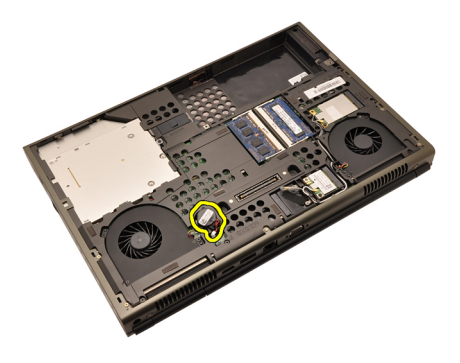

#### Instalar a bateria de célula tipo moeda

- 1. Fixe a bateria de célula tipo moeda no respectivo compartimento.
- 2. Ligue a bateria de célula tipo moeda à placa de sistema.
- 3. Instale a [bateria](#page-17-0).
- 4. Instale a [tampa da base](#page-23-0).
- 5. Siga os procedimentos indicados em [Após efectuar qualquer procedimento](#page-11-0) [no interior do computador](#page-11-0).

# <span id="page-50-0"></span>Apoio para mãos  $19$

#### Retirar o apoio para mãos

- 1. Siga os procedimentos indicados em [Antes de efectuar qualquer](#page-8-0) [procedimento no interior do computador](#page-8-0).
- 2. Retire a *[bateria](#page-16-0)*
- 3. Retire a [tampa da base](#page-22-0).
- 4. Retire a *[borda do teclado](#page-24-0)*.
- 5. Retire o *[teclado](#page-26-0)*.
- 6. Retire a *unidade óptica*.
- 7. Retire a *[unidade de disco rígido](#page-32-0)*.
- 8. Retire os parafusos da parte inferior do computador.

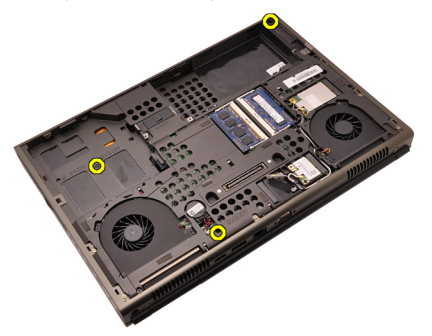

9. Desaperte o parafuso integrado na parte inferior do sistema.

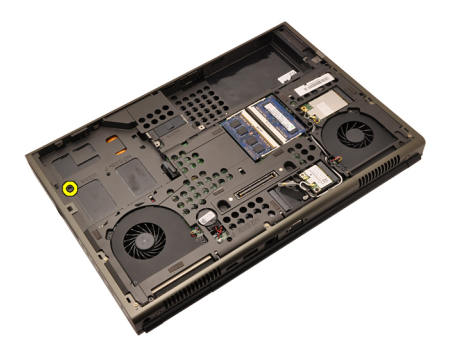

10. Retire os parafusos que fixam o apoio para mãos.

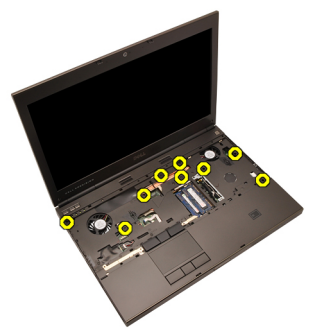

11. Desaperte os parafusos integrados.

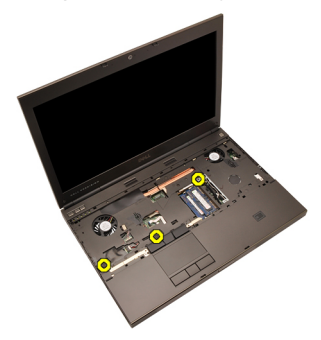

12. Desligue o cabo dos altifalantes.

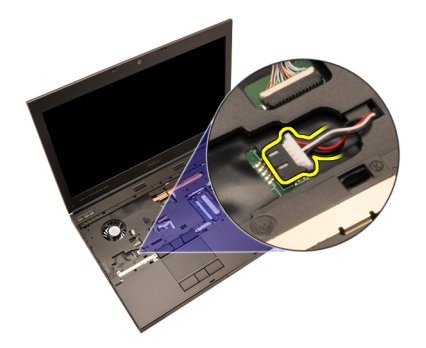

13. Desligue o cabo da placa de suportes de dados.

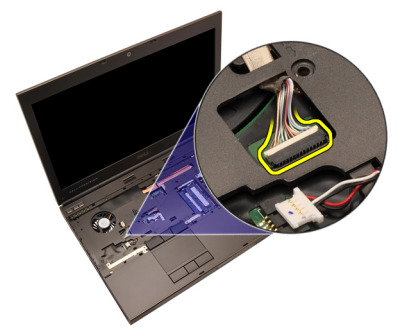

14. Desligue o cabo do painel táctil.

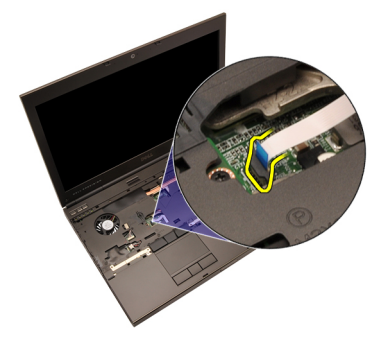

15. Desligue o cabo RFID (Radio Frequency Identification - Identificação de rádio-frequência).

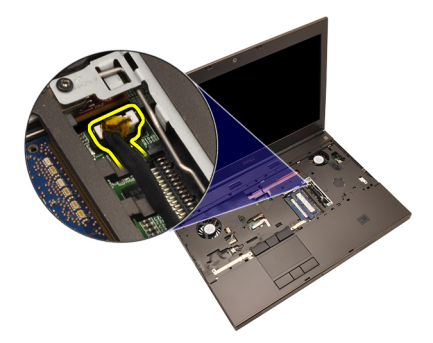

16. Desligue o cabo do leitor de impressões digitais.

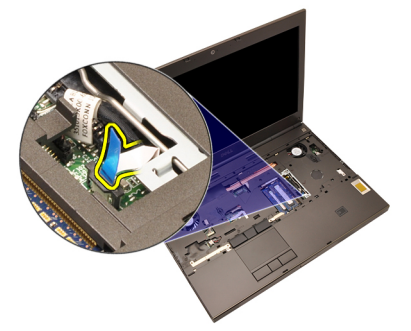

17. Desligue o cabo do botão de alimentação.

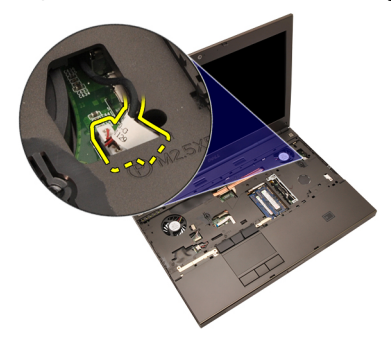

18. Levante a extremidade esquerda do conjunto do apoio para mãos.

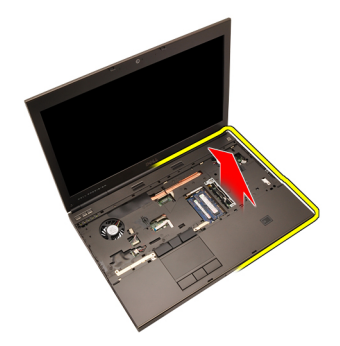

19. Abra as patilhas ao longo das extremidades do apoio para mãos.

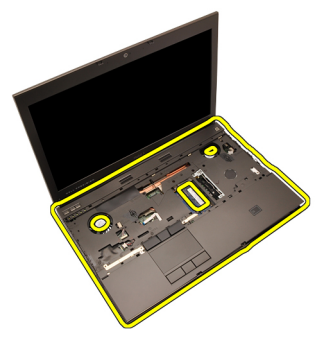

20. Retire o apoio de mãos.

<span id="page-55-0"></span>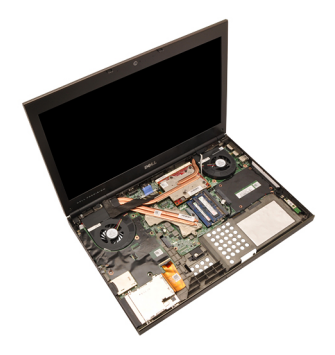

#### Instalar o apoio para mãos

- 1. Alinhe as duas fixações metálicas existentes na extremidade inferior do apoio para mãos com os ganhos das fixações no sistema.
- 2. Começando pela extremidade direita do apoio para mãos, faça pressão no sistema para engatar as patilhas.
- 3. Prossiga pelos lados e certifique-se de que as patilhas estão bem engatadas.
- 4. Ligue todos os cabos ao apoio para mãos.
- 5. Faça pressão no módulo de memória até que os grampos de fixação o fixem no sítio.
- 6. Aperte os parafusos integrados que fixam o apoio para mãos no sítio.
- 7. Aperte os parafusos que fixam o apoio para mãos no sítio.
- 8. Aperte os parafusos existentes na parte inferior do sistema que fixam o apoio para mãos no sítio.
- 9. Instale a *[unidade de disco rígido](#page-34-0)*.
- 10. Instale a *unidade óptica*.
- 11. Instale o *[teclado](#page-28-0)*.
- 12. Instale a [borda do teclado](#page-25-0).
- 13. Instale a [tampa da base](#page-23-0).
- 14. Instale a [bateria](#page-17-0).
- 15. Siga os procedimentos indicados em [Após efectuar qualquer procedimento](#page-11-0) [no interior do computador](#page-11-0).

## <span id="page-56-0"></span>CPU e dissipador de calor 20

#### Retirar o dissipador de calor da CPU

- 1. Siga os procedimentos indicados em [Antes de efectuar qualquer](#page-8-0) [procedimento no interior do computador](#page-8-0).
- 2. Retire a *[bateria](#page-16-0)*
- 3. Retire a [tampa da base](#page-22-0).
- 4. Retire a *[borda do teclado](#page-24-0)*.
- 5. Retire o *[teclado](#page-26-0)*.
- 6. Retire a *unidade óptica*.
- 7. Retire a *[unidade de disco rígido](#page-32-0)*.
- 8. Retire a [ventoinha da CPU](#page-44-0).
- 9. Retire o *[apoio para mãos](#page-50-0)*.
- **10.** Desaperte os parafusos integrados  $(1 > 2 > 3)$  no dissipador de calor.

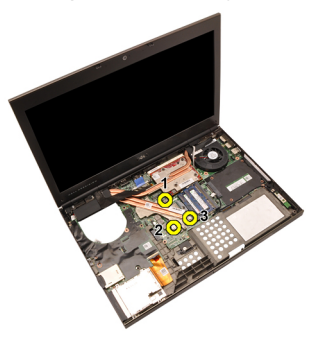

11. Levante o dissipador de calor da CPU e retire-o do sistema.

<span id="page-57-0"></span>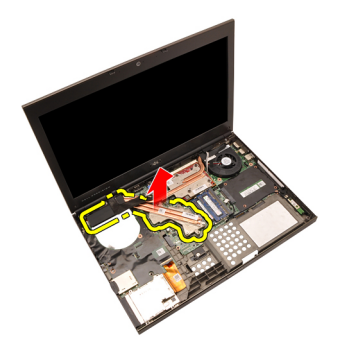

#### Instalar o dissipador de calor da CPU

- 1. Localize o compartimento do dissipador de calor no sistema.
- **2.** Aperte os parafusos integrados  $(1 > 2 > 3)$ . Certifique-se de que o dissipador de calor está correctamente alinhado e encaixado no processador.
- 3. Instale o [apoio para mãos](#page-55-0).
- 4. Instale a [ventoinha da CPU](#page-45-0).
- 5. Instale a [unidade de disco rígido](#page-34-0).
- 6. Instale a *unidade óptica*.
- 7. Instale o [teclado](#page-28-0).
- 8. Instale a *[borda do teclado](#page-25-0)*.
- 9. Instale a [tampa da base](#page-23-0).
- 10. Instale a *[bateria](#page-17-0)*.
- 11. Siga os procedimentos indicados em [Após efectuar qualquer procedimento](#page-11-0) [no interior do computador](#page-11-0).

# Processador 21

#### Retirar o processador

- 1. Siga os procedimentos indicados em [Antes de efectuar qualquer](#page-8-0) [procedimento no interior do computador](#page-8-0).
- 2. Retire a *[bateria](#page-16-0)*.
- 3. Retire a [tampa da base](#page-22-0).
- 4. Retire a [borda do teclado](#page-24-0).
- 5. Retire o [teclado](#page-26-0).
- 6. Retire a *unidade óptica*.
- 7. Retire a *[unidade de disco rígido](#page-32-0)*.
- 8. Retire a [ventoinha da CPU](#page-44-0).
- 9. Retire o *[apoio para mãos](#page-50-0)*.
- 10. Retire o *[dissipador de calor da CPU](#page-56-0)*.
- 11. Rode o trinco da câmara/processador em sentido anti-horário até à posição de desbloqueado.

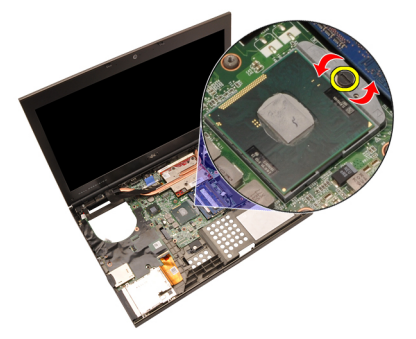

12. Retire o processador.

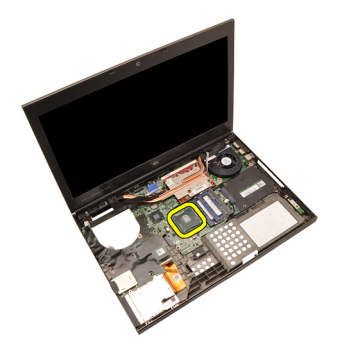

#### Instalar o processador

- 1. Introduza o processador no encaixe do processador. Certifique-se de que o processador está bem encaixado.
- 2. Feche o trinco da câmara no sentido horário até à posição de bloqueado.
- 3. Instale o [dissipador de calor da CPU](#page-57-0).
- 4. Instale o *[apoio para mãos](#page-55-0)*.
- 5. Instale a [ventoinha da CPU](#page-45-0).
- 6. Instale a [unidade de disco rígido](#page-34-0).
- 7. Instale a *unidade óptica*.
- 8. Instale o [teclado](#page-28-0).
- 9. Instale a *[borda do teclado](#page-25-0)*.
- 10. Instale a [tampa da base](#page-23-0).
- 11. Instale a *[bateria](#page-17-0)*.
- 12. Siga os procedimentos indicados em [Após efectuar qualquer procedimento](#page-11-0) [no interior do computador](#page-11-0).

# <span id="page-60-0"></span>Dissipador de calor da placa gráfica 22

#### Retirar o dissipador de calor da placa gráfica

- 1. Siga os procedimentos indicados em [Antes de efectuar qualquer](#page-8-0) [procedimento no interior do computador](#page-8-0).
- 2. Retire a *hateria*
- 3. Retire a [tampa da base](#page-22-0).
- 4. Retire a [borda do teclado](#page-24-0).
- 5. Retire o *[teclado](#page-26-0)*.
- 6. Retire a *unidade óptica*.
- 7. Retire a *[unidade de disco rígido](#page-32-0)*.
- 8. Retire a [ventoinha da CPU](#page-44-0).
- 9. Retire o *[apoio para mãos](#page-50-0)*.
- 10. Retire o *[dissipador de calor da CPU](#page-56-0)*.
- 11. Desligue quaisquer antenas que estejam conectadas às soluções sem fios instaladas.

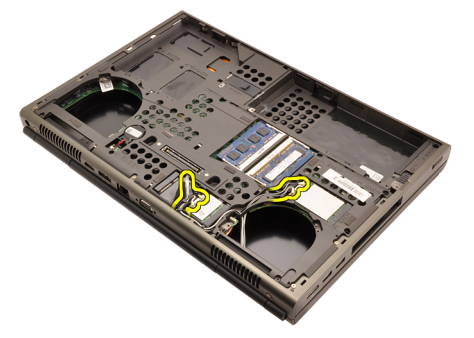

12. Retire as antenas dos canais de encaminhamento.

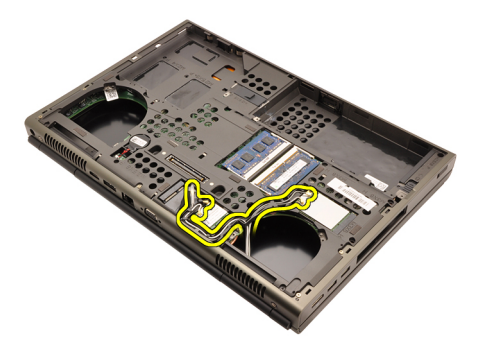

**13.** Desaperte os quatro parafusos integrados ( $1 > 2 > 3 > 4$ ) no dissipador de calor.

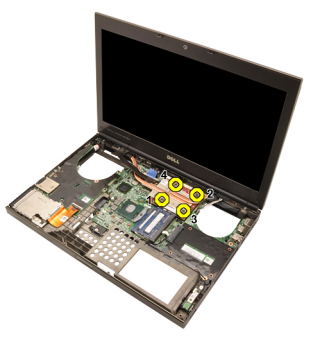

14. Levante o dissipador de calor da placa gráfica e retire-a do sistema.

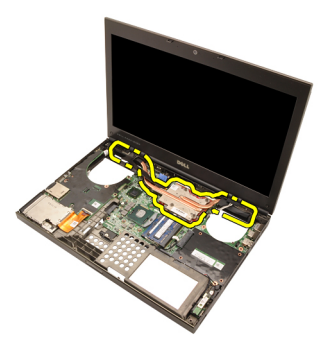

### Instalar o dissipador de calor da placa gráfica

- 1. Localize o compartimento do dissipador de calor no computador.
- **2.** Aperte os parafusos integrados  $(1 > 2 > 3)$ . Certifique-se de que o dissipador de calor está correctamente alinhado e encaixado no processador da placa gráfica.
- 3. Aperte o parafuso que fixa o dissipador de calor da placa gráfica no sítio.
- 4. Ligue o cabo da ventoinha da placa gráfica.
- 5. Empurre as antenas através da abertura até à parte inferior do computador.
- 6. Fixe as antenas nos canais de encaminhamento.
- 7. Ligue as antenas às ranhuras para ligação sem fios instaladas.
- 8. Instale o *dissipador de calor da CPU*.
- 9. Instale o *apoio para mãos*.
- 10. Instale a ventoinha da CPU.
- 11. Instale a *unidade de disco rígido secundária*.
- 12. Instale a *unidade de disco rígido principal*.
- 13. Instale a *[unidade óptica](#page-31-0)*.
- 14. Instale o *teclado*.
- 15. Instale a borda do teclado.
- 16. Instale a *tampa da base*.
- 17. Instale a *bateria*.
- 18. Siga os procedimentos indicados em [Após efectuar qualquer procedimento](#page-11-0) [no interior do computador](#page-11-0).

## Placa gráfica  $23$

#### Retirar a placa gráfica

- 1. Siga os procedimentos indicados em [Antes de efectuar qualquer](#page-8-0) [procedimento no interior do computador](#page-8-0).
- 2. Retire a *[bateria](#page-16-0)*.
- 3. Retire a [tampa da base](#page-22-0).
- 4. Retire a *[borda do teclado](#page-24-0)*.
- 5. Retire o [teclado](#page-26-0).
- 6. Retire a *unidade óptica*.
- 7. Retire a *[unidade de disco rígido](#page-32-0)*.
- 8. Retire a [ventoinha da CPU](#page-44-0).
- 9. Retire o [apoio para mãos](#page-50-0).
- 10. Retire o *[dissipador de calor da CPU](#page-56-0)*.
- 11. Retire o *[dissipador de calor da placa gráfica](#page-60-0)*.
- 12. Retire os dois parafusos que fixam a placa gráfica no sítio.

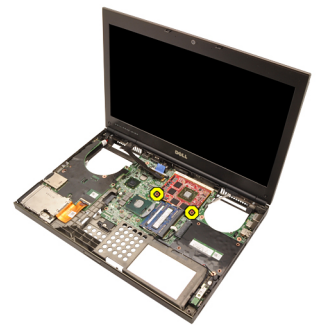

13. Retire a placa gráfica.

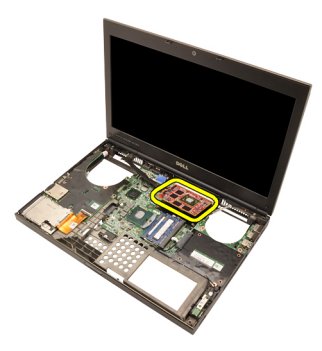

#### Instalar a placa gráfica

- 1. Localize a ranhura da placa gráfica no sistema.
- 2. Aperte os parafusos que fixam a placa gráfica no sítio.
- 3. Instale o *dissipador de calor da placa gráfica*.
- 4. Instale o *[dissipador de calor da CPU](#page-57-0)*.
- 5. Instale o *[apoio para mãos](#page-55-0)*.
- 6. Instale a [ventoinha da CPU](#page-45-0).
- 7. Instale a [unidade de disco rígido](#page-34-0).
- 8. Instale a *unidade óptica*.
- 9. Instale o [teclado](#page-28-0).
- 10. Instale a *[borda do teclado](#page-25-0)*.
- 11. Instale a [tampa da base](#page-23-0).
- 12. Instale a *[bateria](#page-17-0)*.
- 13. Siga os procedimentos indicados em [Após efectuar qualquer procedimento](#page-11-0) [no interior do computador](#page-11-0).

## Módulo ExpressCard 24

#### Retirar o módulo ExpressCard

- 1. Siga os procedimentos indicados em [Antes de efectuar qualquer](#page-8-0) [procedimento no interior do computador](#page-8-0).
- 2. Retire a *[bateria](#page-16-0)*
- 3. Retire a [tampa da base](#page-22-0).
- 4. Retire a *[borda do teclado](#page-24-0)*.
- 5. Retire o *[teclado](#page-26-0)*.
- 6. Retire a *unidade óptica*.
- 7. Retire a *[unidade de disco rígido](#page-32-0)*.
- 8. Retire o [apoio para mãos](#page-50-0).
- 9. Desligue o cabo da ExpressCard.

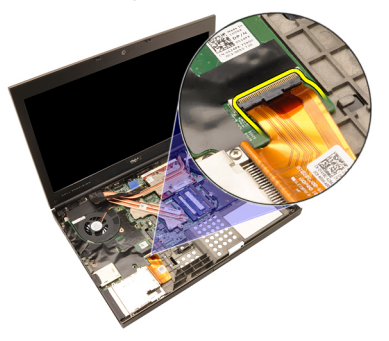

10. Retire os parafusos que fixam o módulo ExpressCard no sítio.

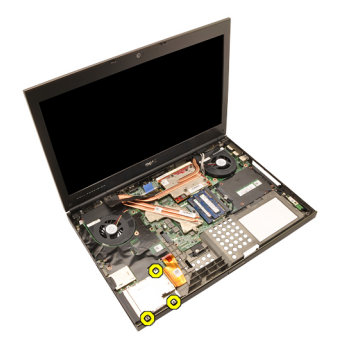

11. Retire o módulo ExpressCard.

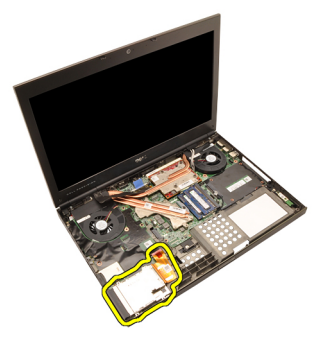

#### Instalar o módulo ExpressCard

- 1. Coloque o módulo ExpressCard no sistema e aperte os três parafusos que fixam o módulo ExpressCard no sítio.
- 2. Ligue o cabo da ExpressCard.
- 3. Instale o [apoio para mãos](#page-55-0).
- 4. Instale a *[unidade de disco rígido](#page-34-0)*.
- 5. Instale a *unidade óptica*.
- 6. Instale o *[teclado](#page-28-0)*.
- 7. Instale a *[borda do teclado](#page-25-0)*.
- 8. Instale a [tampa da base](#page-23-0).
- 9. Instale a *[bateria](#page-17-0)*.
- 10. Siga os procedimentos indicados em [Após efectuar qualquer procedimento](#page-11-0) [no interior do computador](#page-11-0).

## Painel de entrada/saída 25

#### Retirar o painel de entrada/saída

- 1. Siga os procedimentos indicados em [Antes de efectuar qualquer](#page-8-0) [procedimento no interior do computador](#page-8-0).
- 2. Retire a *[bateria](#page-16-0)*
- 3. Retire a [tampa da base](#page-22-0).
- 4. Retire a *[borda do teclado](#page-24-0)*.
- 5. Retire o *[teclado](#page-26-0)*.
- 6. Retire a *unidade óptica*.
- 7. Retire a *[unidade de disco rígido](#page-32-0)*.
- 8. Retire o [apoio para mãos](#page-50-0).
- 9. Desligue o cabo da ExpressCard.

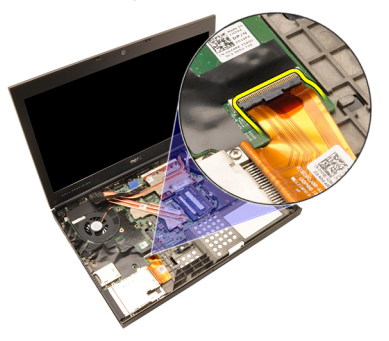

10. Retire os parafusos que fixam o painel de entrada/saída (E/S) no sítio.

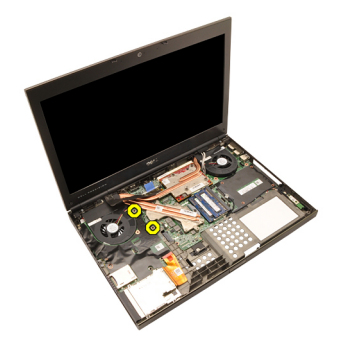

11. Levante a extremidade direita do painel de E/S para desengatar o conector e retire-o do sistema.

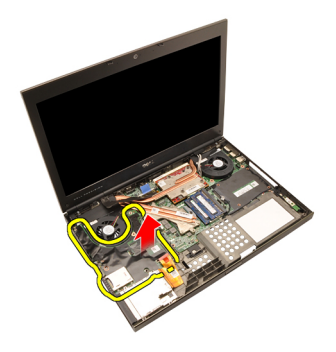

#### Instalar o painel de entrada/saída

- 1. Coloque o painel de entrada/saída (E/S) no sistema e certifique-se de que o conector está bem engatado no conector correspondente na placa de sistema.
- 2. Aperte o parafuso que fixa o painel de E/S no sítio.
- 3. Ligue o cabo da ExpressCard.
- 4. Instale o *[apoio para mãos](#page-55-0)*.
- 5. Instale a [unidade de disco rígido](#page-34-0).
- 6. Instale a *unidade óptica*.
- 7. Instale o [teclado](#page-28-0).
- 8. Instale a *[borda do teclado](#page-25-0)*.
- 9. Instale a [tampa da base](#page-23-0).
- 10. Instale a [bateria](#page-17-0).
- 11. Siga os procedimentos indicados em [Após efectuar qualquer procedimento](#page-11-0) [no interior do computador](#page-11-0).
# Ficha DC-in 26

#### Retirar a ficha DC-in

- 1. Siga os procedimentos indicados em [Antes de efectuar qualquer](#page-8-0) [procedimento no interior do computador](#page-8-0).
- 2. Retire a *[bateria](#page-16-0)*.
- 3. Retire a [tampa da base](#page-22-0).
- 4. Retire a [borda do teclado](#page-24-0).
- 5. Retire o [teclado](#page-26-0).
- 6. Retire a *unidade óptica*.
- 7. Retire a *[unidade de disco rígido](#page-34-0)*.
- 8. Retire a *[placa WLAN](#page-36-0)*.
- 9. Retire a *[placa WWAN](#page-39-0)*.
- 10. Retire a [ventoinha da CPU](#page-44-0).
- 11. Retire a [ventoinha da placa gráfica](#page-46-0).
- 12. Retire o *[apoio para mãos](#page-50-0)*.
- 13. Retire o [dissipador de calor da CPU](#page-56-0).
- 14. Retire o [dissipador de calor da placa gráfica](#page-60-0).
- 15. Retire a *[placa gráfica](#page-64-0)*.
- 16. Retire o *[painel de entrada/saída](#page-68-0)*.
- 17. Retire o *[conjunto do ecrã](#page-76-0)*.
- 18. Retire a *[placa de sistema](#page-82-0)*.
- 19. Retire o cabo DC-in do canal de encaminhamento.

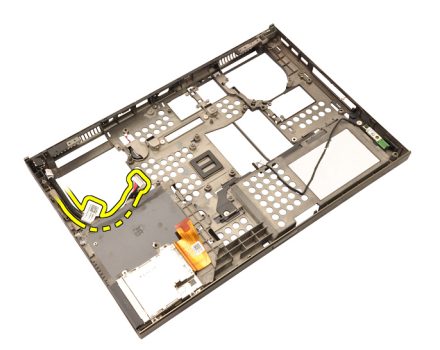

20. Retire a ficha DC-in.

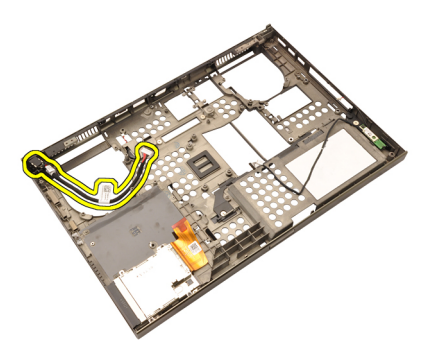

#### Instalar a ficha DC-in

- 1. Coloque a ficha DC-in no sistema.
- 2. Coloque o suporte DC-in no sistema e aperte o parafuso que o fixa no sítio.
- 3. Ligue o cabo DC-in à placa de sistema.
- 4. Instale o *[painel de entrada/saída](#page-70-0)*.
- 5. Instale o [dissipador de calor da CPU](#page-57-0).
- 6. Instale o *[apoio para mãos](#page-55-0)*.
- 7. Instale a [ventoinha da CPU](#page-45-0).
- 8. Instale a *[unidade de disco rígido](#page-34-0)*.
- 9. Instale a *unidade óptica*.
- 10. Instale o *[teclado](#page-28-0)*.
- 11. Instale a [borda do teclado](#page-25-0).
- 12. Instale a [tampa da base](#page-23-0).
- 13. Instale a *[bateria](#page-17-0)*.
- 14. Siga os procedimentos indicados em [Após efectuar qualquer procedimento](#page-11-0) [no interior do computador](#page-11-0).

# <span id="page-76-0"></span>Conjunto do ecrã 27

#### Retirar o conjunto do ecrã

- 1. Siga os procedimentos indicados em [Antes de efectuar qualquer](#page-8-0) [procedimento no interior do computador](#page-8-0).
- 2. Retire a *[bateria](#page-16-0)*
- 3. Retire a [tampa da base](#page-22-0).
- 4. Retire a *[borda do teclado](#page-24-0)*.
- 5. Retire o *[teclado](#page-28-0)*.
- 6. Retire a *unidade óptica*.
- 7. Retire a *[unidade de disco rígido](#page-32-0)*.
- 8. Retire o [apoio para mãos](#page-50-0).
- 9. Desligue quaisquer antenas que estejam conectadas às soluções sem fios instaladas.

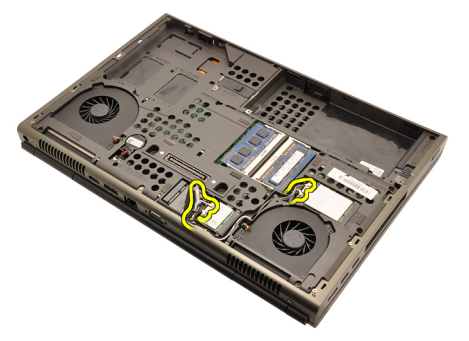

10. Retire as antenas dos canais de encaminhamento.

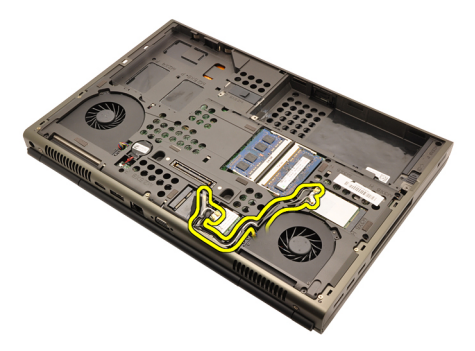

11. Retire os parafusos da parte inferior do computador.

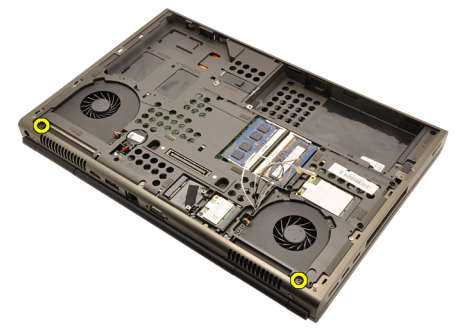

12. Retire os dois parafusos da parte de trás do computador.

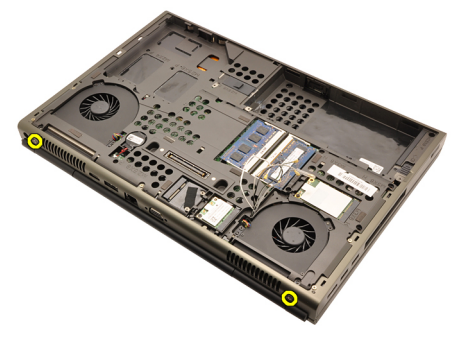

13. Puxe as antenas através da abertura na parte superior do computador.

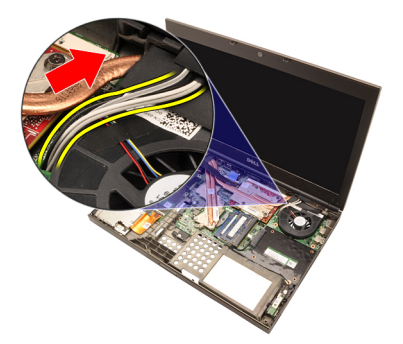

14. Desaperte os parafusos integrados que fixam o cabo de sinalização diferencial de baixa tensão (LVDS) no sítio.

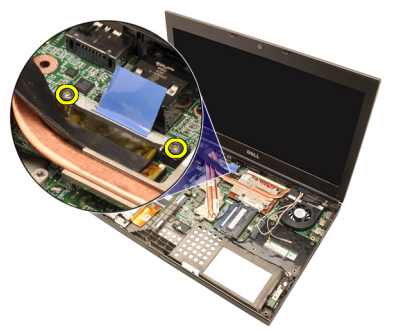

15. Desligue o cabo LVDS.

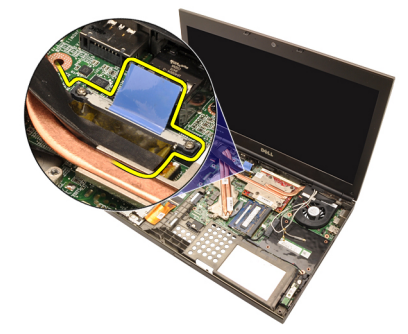

16. Desligue o cabo da câmara.

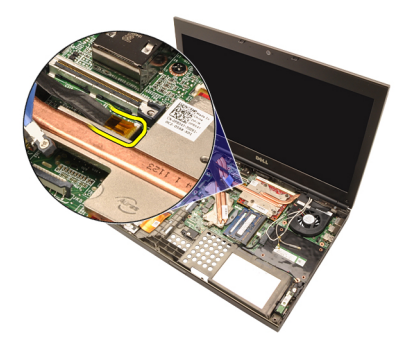

17. Retire os parafusos que fixam o conjunto do ecrã no sítio.

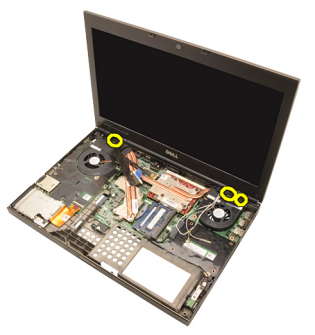

18. Retire o conjunto do ecrã.

<span id="page-80-0"></span>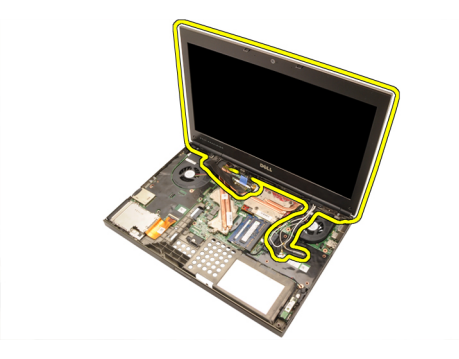

#### Instalar o conjunto do ecrã

- 1. Ligue o conjunto do ecrã à base do computador.
- 2. Aperte os parafusos existentes no conjunto do ecrã que o fixam no sítio.
- 3. Aperte os parafusos existentes na parte de trás do sistema que fixam o conjunto do ecrã no sítio.
- 4. Aperte os parafusos existentes na parte inferior do sistema que fixam o conjunto do ecrã no sítio.
- 5. Ligue o cabo da câmara à placa de sistema.
- 6. Ligue o cabo LVDS à placa de sistema e aperte os dois parafusos integrados que fixam o cabo LVDS no sítio.
- 7. Empurre as antenas através da abertura até à parte inferior do computador.
- 8. Fixe as antenas nos canais de encaminhamento.
- 9. Ligue as antenas às soluções sem fios instaladas.
- 10. Instale o *[apoio para mãos](#page-55-0)*.
- 11. Instale a *[unidade de disco rígido](#page-34-0)*.
- 12. Instale a *unidade óptica*.
- 13. Instale o *[teclado](#page-28-0)*.
- 14. Instale a *[borda do teclado](#page-25-0)*.
- 15. Instale a *[tampa da base](#page-23-0)*.
- 16. Instale a [bateria](#page-17-0).
- 17. Siga os procedimentos indicados em [Após efectuar qualquer procedimento](#page-11-0) [no interior do computador](#page-11-0).

### <span id="page-82-0"></span>Placa de sistema  $28$

#### Retirar a placa de sistema

- 1. Siga os procedimentos indicados em [Antes de efectuar qualquer](#page-8-0) [procedimento no interior do computador](#page-8-0).
- 2. Retire o [cartão SD \(Secure Digital\)](#page-12-0).
- 3. Retire a *[bateria](#page-16-0)*.
- 4. Retire a *[tampa da base](#page-22-0)*.
- 5. Retire a [borda do teclado](#page-24-0).
- 6. Retire o *[teclado](#page-26-0)*.
- 7. Retire a *unidade óptica*.
- 8. Retire a *[unidade de disco rígido](#page-32-0)*.
- 9. Retire a *[placa WLAN](#page-37-0)*.
- 10. Retire a *[placa WWAN](#page-38-0)*.
- 11. Retire a *[memória principal](#page-40-0)*.
- 12. Retire a *[memória secundária](#page-42-0)*
- 13. Retire a [ventoinha da CPU](#page-44-0).
- 14. Retire a [ventoinha da placa gráfica](#page-46-0).
- 15. Retire o *[apoio para mãos](#page-50-0)*.
- 16. Retire o [dissipador de calor da CPU](#page-56-0).
- 17. Retire o *[processador](#page-58-0)*.
- 18. Retire o *[dissipador de calor da placa gráfica](#page-60-0)*.
- 19. Retire a *[placa gráfica](#page-64-0)*.
- 20. Retire o *[painel de entrada/saída](#page-68-0)*.
- 21. Retire o *[conjunto do ecrã](#page-76-0)*.
- 22. Desligue o cabo da bateria de célula tipo moeda.

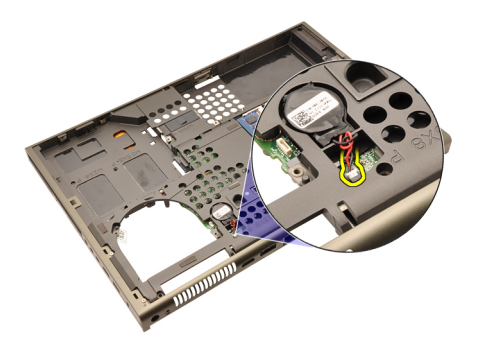

23. Desligue o cabo de Bluetooth existente na parte superior da placa de sistema.

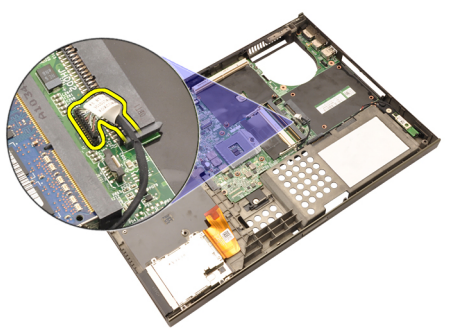

24. Desligue o cabo do interruptor sem fios.

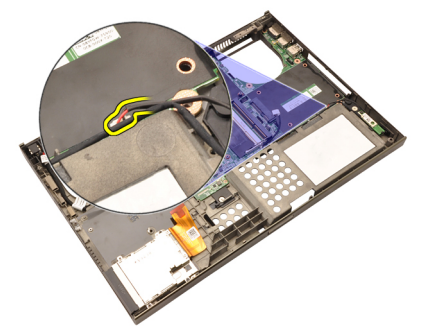

25. Retire os parafusos que fixam a tampa da dobradiça no sítio.

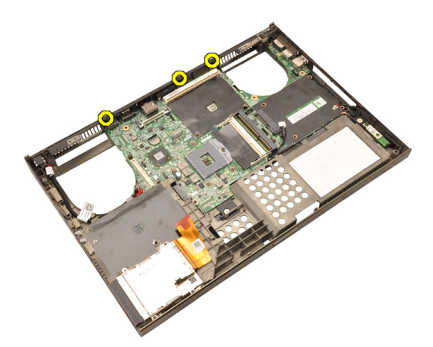

26. Retire a tampa da dobradiça.

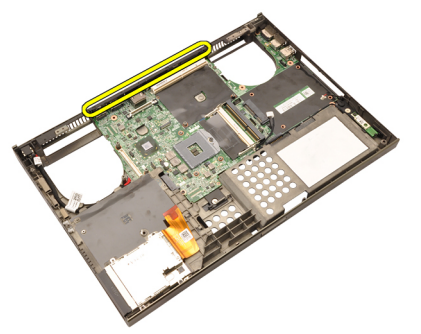

27. Retire os parafusos que fixam a placa de sistema no sítio.

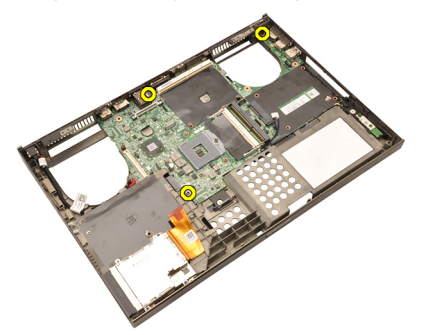

28. Levante com cuidado a extremidade inferior do conjunto da placa de sistema e eleva-a até um ângulo de 20 graus.

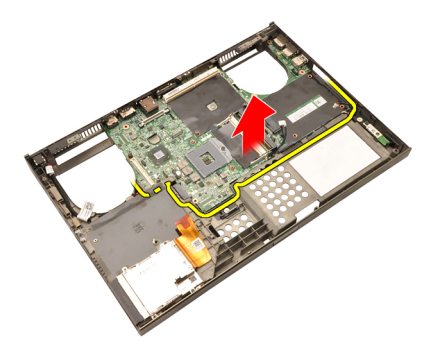

29. Desligue o cabo DC-in.

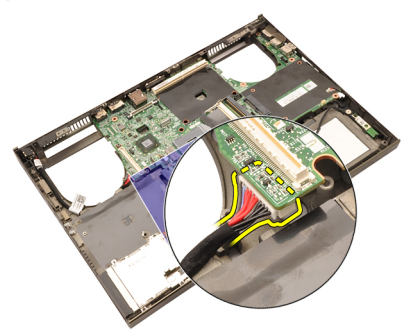

30. Retire a placa de sistema.

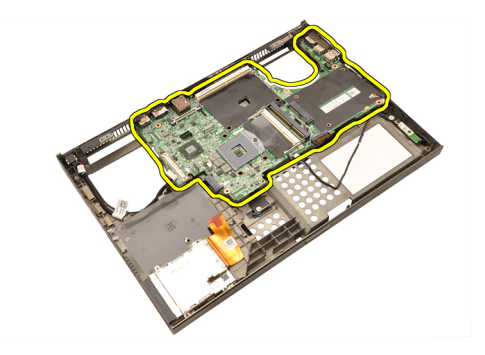

#### Instalar a placa de sistema

- 1. Alinhe a placa de sistema com os conectores das portas na parte de trás do chassis e coloque a placa de sistema no computador.
- 2. Aperte os parafusos que fixam a placa de sistema no sítio.
- 3. Ligue o cabo DC-in.
- 4. Ligue o cabo de Bluetooth.
- 5. Ligue o interruptor sem fios.
- 6. Ligue a bateria de célula tipo moeda no lado inferior do computador.
- 7. Instale o [conjunto do ecrã](#page-80-0).
- 8. Instale o *[painel de entrada/saída](#page-70-0)*.
- 9. Instale a *[placa gráfica](#page-65-0)*.
- 10. Instale o *dissipador de calor da placa gráfica*.
- 11. Instale o *[processador](#page-59-0)*.
- 12. Instale o *[dissipador de calor da CPU](#page-57-0)*.
- 13. Instale o *[apoio para mãos](#page-55-0)*.
- 14. Instale a [ventoinha da placa gráfica](#page-47-0).
- 15. Instale a [ventoinha da CPU](#page-45-0).
- 16. Instale a *[memória secundária](#page-43-0)*.
- 17. Instale a *[memória principal](#page-41-0)*.
- 18. Instale a *[placa WWAN](#page-39-0)*.
- 19. Instale a *[placa WLAN](#page-37-0)*.
- 20. Instale a [unidade de disco rígido](#page-34-0).
- 21. Instale a *unidade óptica*.
- 22. Instale o [teclado](#page-28-0).
- 23. Instale a *[borda do teclado](#page-25-0)*.
- 24. Instale a [tampa da base](#page-23-0).
- 25. Instale a *[bateria](#page-17-0)*.
- 87
- 26. Siga os procedimentos indicados em [Após efectuar qualquer procedimento](#page-11-0)

[no interior do computador](#page-11-0).

### <span id="page-88-0"></span>Moldura do ecrã táctil 29

#### Retirar a moldura do ecrã táctil

- 1. Siga os procedimentos indicados em [Antes de efectuar qualquer](#page-8-0) [procedimento no interior do computador](#page-8-0).
- 2. Retire a *hateria*
- 3. Retire as tampas dos parafusos.

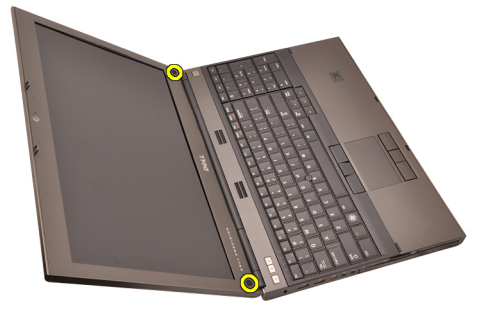

4. Retire os parafusos que fixam a moldura do ecrã no sítio.

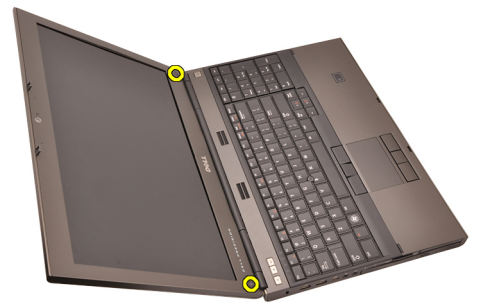

5. Levante com cuidado a extremidade superior da moldura do ecrã.

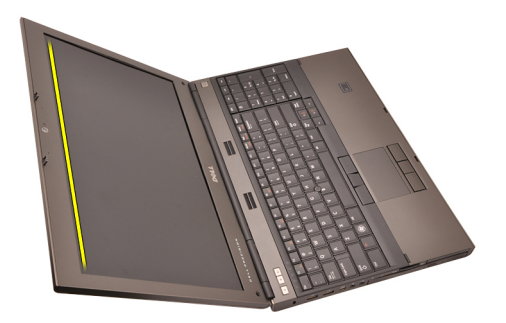

6. Levante a extremidade esquerda da moldura do ecrã.

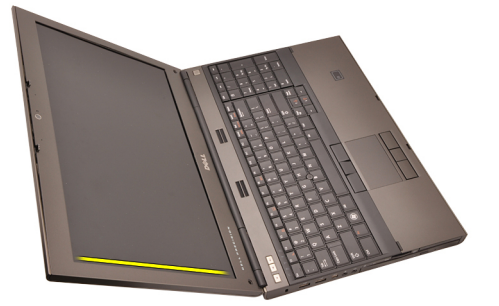

7. Levante a extremidade inferior da moldura do ecrã.

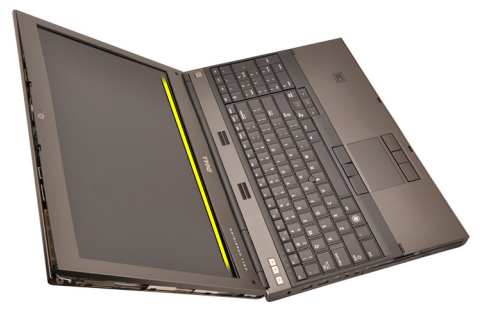

8. Prossiga pela extremidade direita da moldura do ecrã.

<span id="page-90-0"></span>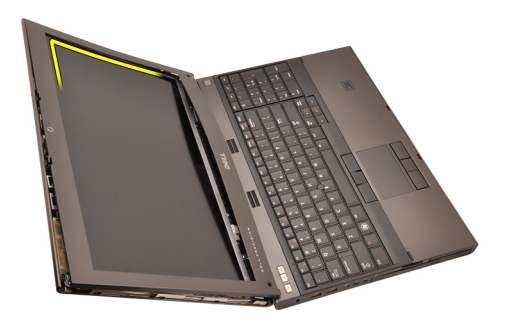

9. Retire a moldura do ecrã.

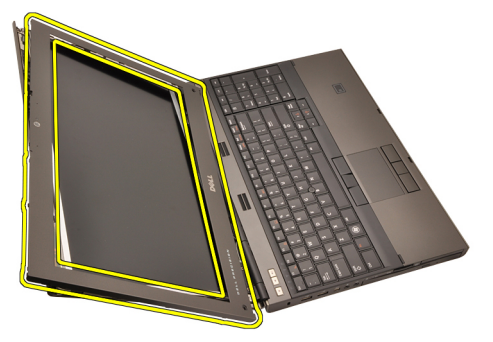

### Instalar a moldura do ecrã táctil

- 1. Coloque a moldura do ecrã no computador.
- 2. Começando pela extremidade inferior, faça pressão na moldura do ecrã para engatar as patilhas.
- 3. Prossiga pelos lados e à volta da extremidade superior.
- 4. Aperte os parafusos que fixam a moldura do ecrã no sítio.
- 5. Volte a colocar as tampas dos parafusos.
- 6. Instale a [bateria](#page-17-0).
- 7. Siga os procedimentos indicados em [Após efectuar qualquer procedimento](#page-11-0) [no interior do computador](#page-11-0).

# Painel do ecrã táctil  $\sim$  30

#### Retirar o painel do ecrã RGB

- 1. Siga os procedimentos indicados em [Antes de efectuar qualquer](#page-8-0) [procedimento no interior do computador](#page-8-0).
- 2. Retire a *[bateria](#page-16-0)*.
- 3. Retire a [moldura do ecrã táctil](#page-88-0).
- 4. Retire os parafusos do lado esquerdo que fixam o painel do ecrã no sítio. Os parafusos estão parcialmente ocultos pelos cabos. Levante os cabos antes de retirar os parafusos.

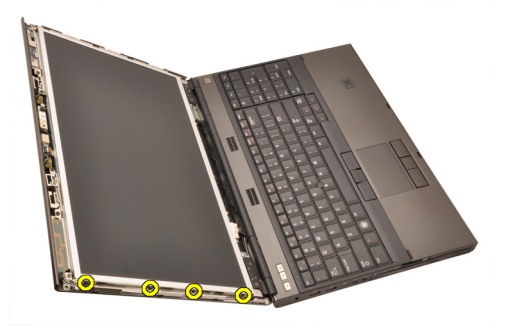

5. Retire os parafusos do lado direito que fixam o painel do ecrã no sítio.

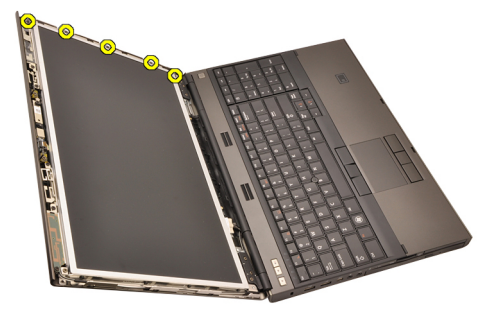

6. Vire o painel do ecrã ao contrário.

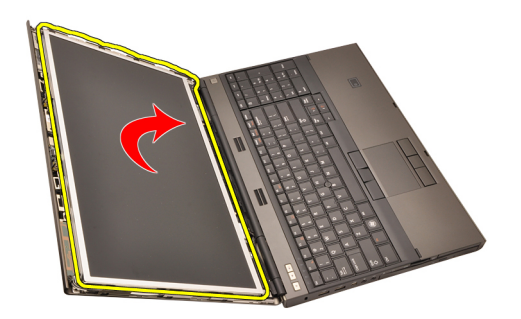

7. Destaque as fitas adesivas e desconecte o cabo de sinalização diferencial de baixa tensão (LVDS) da parte de trás do painel do ecrã.

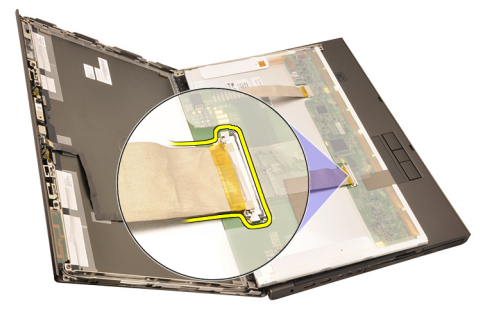

8. Destaque as fitas adesivas e desconecte o cabo RGB da parte de trás do painel do ecrã.

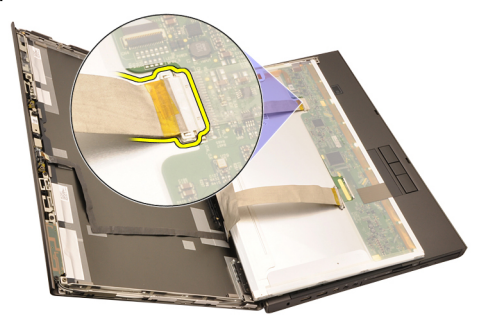

9. Retire o painel do ecrã do conjunto do ecrã.

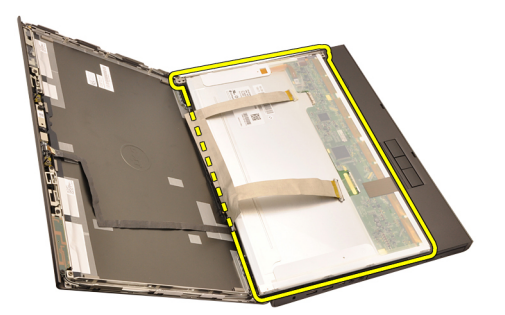

10. Retire os parafusos que fixam o suporte do ecrã ao painel do ecrã.

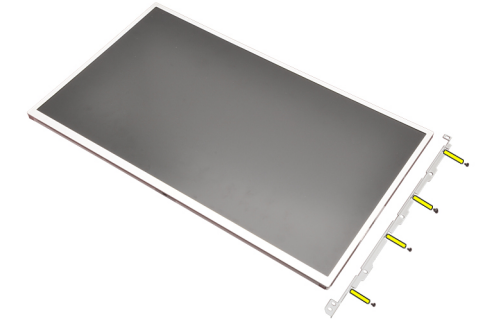

11. Retire o suporte do ecrã.

<span id="page-95-0"></span>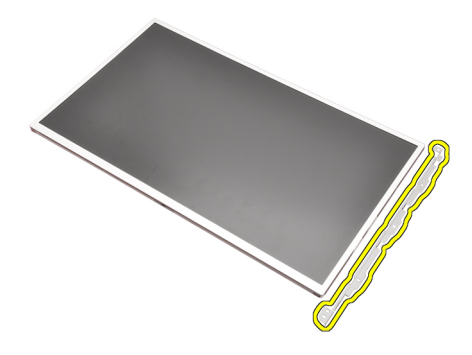

#### Instalar o painel do ecrã RGB

- 1. Alinhe o suporte do ecrã com o painel do ecrã e aperte os parafusos que fixam o suporte do ecrã no sítio.
- 2. Ligue o cabo de sinalização diferencial de baixa tensão (LVDS) à parte de trás do painel do ecrã e volte a colocar as fitas adesivas que fixam o cabo LVDS.
- 3. Ligue o cabo RGB à parte de trás do painel do ecrã e volte a colocar as fitas adesivas que fixam o cabo RGB.
- 4. Aperte os parafusos que fixam o painel do ecrã no sítio.
- 5. Aperte os parafusos do lado esquerdo do painel do ecrã que fixam o painel no sítio.
- 6. Instale a [moldura do ecrã táctil](#page-90-0).
- 7. Instale a [bateria](#page-17-0).
- 8. Siga os procedimentos indicados em [Após efectuar qualquer procedimento](#page-11-0) [no interior do computador](#page-11-0).

#### Retirar o painel do ecrã táctil

- 1. Siga os procedimentos indicados em [Antes de efectuar qualquer](#page-8-0) [procedimento no interior do computador](#page-8-0).
- 2. Retire a *[bateria](#page-16-0)*.
- 3. Retire a [moldura do ecrã táctil](#page-88-0).
- 4. Retire os parafusos do lado esquerdo que fixam o painel do ecrã no sítio. Os parafusos estão parcialmente ocultos pelos cabos. Levante os cabos antes de retirar os parafusos.

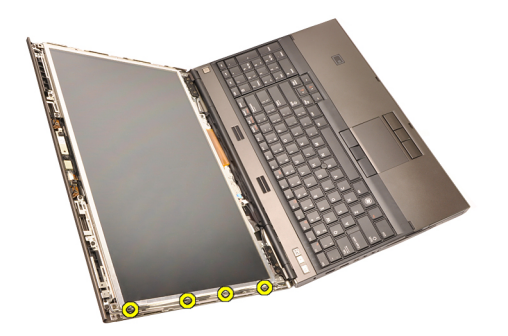

5. Retire os parafusos do lado direito que fixam o painel do ecrã no sítio.

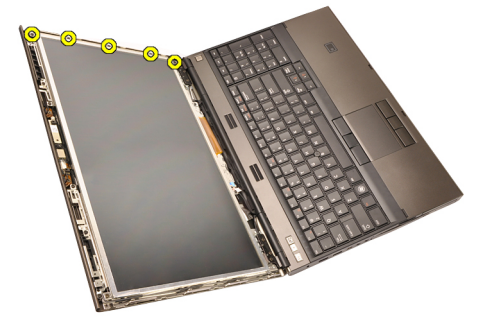

6. Vire o painel do ecrã ao contrário.

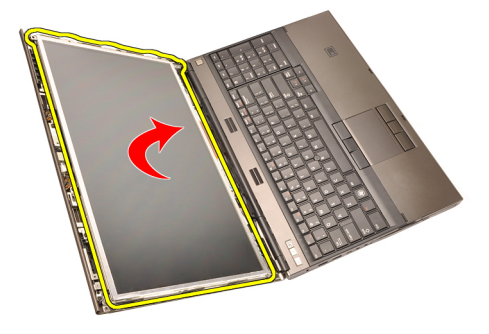

7. Destaque as fitas adesivas e desconecte o cabo de sinalização diferencial de baixa tensão (LVDS) da parte de trás do painel do ecrã.

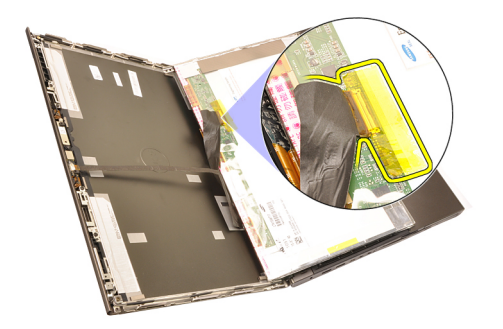

8. Desligue o cabo do digitalizador.

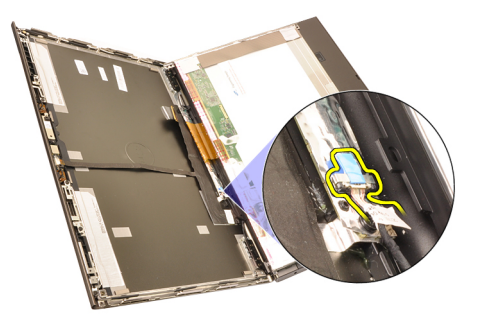

9. Retire os parafusos que fixam o digitalizador no sítio.

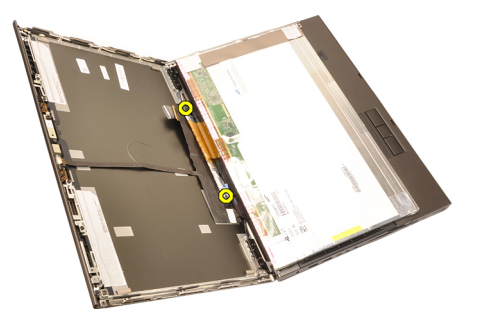

10. Retire o painel do ecrã táctil.

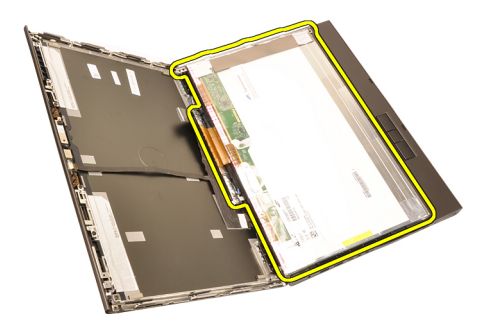

11. Retire os parafusos que fixam o suporte do ecrã ao painel do ecrã.

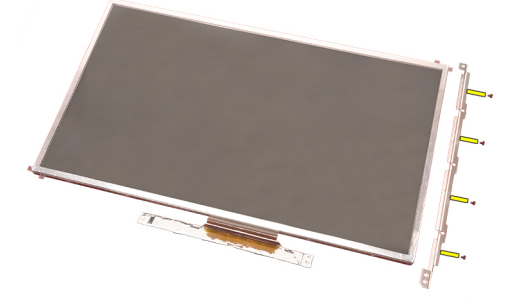

12. Retire o suporte do ecrã.

<span id="page-99-0"></span>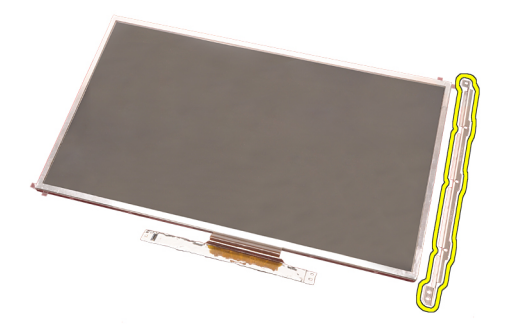

#### Instalar o painel do ecrã táctil

- 1. Alinhe o suporte do ecrã com o painel do ecrã e aperte os quatro parafusos que fixam o suporte do ecrã no sítio.
- 2. Coloque a placa do digitalizador no computador.
- 3. Aperte os parafusos que fixam a placa do digitalizador no sítio.
- 4. Ligue o cabo do digitalizador.
- 5. Ligue o cabo de sinalização diferencial de baixa tensão (LVDS) à parte de trás do painel do ecrã e volte a colocar as fitas adesivas que fixam o cabo LVDS.
- 6. Aperte os parafusos que fixam o painel do ecrã no sítio.
- 7. Aperte os parafusos do lado esquerdo do painel do ecrã que fixam o painel no sítio.
- 8. Instale a *[moldura do ecrã táctil](#page-90-0)*.
- 9. Instale a *[bateria](#page-17-0)*.
- 10. Siga os procedimentos indicados em [Após efectuar qualquer procedimento](#page-11-0) [no interior do computador](#page-11-0).

# <span id="page-100-0"></span>Moldura do ecrã 31

### Retirar a moldura de um ecrã não táctil

- 1. Siga os procedimentos indicados em [Antes de efectuar qualquer](#page-8-0) [procedimento no interior do computador](#page-8-0).
- 2. Retire a *[bateria](#page-16-0)*.
- 3. Levante com cuidado a extremidade superior da moldura do ecrã.

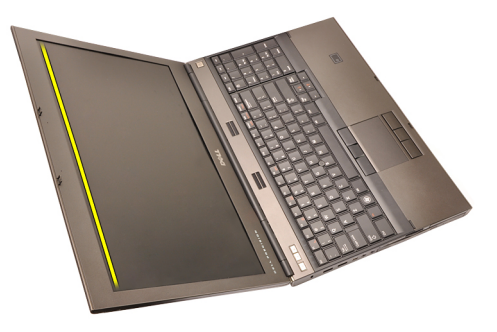

4. Prossiga à volta da extremidade inferior e pelos lados da moldura do ecrã e retire-a.

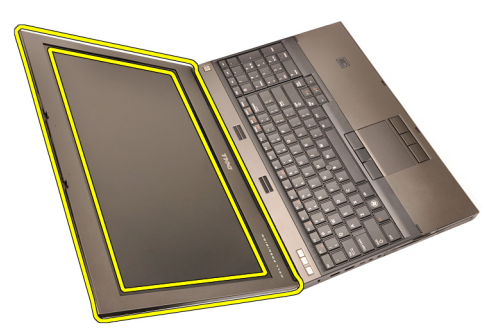

### <span id="page-101-0"></span>Instalar a moldura de um ecrã não táctil

- 1. Coloque a moldura do ecrã no computador.
- 2. Começando pela extremidade inferior, faça pressão na moldura do ecrã para engatar as patilhas.
- 3. Prossiga pelos lados e à volta da extremidade superior.
- 4. Aperte os parafusos que fixam a moldura do ecrã no sítio.
- 5. Volte a colocar as tampas dos parafusos.
- 6. Instale a [bateria](#page-17-0).
- 7. Siga os procedimentos indicados em [Após efectuar qualquer procedimento](#page-11-0) [no interior do computador](#page-11-0).

# <span id="page-102-0"></span>Painel do ecrã 32

### Retirar o painel de um ecrã não táctil

- 1. Siga os procedimentos indicados em [Antes de efectuar qualquer](#page-8-0) [procedimento no interior do computador](#page-8-0).
- 2. Retire a *[bateria](#page-16-0)*.
- 3. Retire a [moldura do ecrã](#page-100-0).
- 4. Retire os parafusos do lado direito que fixam o painel do ecrã no sítio. Os parafusos estão parcialmente ocultos pelos cabos. Levante os cabos antes de retirar os parafusos.

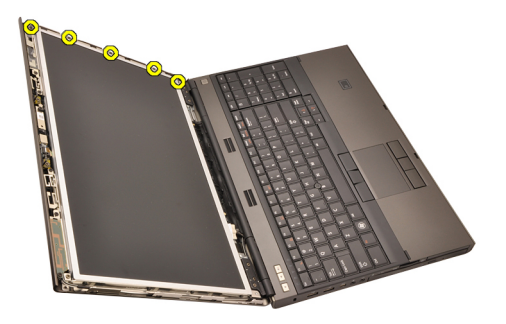

5. Retire os parafusos que fixam o painel do ecrã no sítio.

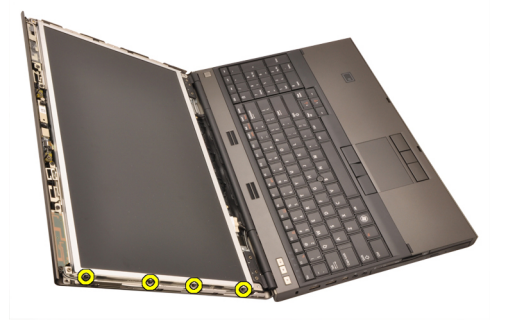

6. Vire o painel do ecrã ao contrário.

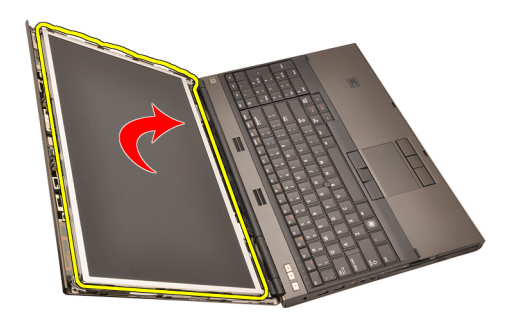

7. Destaque as fitas adesivas e desconecte o cabo de sinalização diferencial de baixa tensão (LVDS) da parte de trás do painel do ecrã.

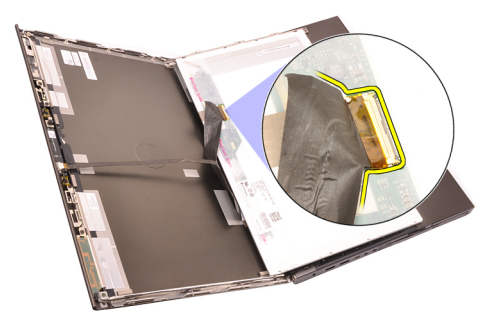

8. Retire o painel do ecrã do conjunto do ecrã.

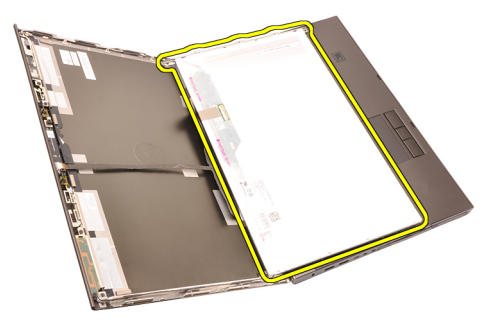

9. Retire os parafusos que fixam o suporte do ecrã ao painel do ecrã.

<span id="page-104-0"></span>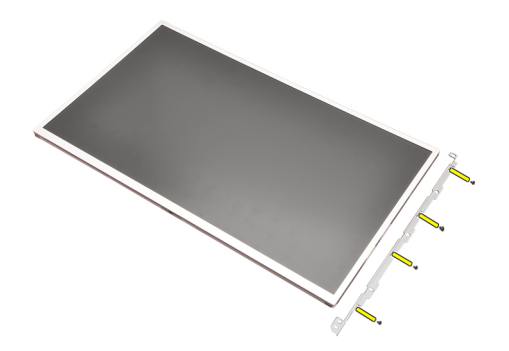

10. Retire o suporte do ecrã.

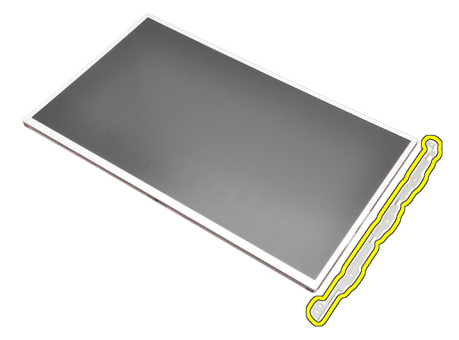

#### Instalar o painel de um ecrã não táctil

- 1. Alinhe o suporte do ecrã com o painel do ecrã e aperte os parafusos que fixam o suporte do ecrã no sítio.
- 2. Ligue o cabo do digitalizador.
- 3. Ligue o cabo de sinalização diferencial de baixa tensão (LVDS) à parte de trás do painel do ecrã e volte a colocar as fitas adesivas que fixam o cabo LVDS.
- 4. Aperte os parafusos que fixam o painel do ecrã no sítio.
- 5. Aperte os parafusos do lado esquerdo do painel do ecrã que fixam o painel no sítio.
- 6. Instale a [moldura do ecrã](#page-101-0).
- 7. Instale a *[bateria](#page-17-0)*.
- 8. Siga os procedimentos indicados em [Após efectuar qualquer procedimento](#page-11-0) [no interior do computador](#page-11-0).

# Câmara 33

### Retirar a câmara

- 1. Siga os procedimentos indicados em [Antes de efectuar qualquer](#page-8-0) [procedimento no interior do computador](#page-8-0).
- 2. Retire a *[bateria](#page-16-0)*.
- 3. Retire a [moldura do ecrã padrão](#page-100-0) ou a [moldura do ecrã táctil](#page-88-0).
- 4. Retire o *[painel do ecrã padrão](#page-102-0)* ou o *[painel do ecrã táctil](#page-95-0).*
- 5. Desligue o cabo da câmara.

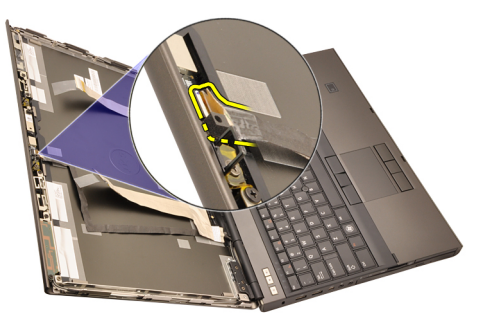

6. Desaperte o parafuso que fixa a câmara e o módulo do microfone.

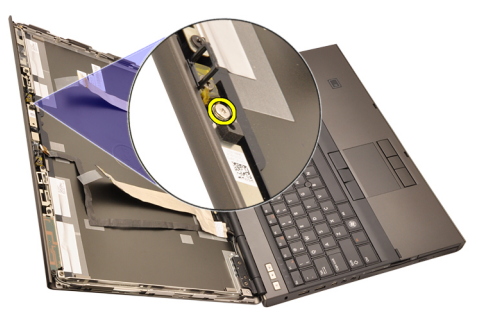

7. Levante e retire a câmara e o módulo do microfone.

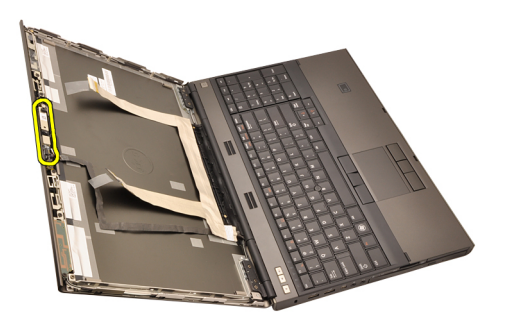

#### Instalar a câmara

- 1. Coloque a câmara e o módulo do microfone na tampa do ecrã e aperte o parafuso que os fixa no sítio.
- 2. Ligue o cabo da câmara à câmara e ao módulo do microfone.
- 3. Instale a *[bateria](#page-17-0)*.
- 4. Instale o *[painel do ecrã padrão](#page-104-0)* ou o *[painel do ecrã táctil](#page-99-0).*
- 5. Instale a *[moldura do ecrã padrão](#page-101-0)* ou a *[moldura do ecrã táctil](#page-90-0).*
- 6. Siga os procedimentos indicados em [Após efectuar qualquer procedimento](#page-11-0) [no interior do computador](#page-11-0).
# <span id="page-108-0"></span>Torre da tampa das dobradiças do ecrã 34

## Retirar a torre da tampa das dobradiças do ecrã

- 1. Siga os procedimentos indicados em [Antes de efectuar qualquer](#page-8-0) [procedimento no interior do computador](#page-8-0).
- 2. Retire a *[bateria](#page-16-0)*
- 3. Retire a [tampa da base](#page-22-0).
- 4. Retire a [borda do teclado](#page-24-0).
- 5. Retire o *[teclado](#page-26-0)*.
- 6. Retire a *unidade óptica*.
- 7. Retire a *[unidade de disco rígido](#page-34-0)*.
- 8. Retire o [apoio para mãos](#page-50-0).
- 9. Retire o *[conjunto do ecrã](#page-76-0)*.
- 10. Retire a [moldura do ecrã padrão](#page-100-0) ou a [moldura do ecrã táctil](#page-88-0).
- 11. Retire o [painel do ecrã padrão](#page-102-0) ou o [painel do ecrã táctil](#page-95-0).
- 12. Retire os parafusos que fixam as dobradiças do ecrã no sítio.

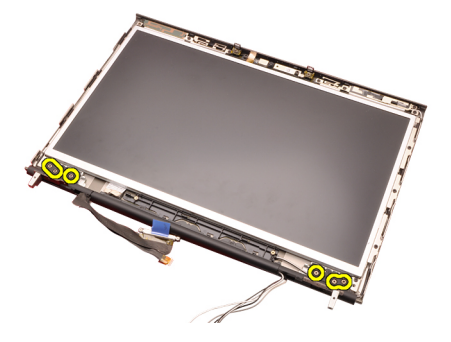

13. Retire as tampas das dobradiças do ecrã.

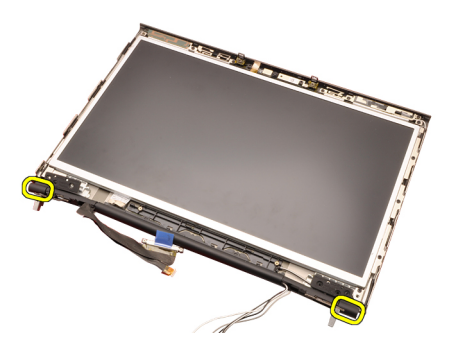

14. Retire as dobradiças do ecrã.

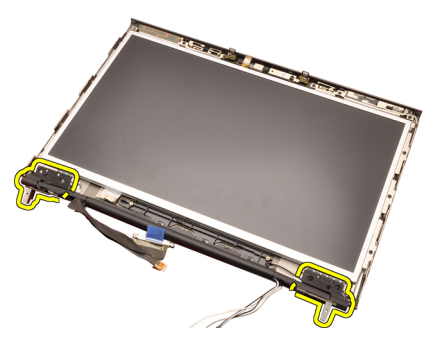

15. Solte as torres das dobradiças do ecrã dos cabos e retire as torres das dobradiças.

<span id="page-110-0"></span>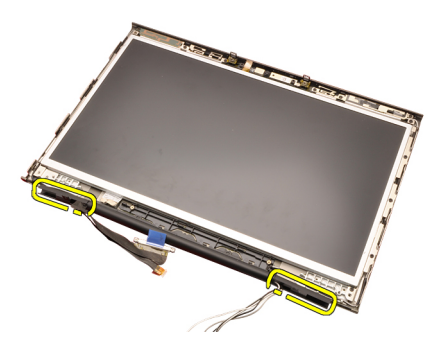

### Instalar a torre da tampa das dobradiças do ecrã

- 1. Introduza as torres das dobradiças do ecrã com a extremidade aberta virada para dentro e certifique-se de que os cabos e as antenas não ficam esmagados.
- 2. Introduza as dobradiças do ecrã nas torres das dobradiças do ecrã.
- 3. Introduza as tampas das dobradiças do ecrã nas pontas das torres das dobradiças.
- 4. Aperte os parafusos que fixam as dobradiças do ecrã no sítio.
- 5. Instale o [painel do ecrã padrão](#page-104-0) ou o [painel do ecrã táctil](#page-99-0).
- 6. Instale a [moldura do ecrã padrão](#page-101-0) ou a [moldura do ecrã táctil](#page-90-0).
- 7. Instale o *[conjunto do ecrã](#page-80-0)*.
- 8. Instale o *[apoio para mãos](#page-55-0)*.
- 9. Instale a *[unidade de disco rígido](#page-34-0)*.
- 10. Instale a *unidade óptica*.
- 11. Instale o *[teclado](#page-28-0)*
- 12. Instale a [borda do teclado](#page-25-0).
- 13. Instale a [tampa da base](#page-23-0).
- 14. Instale a [bateria](#page-17-0).
- 15. Siga os procedimentos indicados em [Após efectuar qualquer procedimento](#page-11-0) [no interior do computador](#page-11-0).

# Cabo da câmara de sinalização diferencial de baixa tensão (LVDS) 35

#### Retirar o cabo da câmara de sinalização diferencial de baixa tensão (LVDS)

- 1. Siga os procedimentos indicados em [Antes de efectuar qualquer](#page-8-0) [procedimento no interior do computador](#page-8-0).
- 2. Retire a *[bateria](#page-16-0)*.
- 3. Retire a *[tampa da base](#page-22-0)*.
- 4. Retire a *[borda do teclado](#page-24-0)*.
- 5. Retire o [teclado](#page-26-0).
- 6. Retire a *unidade óptica*.
- 7. Retire a *[unidade de disco rígido](#page-34-0)*.
- 8. Retire o *[apoio para mãos](#page-50-0)*.
- 9. Retire o *[conjunto do ecrã](#page-76-0)*.
- 10. Retire a [moldura do ecrã padrão](#page-100-0) ou a [moldura do ecrã táctil](#page-88-0).
- 11. Retire o [painel do ecrã padrão](#page-102-0) ou o [painel do ecrã táctil](#page-95-0).
- 12. Retire a *[dobradiça do ecrã, a tampa da dobradiça, a torre da dobradiça](#page-108-0)*.
- 13. Desconecte o cabo da câmara e de sinalização diferencial de baixa tensão (LVDS) da câmara.

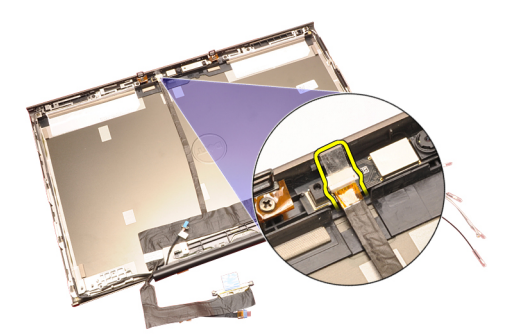

14. Levante o cabo LVDS e da câmara da tampa do ecrã.

<span id="page-114-0"></span>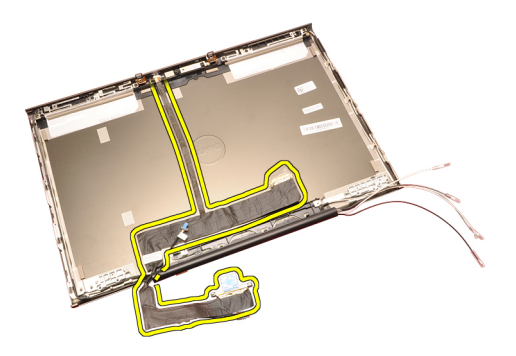

#### Instalar o cabo da câmara de sinalização diferencial de baixa tensão (LVDS)

- 1. Prenda o cabo de sinalização diferencial de baixa tensão (LVDS) no respectivo canal de encaminhamento.
- 2. Volte a colocar as fitas adesivas para fixar o cabo LVDS e da câmara.
- 3. Ligue o cabo LVDS e da câmara à câmara.
- 4. Instale a *[dobradiça do ecrã, a tampa da dobradiça, a torre da dobradiça](#page-110-0)*.
- 5. Instale o [painel do ecrã padrão](#page-104-0) ou o [painel do ecrã táctil](#page-99-0).
- 6. Instale a [moldura do ecrã padrão](#page-101-0) ou a [moldura do ecrã táctil](#page-90-0).
- 7. Instale o *[conjunto do ecrã](#page-80-0)*.
- 8. Instale o *[apoio para mãos](#page-55-0)*.
- 9. Instale a *[unidade de disco rígido](#page-34-0)*.
- 10. Instale a *unidade óptica*.
- 11. Instale o *[teclado](#page-28-0)*.
- 12. Instale a [borda do teclado](#page-25-0).
- 13. Instale a *[tampa da base](#page-23-0)*.
- 14. Instale a *[bateria](#page-17-0)*.
- 15. Siga os procedimentos indicados em [Após efectuar qualquer procedimento](#page-11-0) [no interior do computador](#page-11-0).

# Retirar o cabo de sinalização diferencial de baixa tensão (LVDS) RGB

- 1. Siga os procedimentos indicados em [Antes de efectuar qualquer](#page-8-0) [procedimento no interior do computador](#page-8-0).
- 2. Retire a [bateria](#page-16-0).
- 3. Retire a [tampa da base](#page-22-0).
- 4. Retire a [borda do teclado](#page-24-0).
- 5. Retire o [teclado](#page-26-0).
- 6. Retire a *unidade óptica*.

7. Retire a [unidade de disco rígido](#page-34-0).

do LCD e retire o cabo LVDS.

<span id="page-116-0"></span>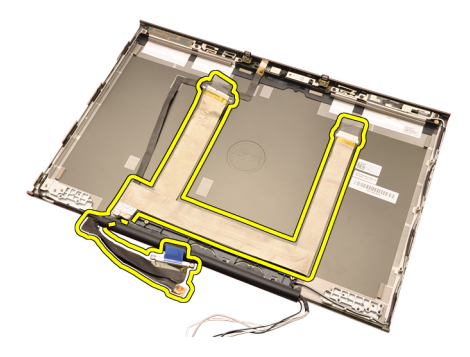

# Instalar o cabo de sinalização diferencial de baixa tensão (LVDS) RGB

- 1. Coloque o cabo de sinalização diferencial de baixa tensão (LVDS) na tampa do ecrã.
- 2. Volte a colocar as fitas adesivas para fixar o cabo LVDS.
- 3. Instale a *[dobradiça do ecrã, a tampa da dobradiça, a torre da dobradiça](#page-110-0)*.
- 4. Instale o *[painel do ecrã RGB](#page-95-0)*.
- 5. Instale a [moldura do ecrã táctil](#page-90-0).
- 6. Instale o *[conjunto do ecrã](#page-80-0)*.
- 7. Instale o [apoio para mãos](#page-55-0).
- 8. Instale a *[unidade de disco rígido](#page-34-0)*.
- 9. Instale a *unidade óptica*.
- 10. Instale o *[teclado](#page-28-0)*.
- 11. Instale a [borda do teclado](#page-25-0).
- 12. Instale a [tampa da base](#page-23-0).
- 13. Instale a [bateria](#page-17-0).
- 14. Siga os procedimentos indicados em [Após efectuar qualquer procedimento](#page-11-0) [no interior do computador](#page-11-0).

# Retirar o cabo da câmara RGB

- 1. Siga os procedimentos indicados em [Antes de efectuar qualquer](#page-8-0) [procedimento no interior do computador](#page-8-0).
- 2. Retire a *[bateria](#page-16-0)*.
- 3. Retire a [tampa da base](#page-22-0).
- 4. Retire a *[borda do teclado](#page-24-0)*.
- 5. Retire o *[teclado](#page-26-0)*.
- 6. Retire a *unidade óptica*.
- 7. Retire a *[unidade de disco rígido](#page-34-0)*.
- 8. Retire o *[apoio para mãos](#page-50-0)*.
- 9. Retire o [conjunto do ecrã](#page-76-0).

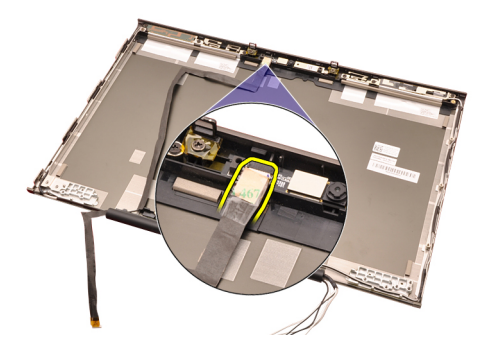

15. Levante o cabo da câmara da tampa do ecrã e depois retire o cabo da câmara.

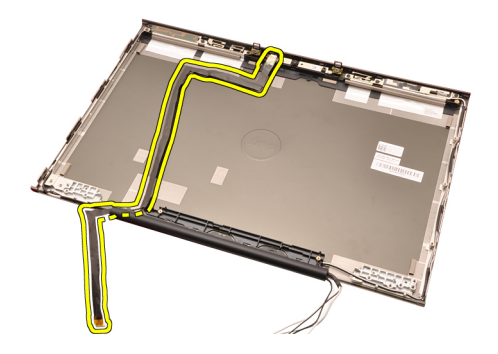

### Instalar o cabo da câmara RGB

- 1. Coloque o cabo da câmara na tampa do ecrã.
- 2. Volte a colocar as fitas adesivas para fixar o cabo da câmara.
- 3. Ligue o cabo da câmara à câmara e ao módulo do microfone.
- 4. Instale o [cabo de sinalização diferencial de baixa tensão \(LVDS\) RGB](#page-116-0).
- 5. Instale a *[dobradiça do ecrã, a tampa da dobradiça, a torre da dobradiça](#page-110-0)*.
- 6. Instale o *[painel do ecrã RGB](#page-95-0)*.
- 7. Instale a *[moldura do ecrã táctil](#page-90-0)*.
- 8. Instale o *[conjunto do ecrã](#page-80-0)*.
- 9. Instale o *[apoio para mãos](#page-55-0)*.
- 10. Instale a *[unidade de disco rígido](#page-34-0)*.
- 11. Instale a *unidade óptica*.
- 12. Instale o *[teclado](#page-28-0)*.
- 13. Instale a *[borda do teclado](#page-25-0)*.
- 14. Instale a [tampa da base](#page-23-0).
- 15. Instale a [bateria](#page-17-0).
- 16. Siga os procedimentos indicados em [Após efectuar qualquer procedimento](#page-11-0) [no interior do computador](#page-11-0).

# Especificações 36

#### Especificações técnicas

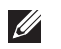

Processador

NOTA: As ofertas variam consoante a região. Para mais informações acerca da

configuração do seu computador, clique em Iniciar (C) (ou Iniciar no Windows XP) Ajuda e Suporte, e depois seleccione a opção para ver informação sobre o computador.

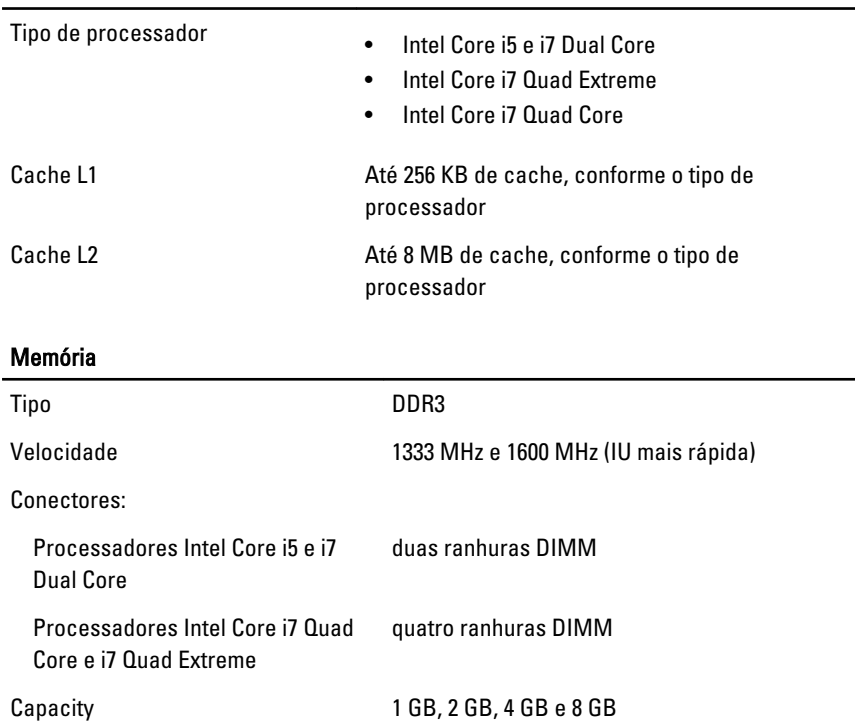

Memória máxima:

Memória mínima 2 GB

### Memória

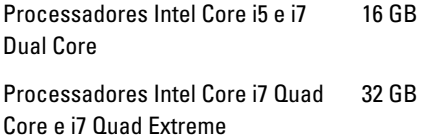

# Vídeo

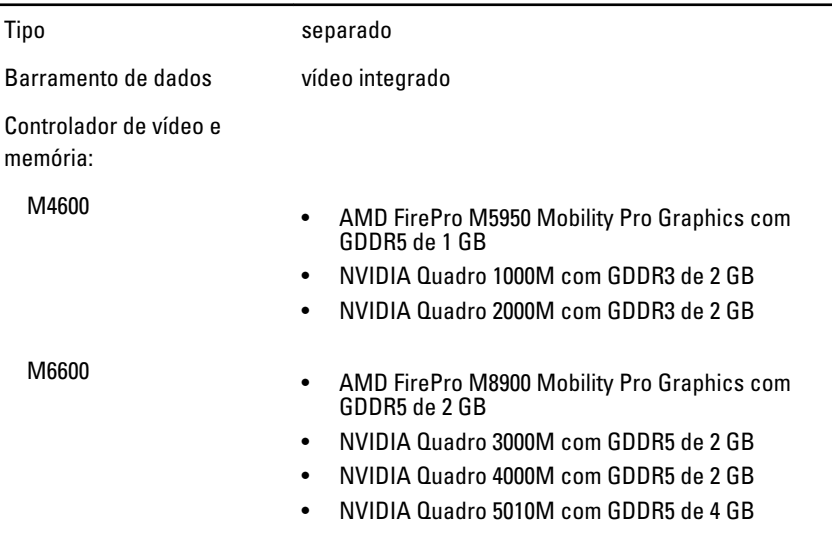

÷.

 $\overline{\phantom{0}}$ 

#### Áudio

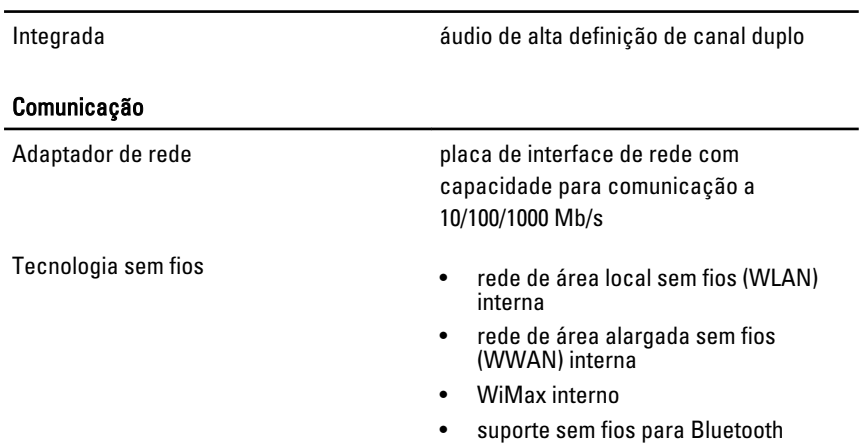

#### Informação sobre o sistema

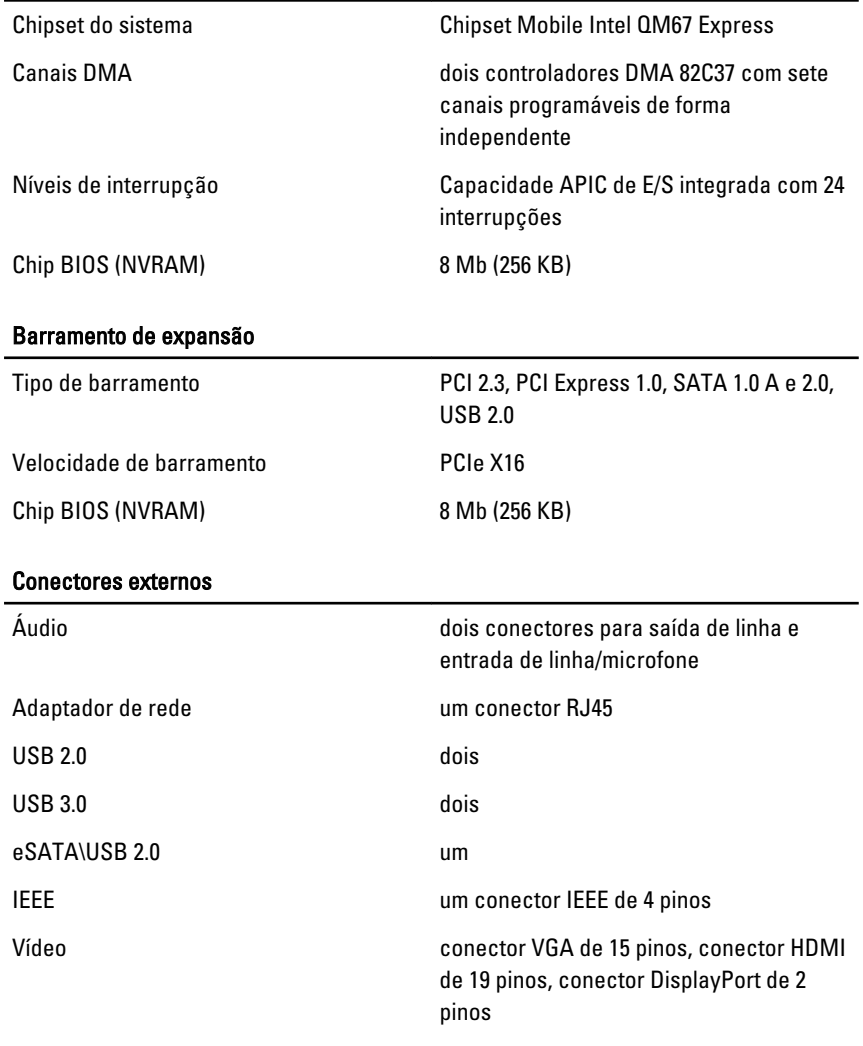

#### Bateria

Tipo iões de lítio

NOTA: A estação de trabalho móvel Dell Precision M6600 suporta apenas uma  $\mathscr{U}$ bateria de 9 células.

Dimensões (6 células / 9 células / 9 células de longa autonomia (LCL)):

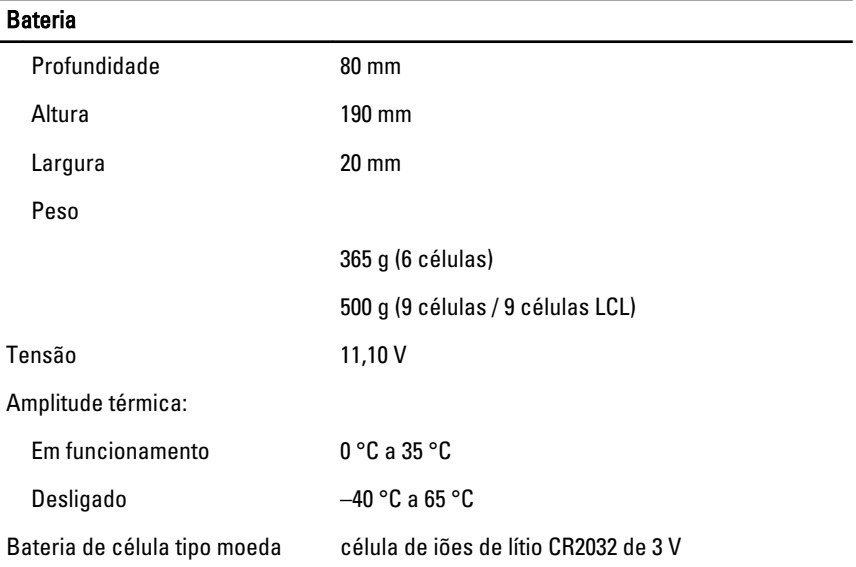

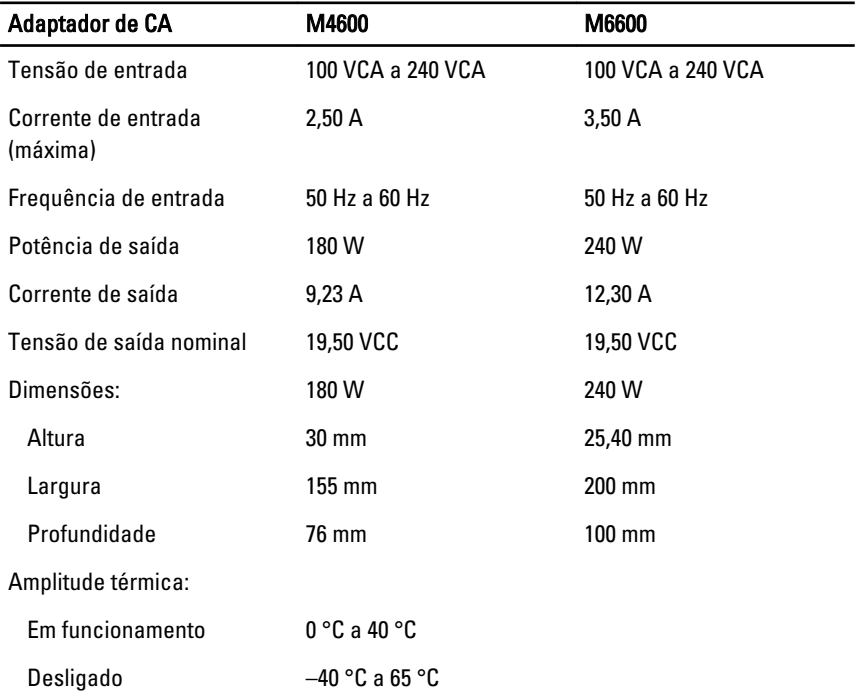

#### Smart Card sem contacto

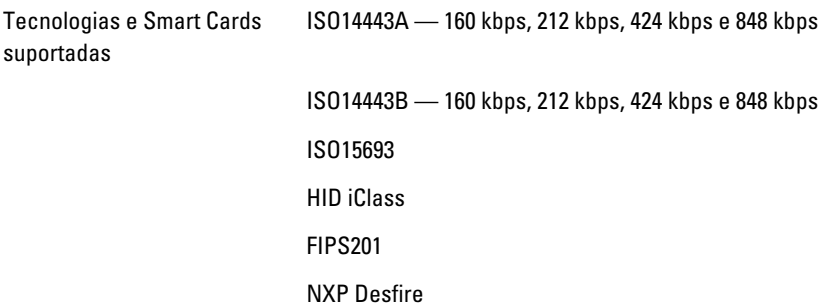

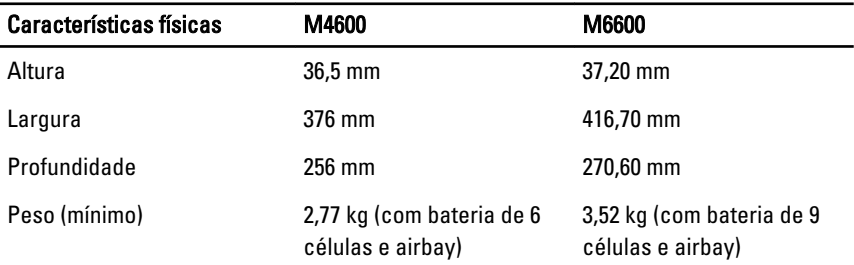

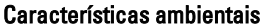

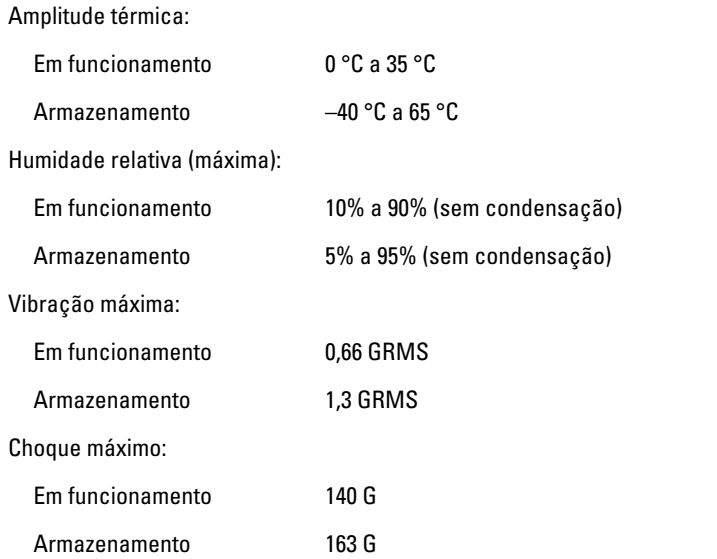

#### Características ambientais

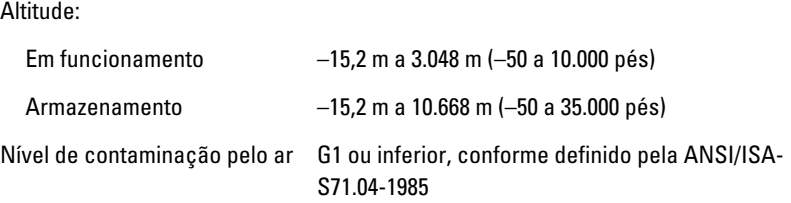

# Configuração do sistema  $37$

# Descrição geral da Configuração do Sistema

A Configuração do Sistema permite-lhe:

- alterar as informações de configuração do sistema depois de adicionar, alterar ou remover qualquer hardware no seu computador;
- definir ou alterar uma opção seleccionável pelo utilizador, tal como a palavra-passe do utilizador;
- ler a quantidade de memória actual ou definir o tipo de unidade de disco rígido instalado.

Antes de utilizar a Configuração do Sistema, recomenda-se que anote as informações do ecrã de Configuração do Sistema para referência futura.

AVISO: Não altere as definições deste programa, excepto se for um utilizador de computadores com muita experiência. Certas alterações podem fazer com que o computador não funcione correctamente.

### Entrar na configuração do sistema

- 1. Ligue (ou reinicie) o computador.
- 2. Quando o logótipo azul da DELL for apresentado, preste atenção à solicitação de comando F2.
- 3. Quando aparecer a solicitação de comando F2, prima <F2> imediatamente.
- **NOTA:** A solicitação de comando F2 indica que o teclado foi iniciado. Esta solicitação de comando pode surgir de forma muito rápida e, por isso, deve aguardar atentamente até que esta surja e, em seguida, prima <F2>. Se premir <F2> antes da solicitação de comando, essa acção não terá qualquer efeito.
- 4. Se esperar muito tempo e o logótipo do sistema operativo aparecer, continue a aguardar até visualizar o ambiente de trabalho do Microsoft Windows; em seguida, desligue o computador e tente novamente.

# Opções de menu da Configuração do Sistema

As secções seguintes descrevem as opções de menu para o programa de Configuração do Sistema.

#### General (Geral)

A tabela seguinte descreve as opções do menu General (Geral).

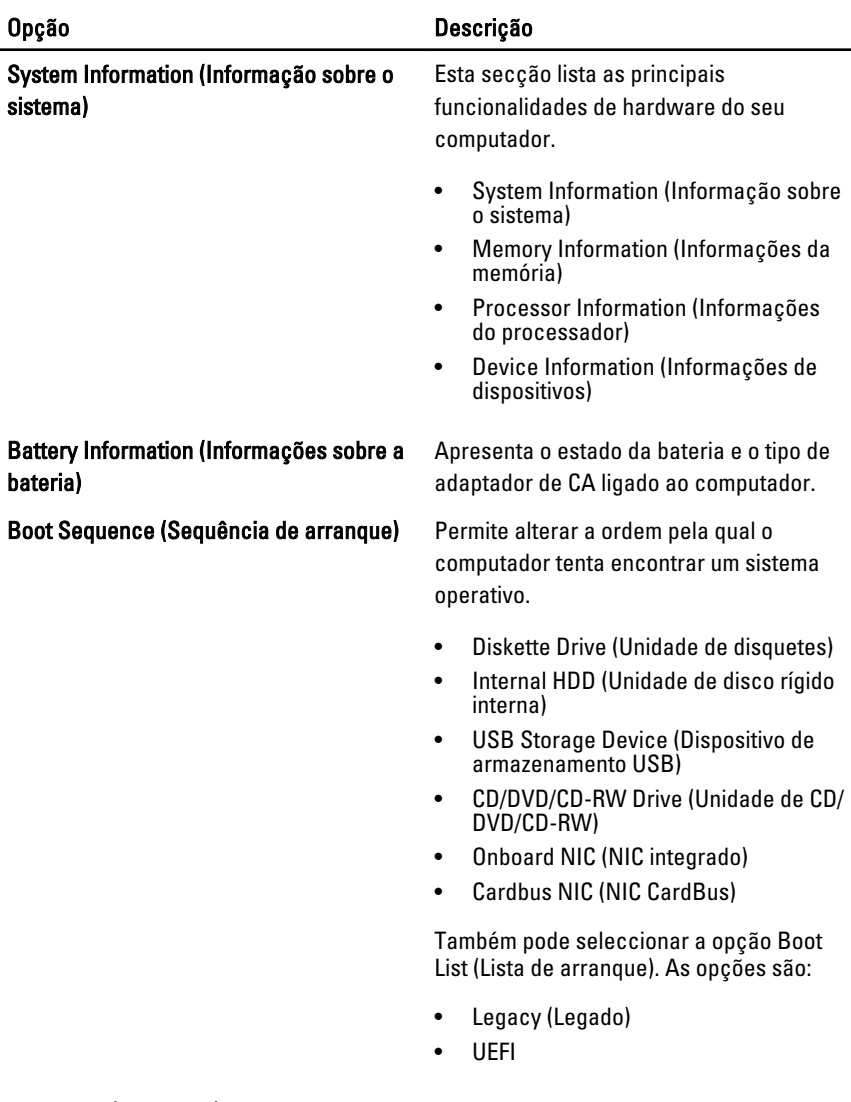

Date/Time (Data/hora) Permite alterar a data e a hora.

#### System Configuration (Configuração do sistema)

A tabela seguinte descreve as opções do menu System Configuration (Configuração do sistema).

#### Opção Descrição

NOTA: A Configuração do Sistema contém opções e definições relacionadas com  $\mathscr{Q}$ os dispositivos de sistema integrados. Dependendo do seu computador e dos dispositivos instalados, os itens listados nesta secção podem ou não ser apresentados.

#### Integrated NIC (NIC integrado) Permite activar ou desactivar on

controlador de rede integrado. As opções são:

- Disabled (Desactivado)
- Enabled (Activado)
- Enabled w/PXE (Activado c/ PXE)

#### Predefinição: Enabled w/PXE

#### System Management (Gestão do sistema) Permite controlar o mecanismo de gestão

do sistema. As opções são:

- Disabled (Desactivado)
- DASH/ASF 2.0

#### Predefinição: DASH/ASF 2.0

Parallel Port (Porta paralela) Permite configurar a porta paralela na estação de ancoragem. As opções são:

- Disabled (Desactivado)
- AT
- PS2
- ECP

Predefinição: AT

Serial Port (Porta série) Permite configurar a porta série integrada. As opções são:

- Disabled (Desactivado)
- COM1
- COM2
- COM3
- COM4

Predefinição: COM1

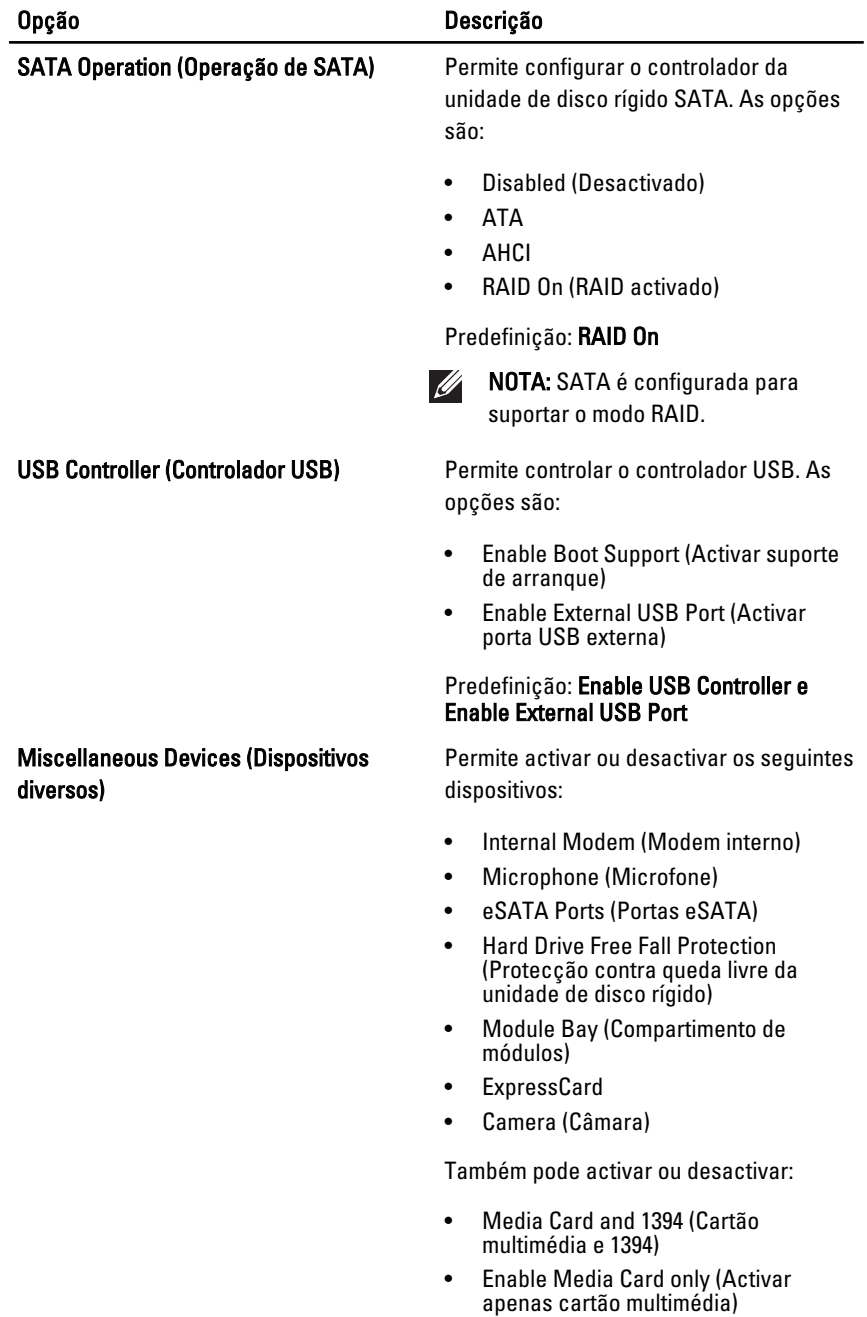

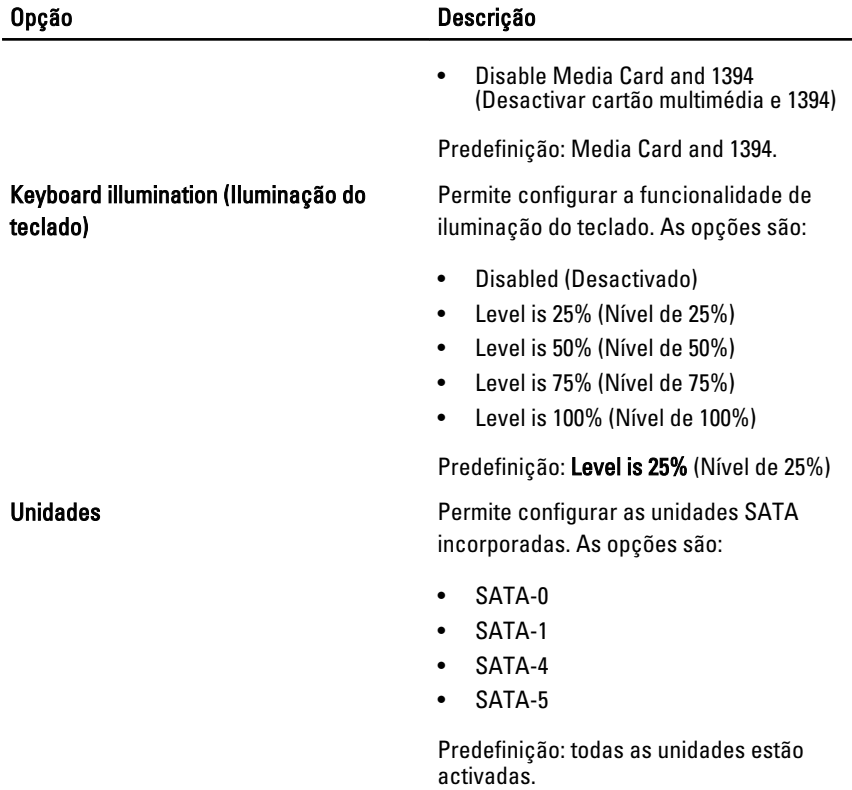

## Vídeo

A tabela seguinte descreve as opções do menu Video (Vídeo).

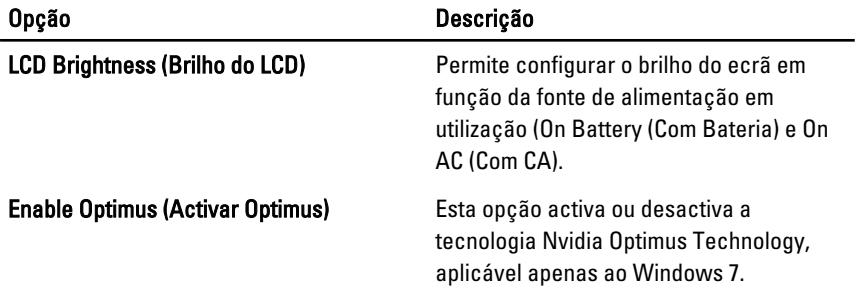

# Security (Segurança)

A tabela seguinte descreve as opções do menu Security (Segurança).

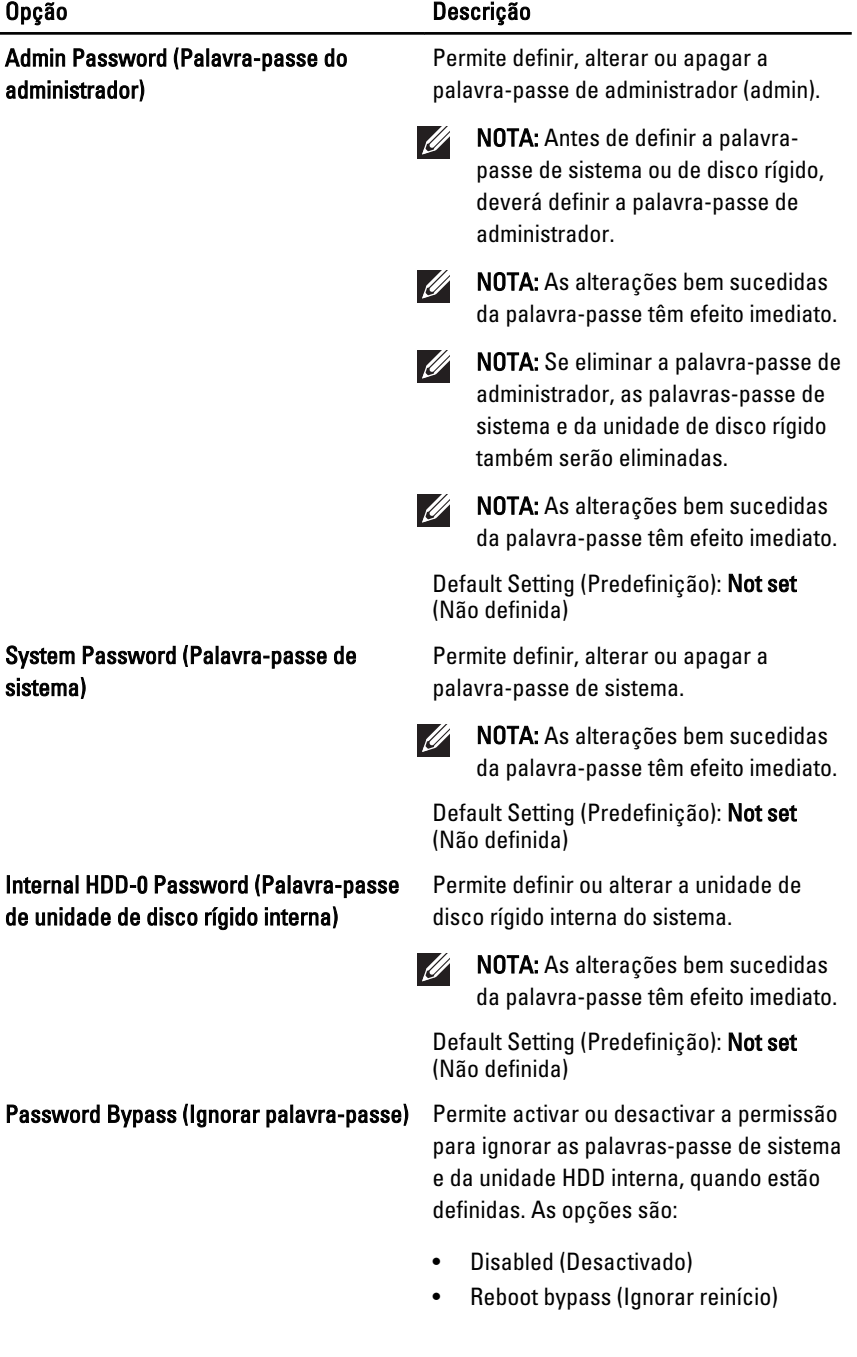

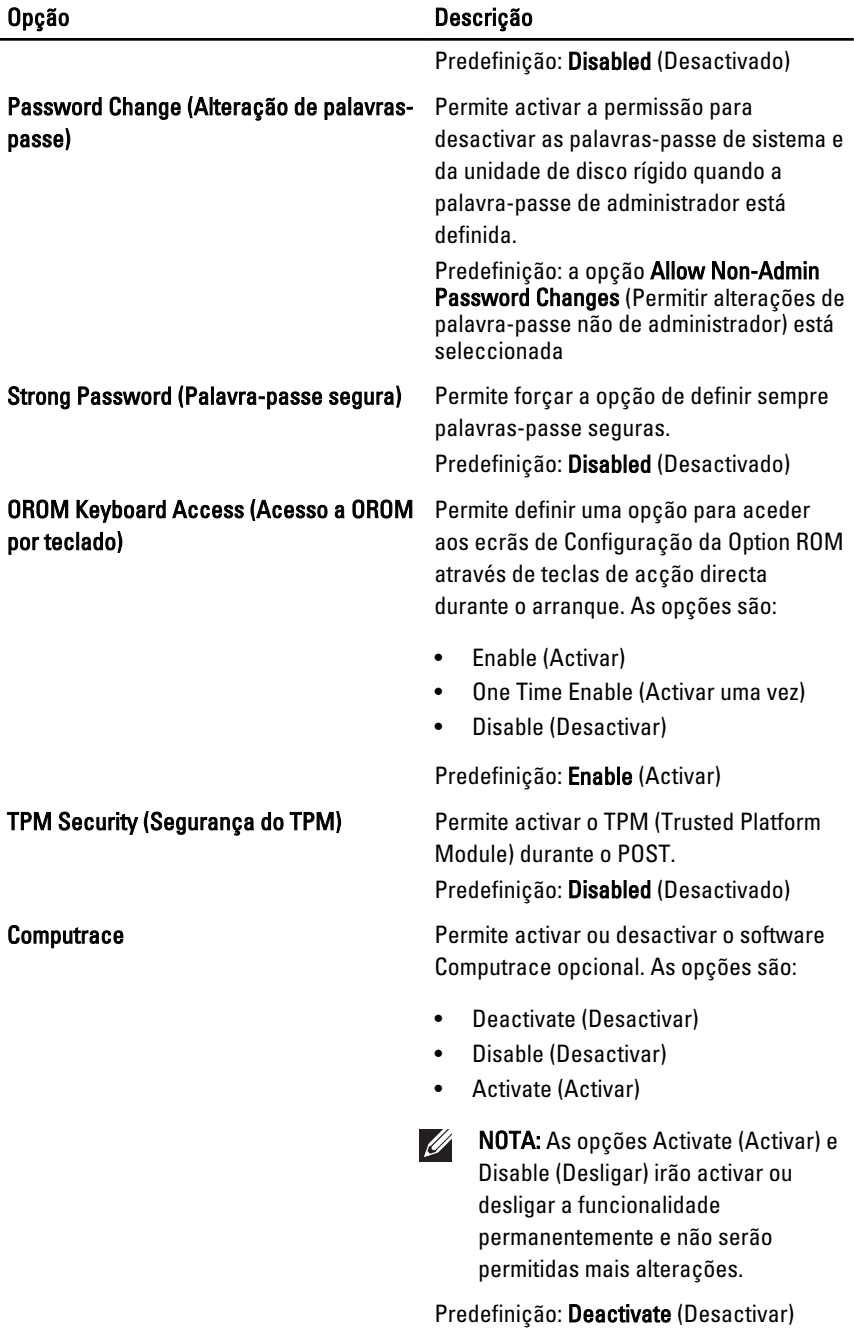

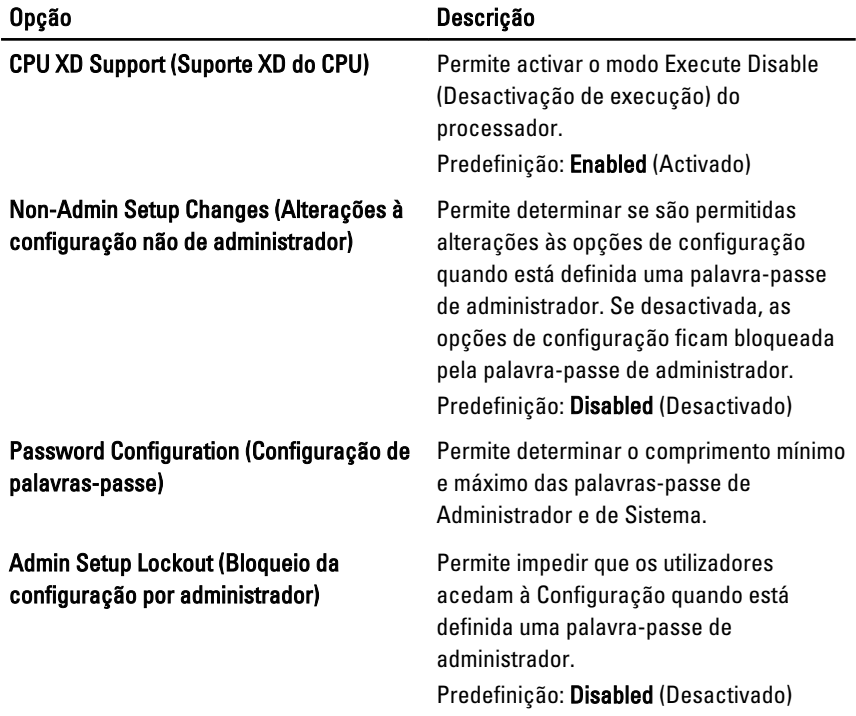

# Performance (Desempenho)

A tabela seguinte descreve as opções do menu Performance (Desempenho).

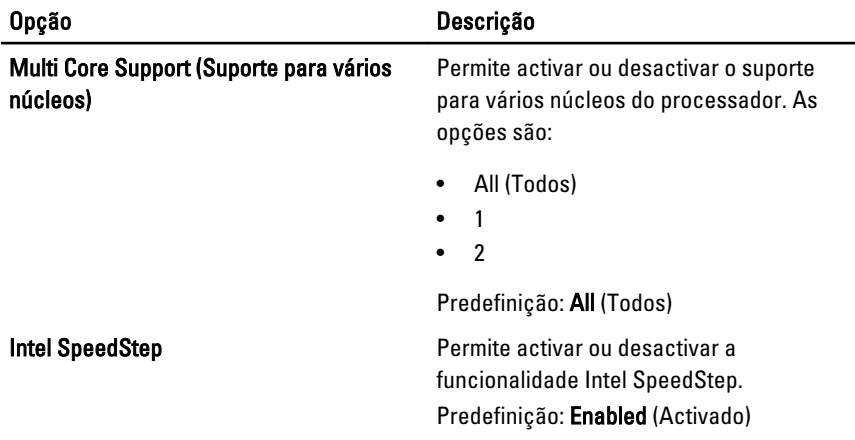

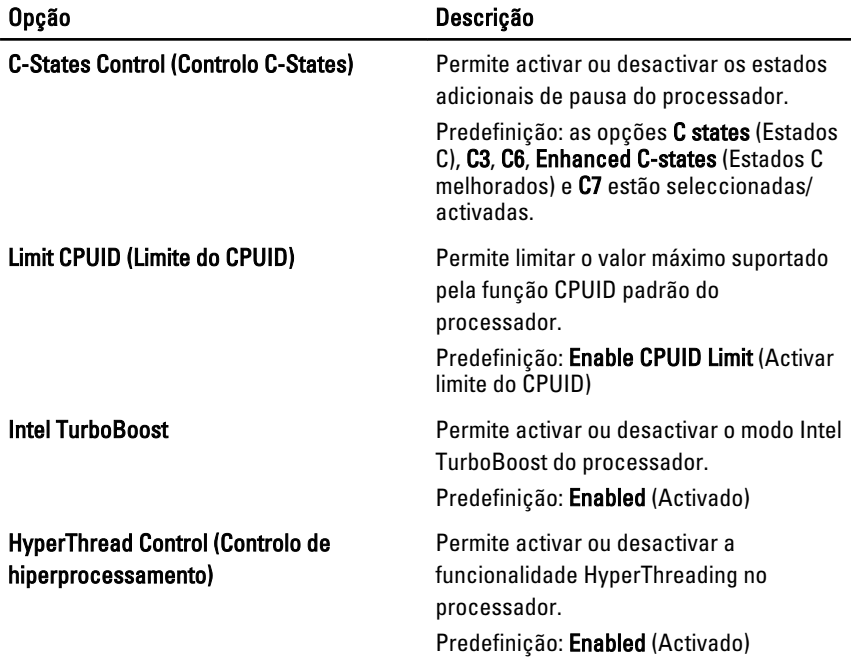

#### Power Management (Gestão de energia)

A tabela seguinte descreve as opções do menu Power Management (Gestão de energia).

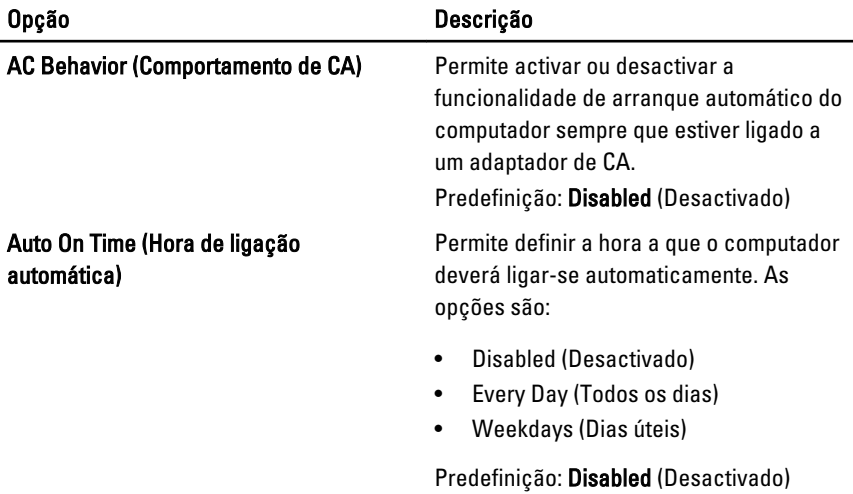

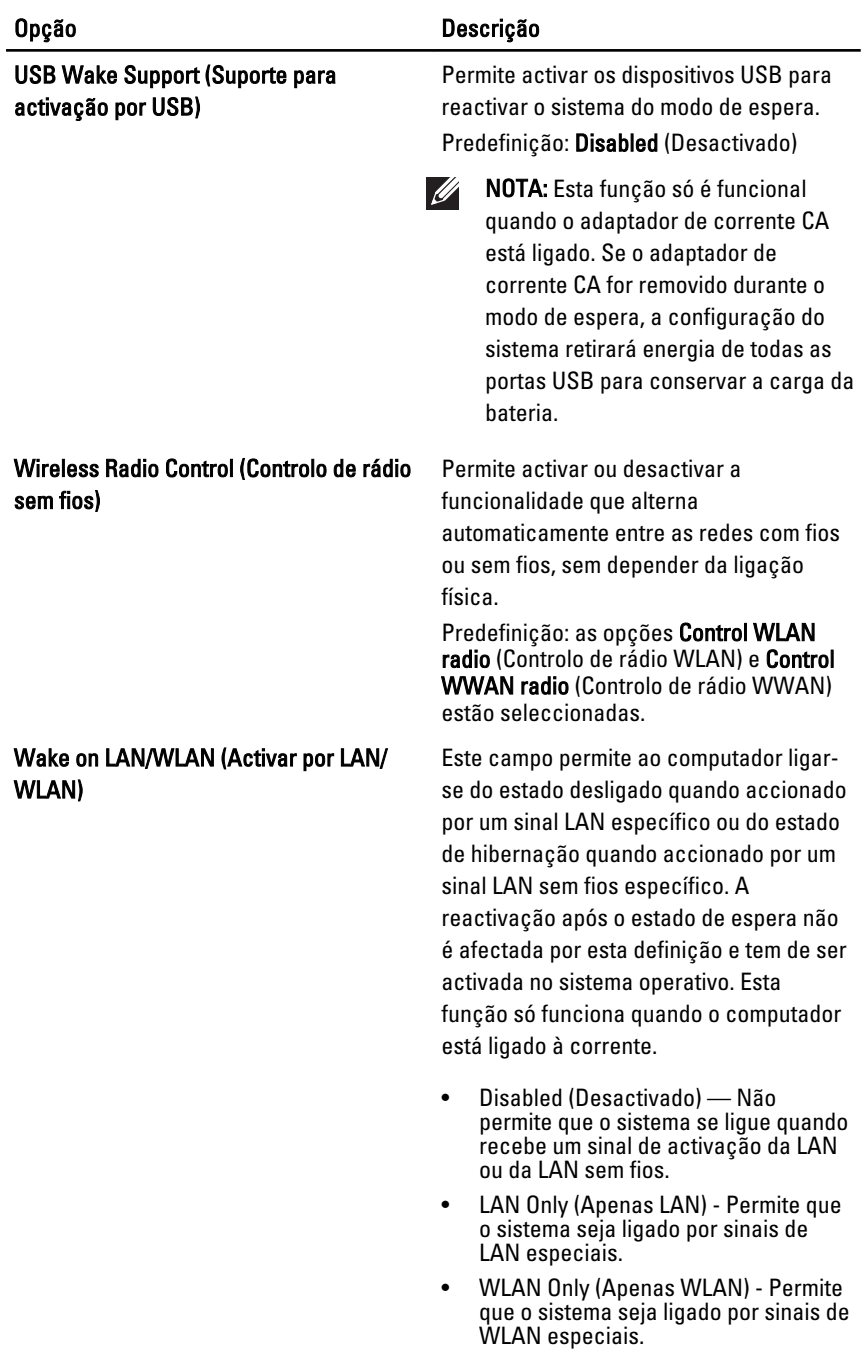

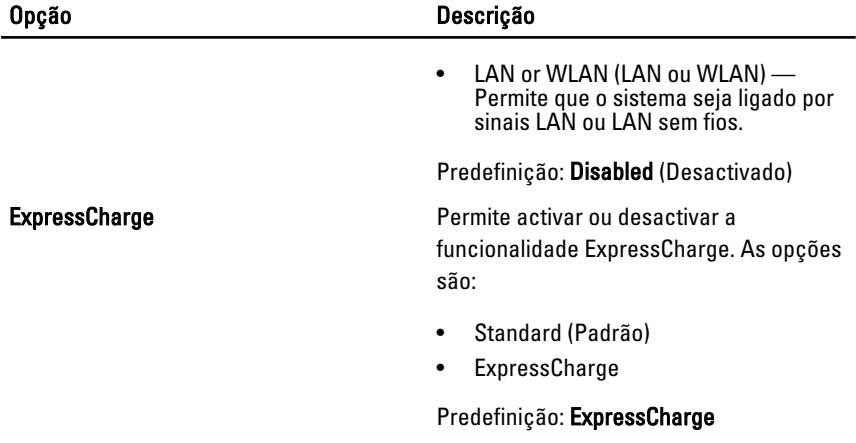

# POST Behavior (Comportamento POST)

A tabela seguinte descreve as opções do menu POST Behavior (Comportamento POST).

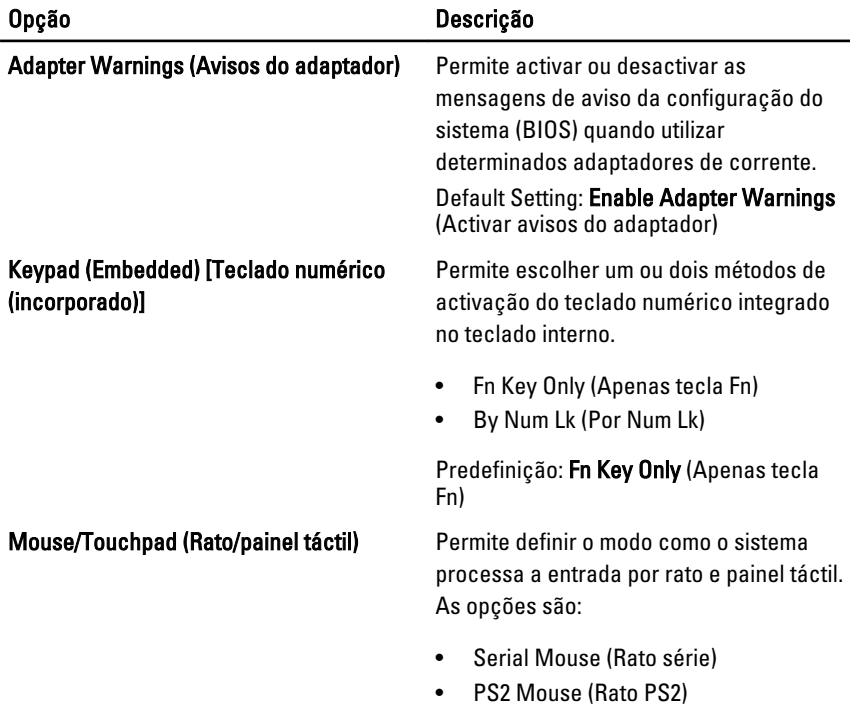

137

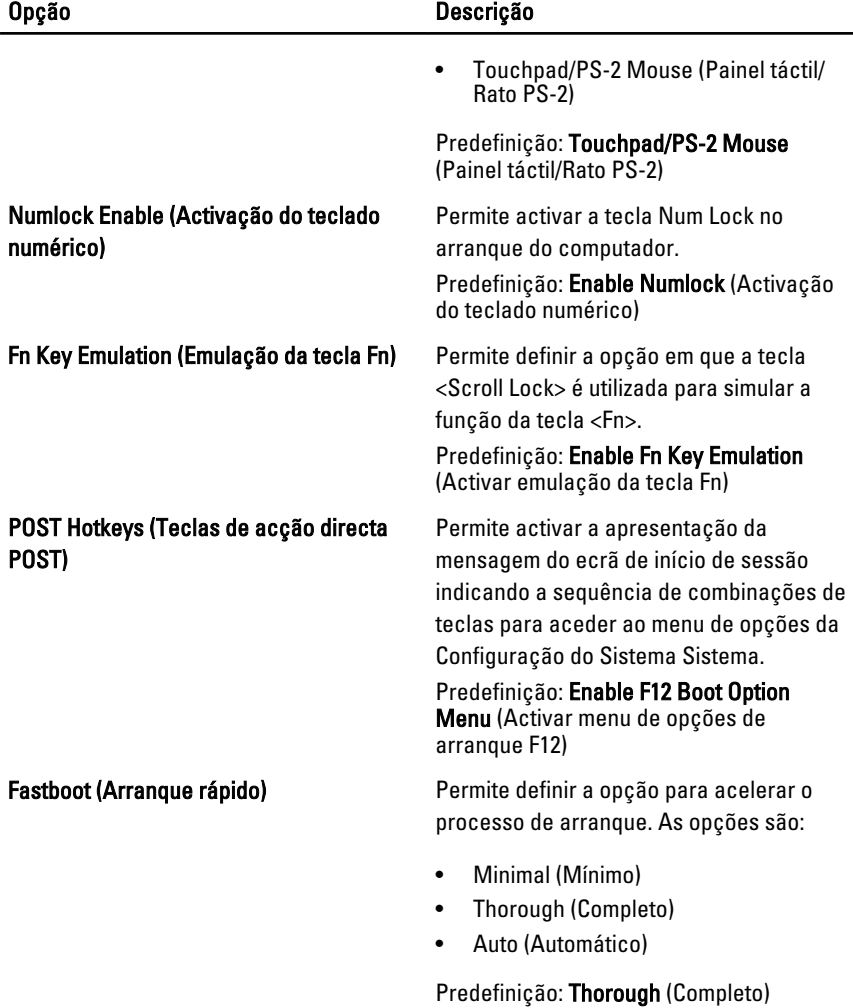

#### Virtualization Support (Suporte de virtualização)

A tabela seguinte descreve as opções do menu Virtualization Support (Suporte de virtualização).

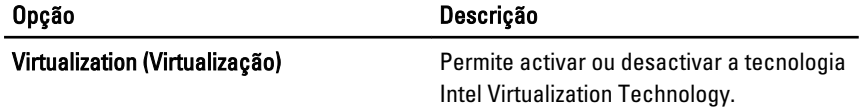

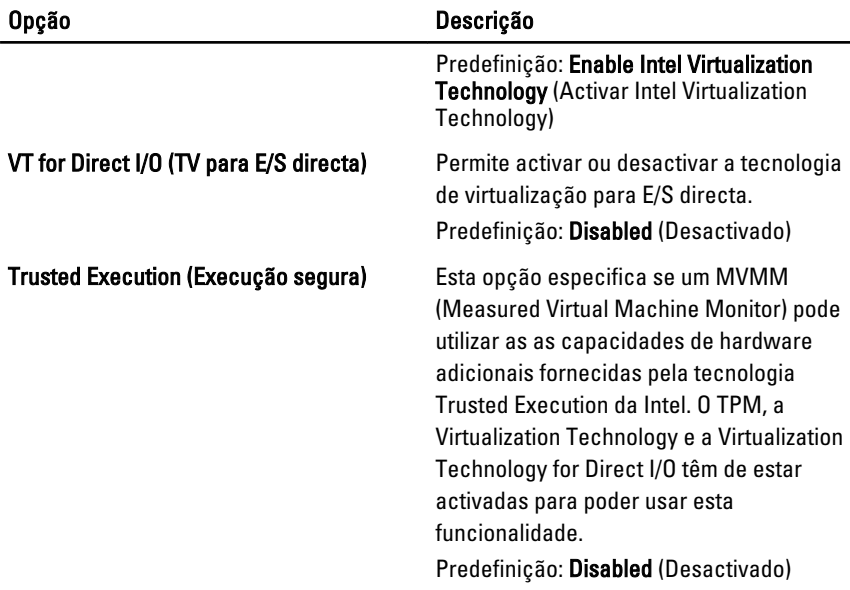

## Tecnologia sem fios

A tabela seguinte descreve as opções do menu Wireless (Sem fios).

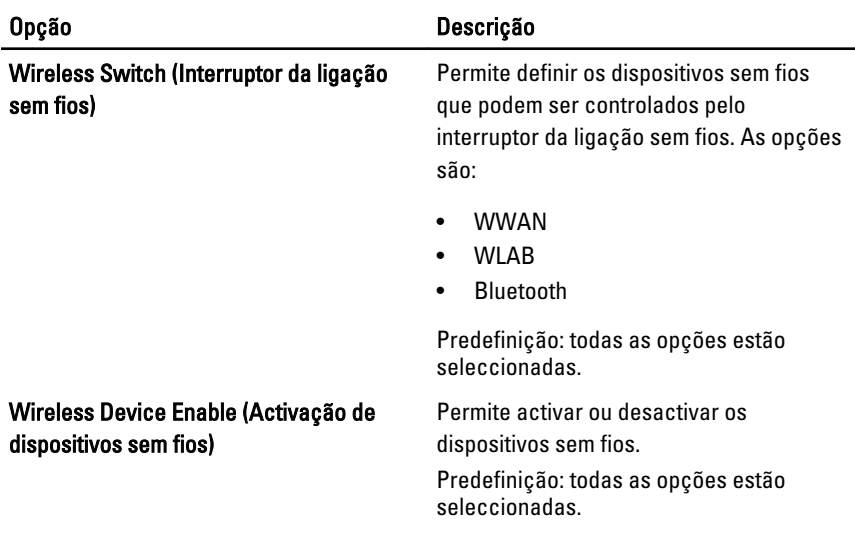

#### Maintenance (Manutenção)

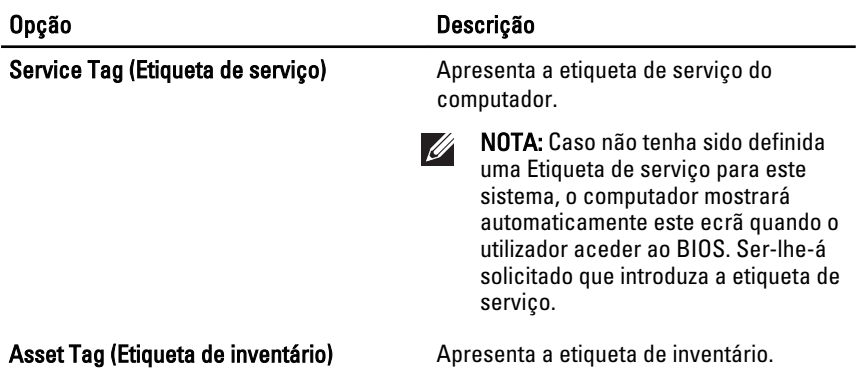

#### System Logs (Registos do sistema)

A tabela seguinte descreve as opções do menu System Logs (Registos do sistema).

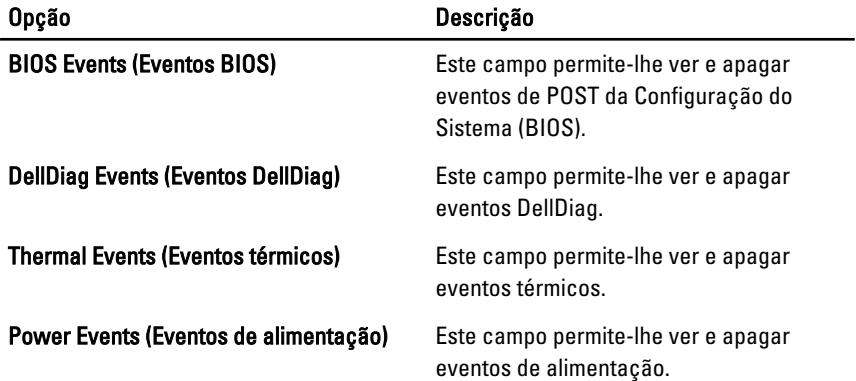

# Diagnóstico

#### Luzes de estado do dispositivo

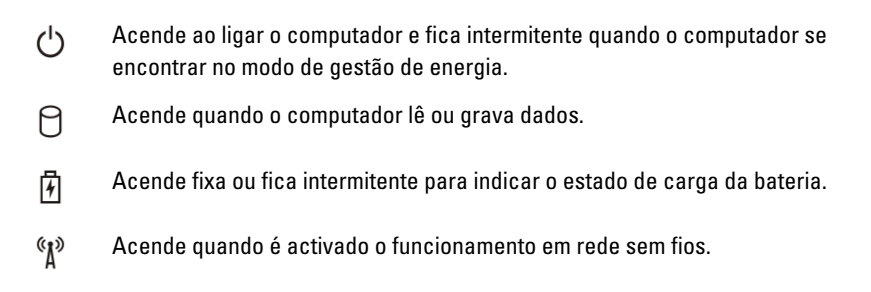

### Luzes de estado da bateria

Se o computador estiver ligado a uma tomada eléctrica, a luz da bateria funciona do seguinte modo:

- Luz âmbar e luz azul intermitentes alternadamente Um adaptador de CA não autenticado ou não suportado, de outro fabricante, está ligado ao portátil.
- Luz âmbar intermitente e luz azul fixa alternadamente Falha temporária da bateria com adaptador de CA presente.
- Luz âmbar sempre intermitente Falha fatal da bateria com adaptador de CA presente.
- Luz apagada Bateria em modo de carga total com adaptador de CA presente.
- Luz azul acesa Bateria em modo de carga total com adaptador de CA presente.

# Diagnóstico

- Luzes de estado do dispositivo
- Luzes de estado da bateria
- [Códigos de erro indicados pelos LED](#page-141-0)

#### <span id="page-141-0"></span>Luzes de estado do dispositivo

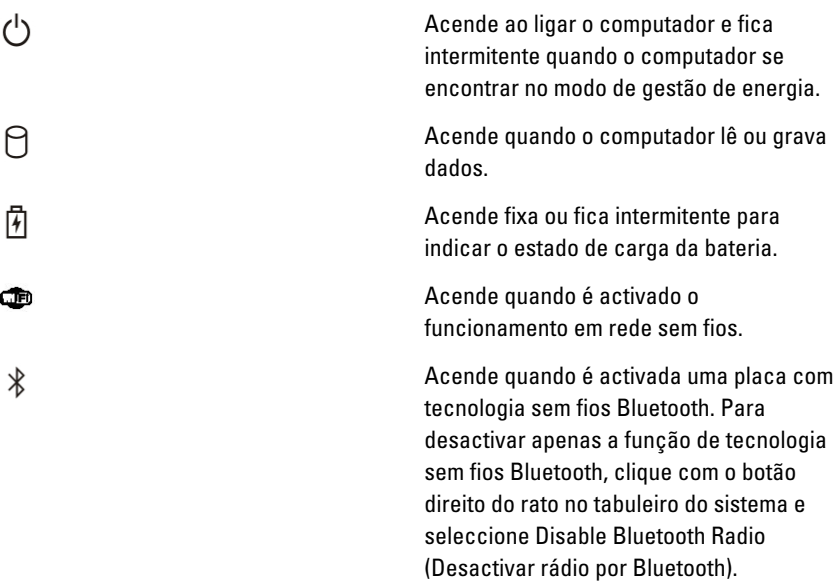

#### Luzes de estado da bateria

Se o computador estiver ligado a uma tomada eléctrica, a luz da bateria funciona do seguinte modo:

- Luz âmbar e luz azul intermitentes alternadamente Um adaptador de CA não autenticado ou não suportado, de outro fabricante, está ligado ao portátil.
- Luz âmbar intermitente e luz azul fixa alternadamente Falha temporária da bateria com adaptador de CA presente.
- Luz âmbar sempre intermitente Falha fatal da bateria com adaptador de CA presente.
- Luz apagada Bateria em modo de carga total com adaptador de CA presente.
- Luz azul acesa Bateria em modo de carga total com adaptador de CA presente.

#### Códigos de erro indicados pelos LED

A tabela que se segue mostra os códigos possíveis dos LEDs que podem ser apresentados quando o computador não consegue concluir a fase POST (power on self test).

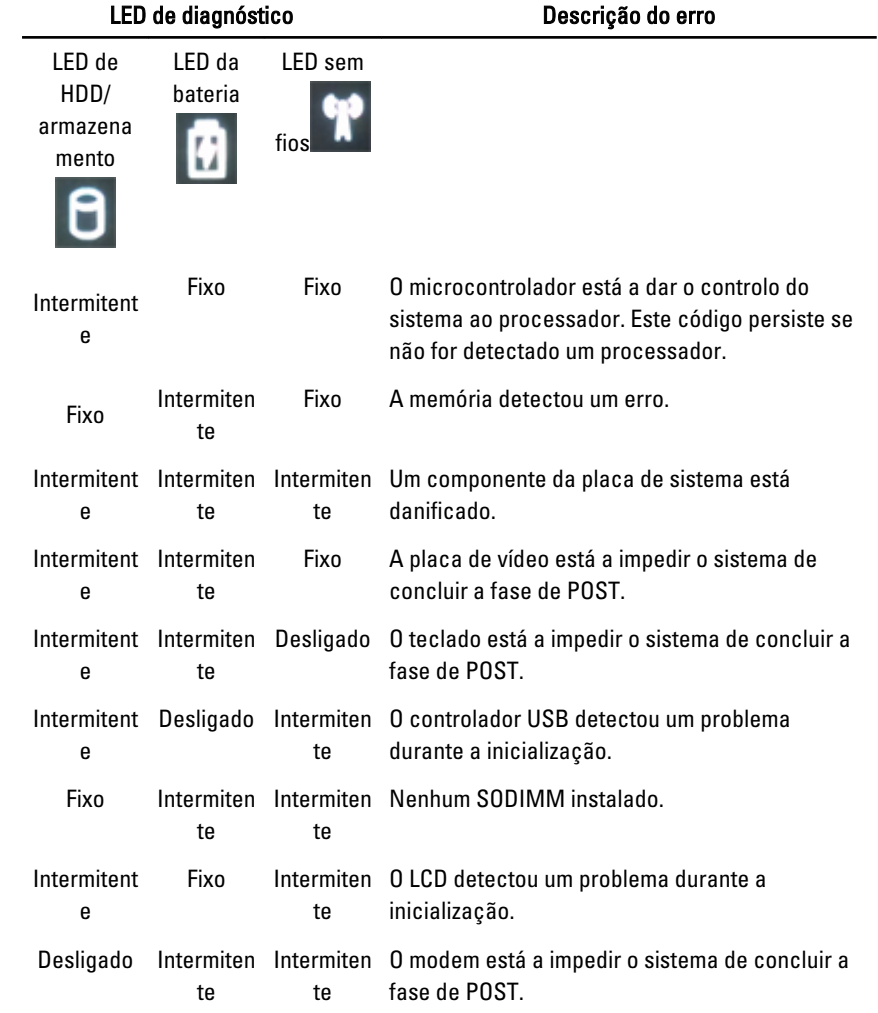
## Contactar a Dell 39

## Contactar a Dell

Para contactar a Dell relativamente a vendas, apoio técnico ou suporte ao cliente:

- 1. Visite support.dell.com.
- 2. Seleccione o seu país ou região no menu pendente Choose a Country/ Region (Escolher um país/região) na parte inferior da página.
- 3. Clique em Contact Us (Contacte-nos), no lado esquerdo da página.
- 4. Seleccione a ligação para o serviço apropriado ou apoio técnico de acordo com as suas necessidades.
- 5. Escolha o método mais conveniente para entrar em contacto com a Dell.

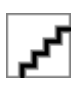